# **Informatička podrška optimizaciji nelinearnih funkcija**

## **Rajić, Damjan**

#### **Master's thesis / Diplomski rad**

**2010**

*Degree Grantor / Ustanova koja je dodijelila akademski / stručni stupanj:* **University of Zagreb, Faculty of Mechanical Engineering and Naval Architecture / Sveučilište u Zagrebu, Fakultet strojarstva i brodogradnje**

*Permanent link / Trajna poveznica:* <https://urn.nsk.hr/urn:nbn:hr:235:302086>

*Rights / Prava:* [In copyright](http://rightsstatements.org/vocab/InC/1.0/) / [Zaštićeno autorskim pravom.](http://rightsstatements.org/vocab/InC/1.0/)

*Download date / Datum preuzimanja:* **2024-07-17**

*Repository / Repozitorij:*

[Repository of Faculty of Mechanical Engineering](https://repozitorij.fsb.unizg.hr) [and Naval Architecture University of Zagreb](https://repozitorij.fsb.unizg.hr)

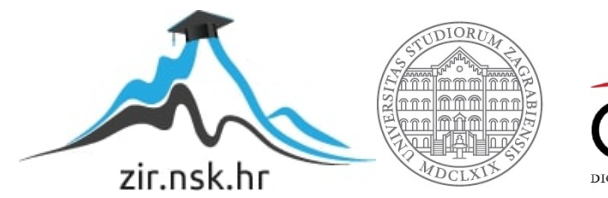

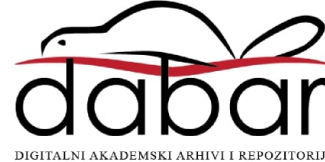

Sveučilište u Zagrebu **Fakultet strojarstva i brodogradnje**

# **DIPLOMSKI RAD**

DAMJAN RAJIĆ

Zagreb, 2010.godina

Sveučilište u Zagrebu **Fakultet strojarstva i brodogradnje**

# **DIPLOMSKI RAD**

INFORMATIČKA PODRŠKA OPTIMIZACIJI NELINEARNIH FUNKCIJA

Voditelj rada: prof.dr.sc.Nedeljko Štefanić Damjan Rajić

Zagreb, 2010.godina

## <span id="page-4-0"></span>**SAŽETAK RADA**

U prvom dijelu diplomskog rada dana je teoretska podloga formiranja matematičkog modela nelinearnog programiranja. Nakon toga slijedi treće poglavlje u kome su dani opisi softverskih paketa za optimizaciju nelinearnih funkcija, s uključenom primjenom kroz primjere rješavanja optimizacijskih problema korištenjem softvera Maple, Lingo, JMP i Matlab.

Četvrto poglavlje donosi optimizaciju u programu Maple kroz postupak formiranja matematičkog modela i nalaženje optimuma funkcije cilja, te prikaz podloga za korištenje softvera.

U nastavku se nalazi provedba faktorskog i centralno kompozitnog plana pokusa u procesu obodnog brušenja ravne površine, te optimizacija dvaju faktora brzina glavnog i pomoćnog gibanja obzirom na odzive, odnosno postignute parametre kvalitete obrađene površine Ra i Pc.

Šesto poglavlje provodi optimizaciju u softveru Matlab, gdje su kroz tehnološki problem dani opisi i podloge za korištenje i izvršavanje nelinearnog programiranja testiranjem softverskog paketa.

## Sadržaj

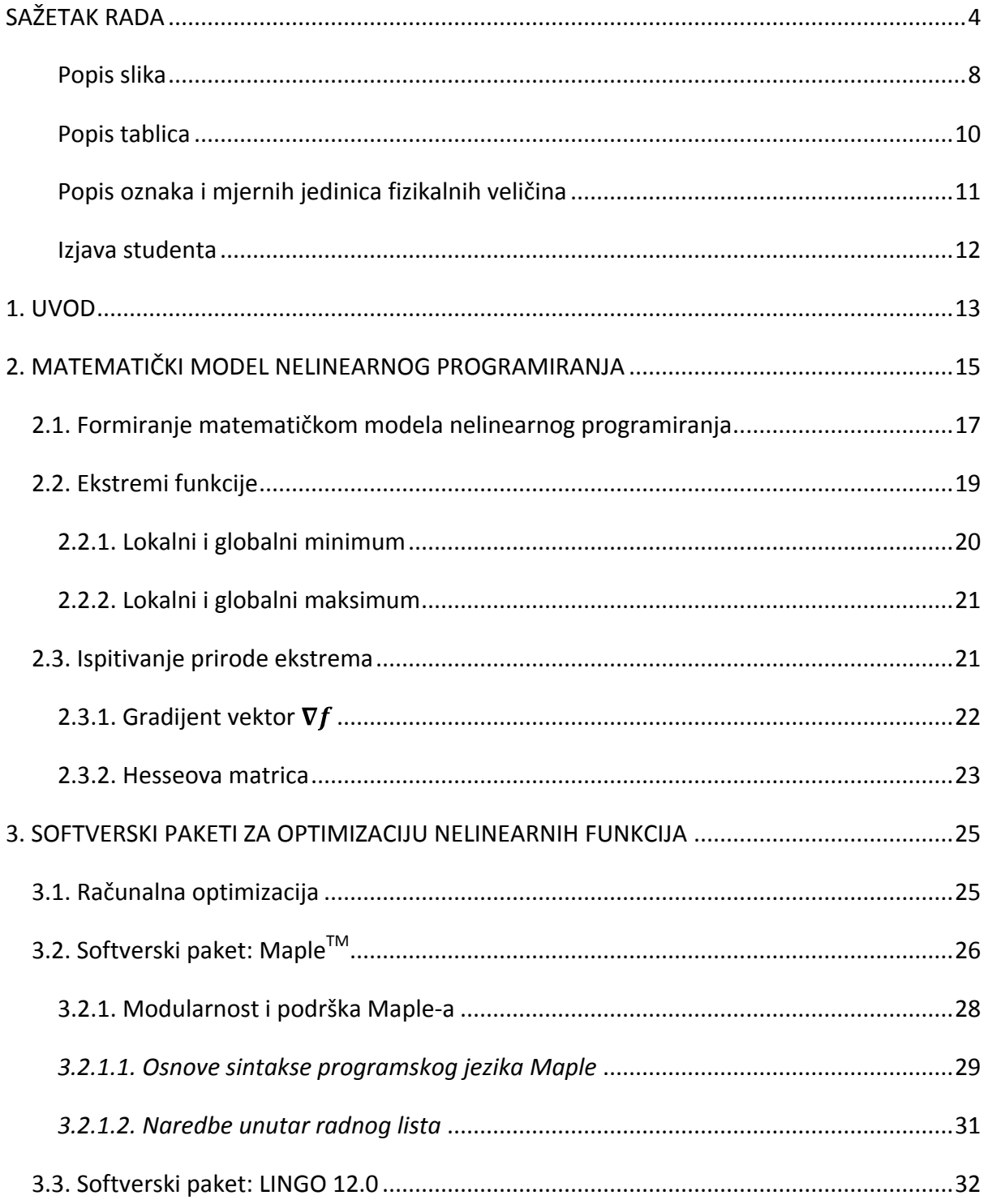

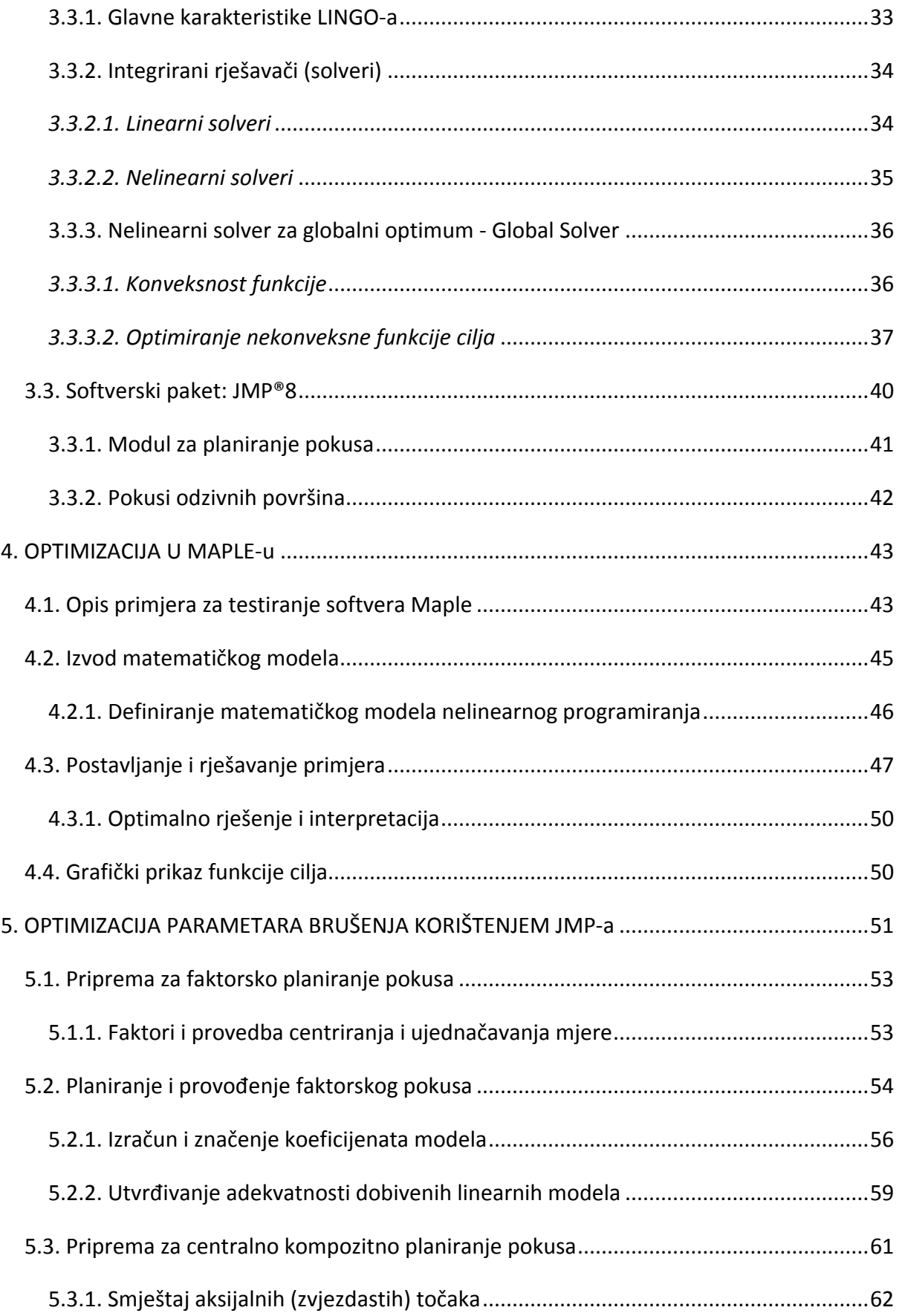

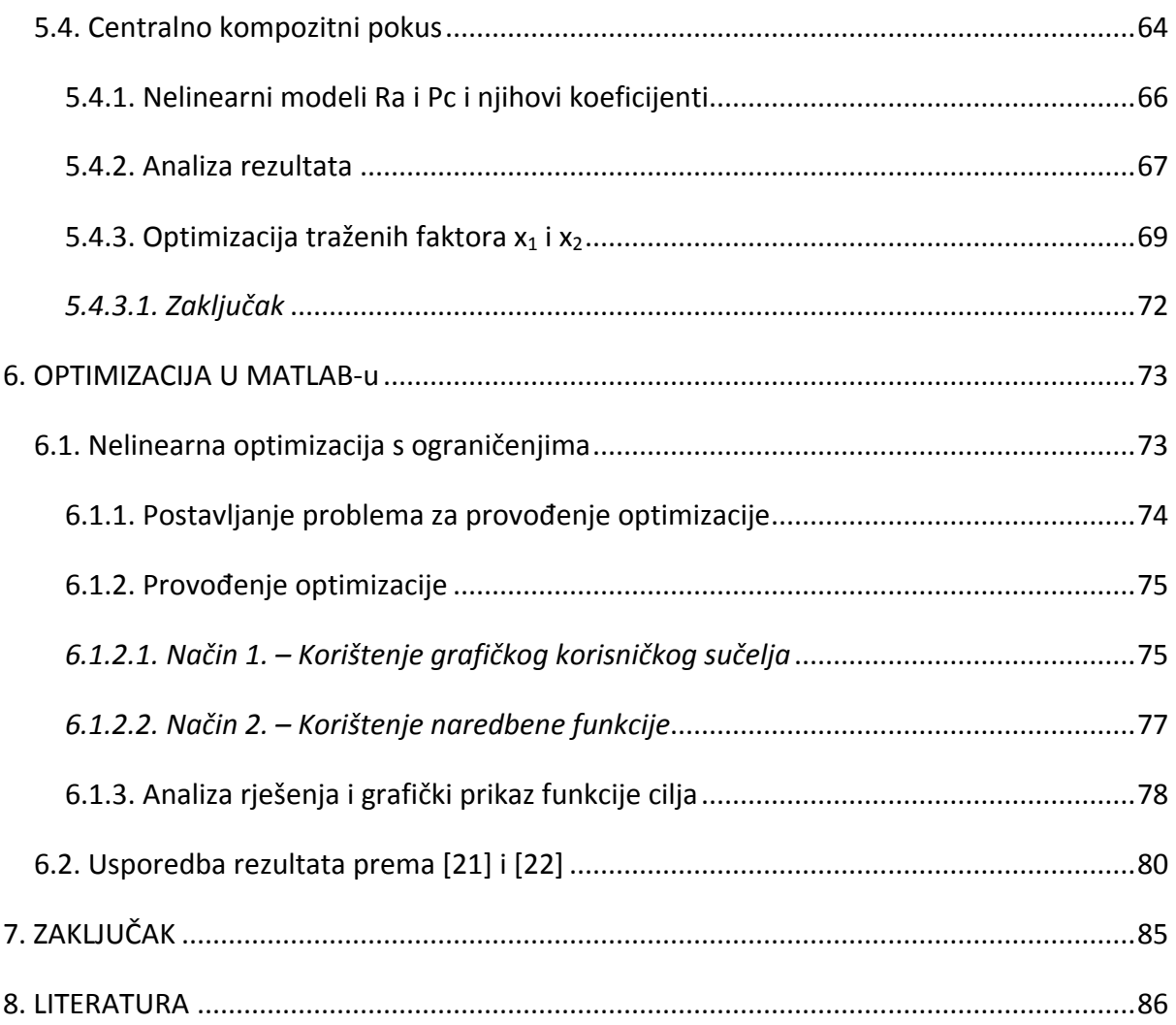

## <span id="page-8-0"></span>**Popis slika**

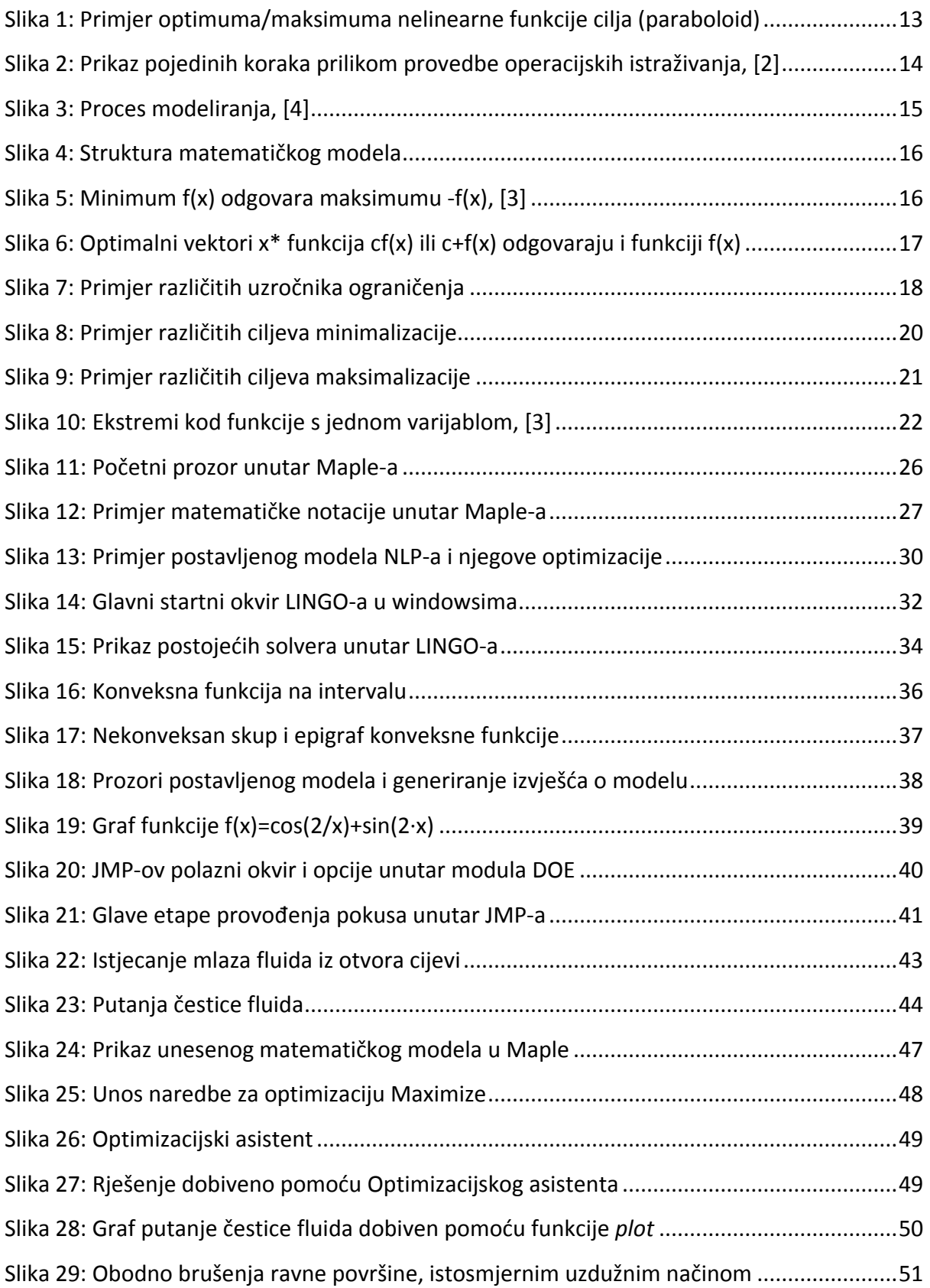

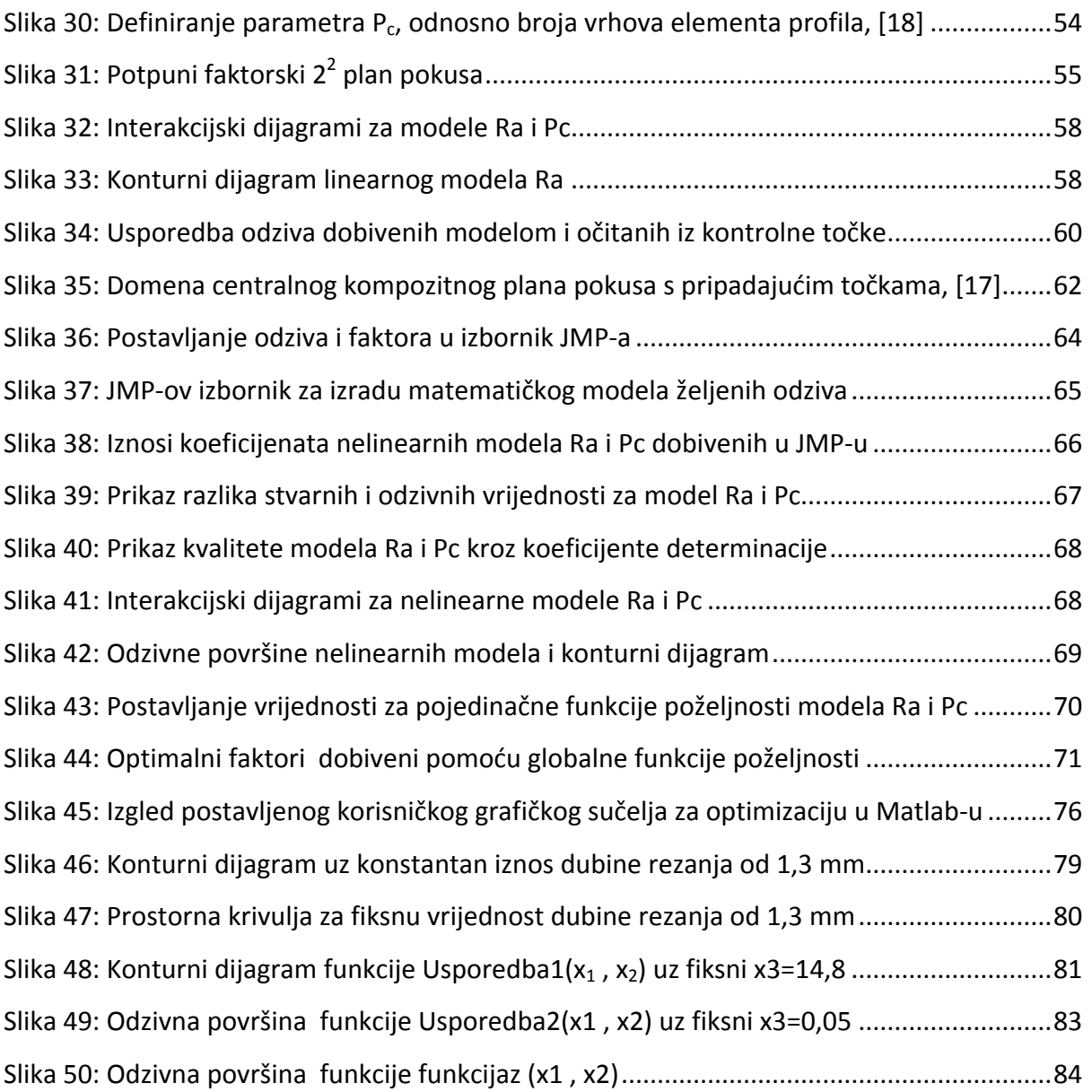

## <span id="page-10-0"></span>**Popis tablica**

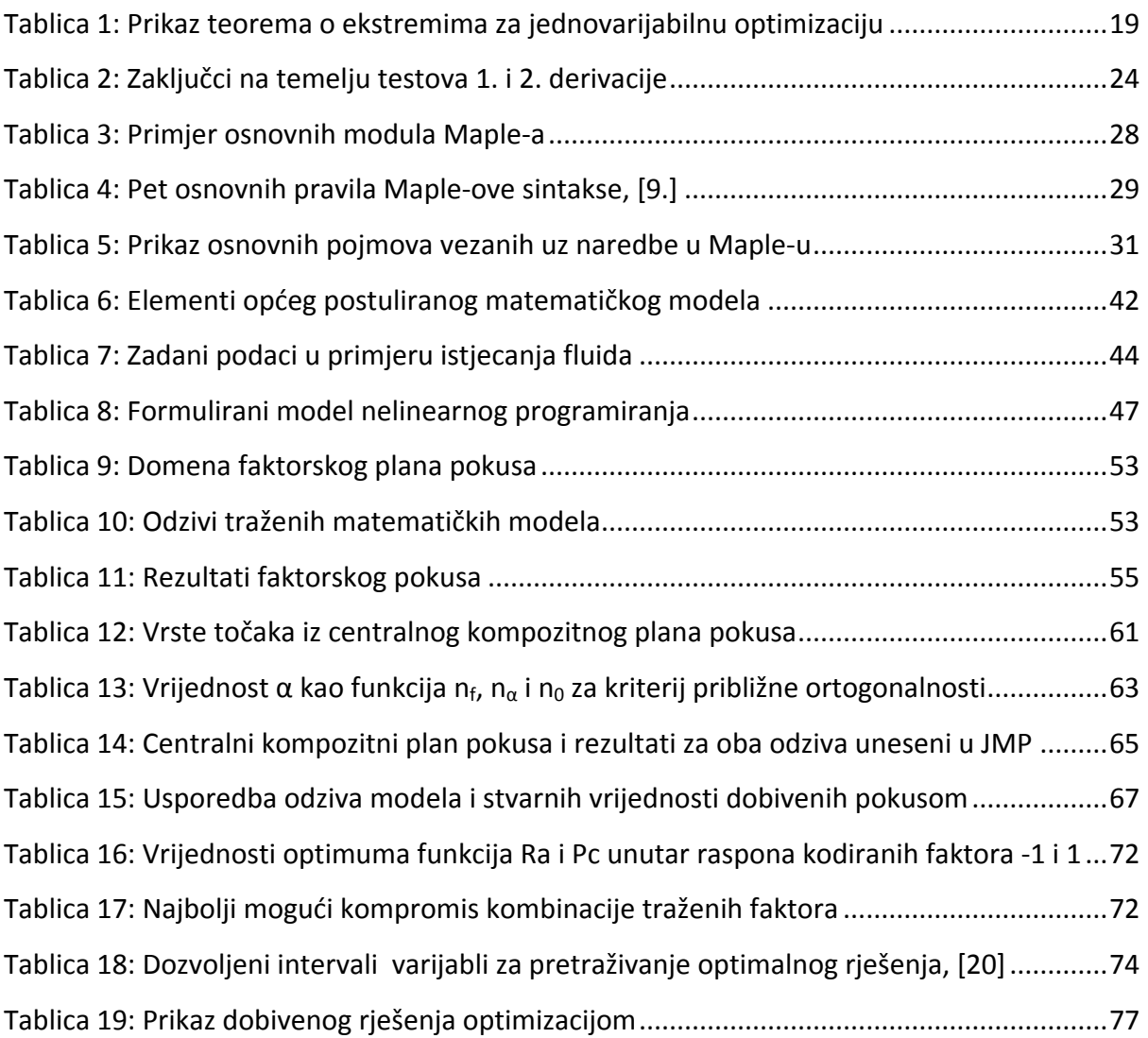

# <span id="page-11-0"></span>**Popis oznaka i mjernih jedinica fizikalnih veličina**

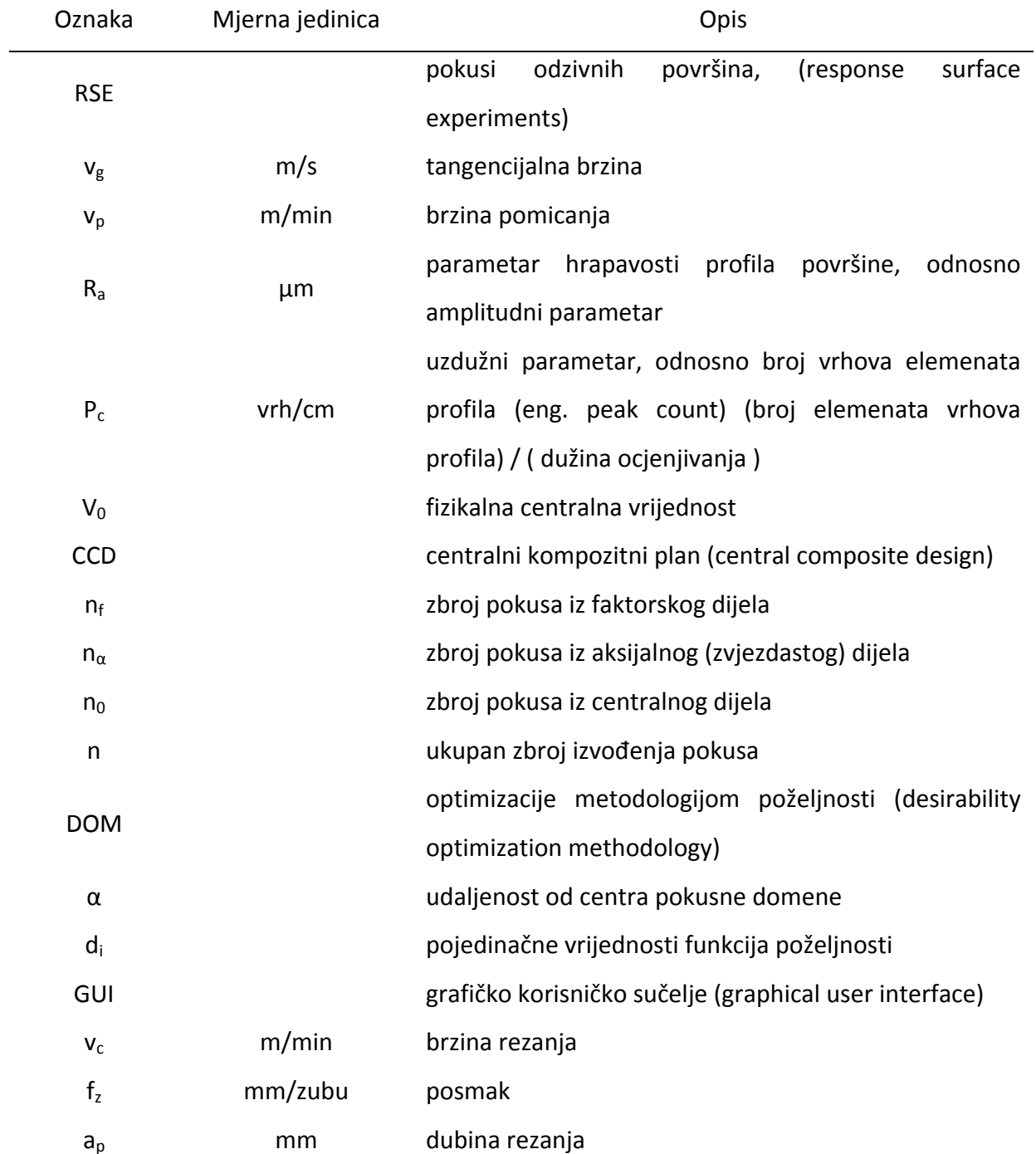

## <span id="page-12-0"></span>**Izjava studenta**

Izjavljujem da sam diplomski rad pod naslovom "Informatička podrška optimizaciji nelinearnih funkcija" izradio samostalno služeći se navedenom literaturom, uz nadzor mentora prof. dr. sc. Nedeljka Štefanića.

Damjan Rajić

## <span id="page-13-0"></span>**1. UVOD**

Optimizacija je ostvarivanje cilja, odnosno najboljih rješenja od mogućih alternativa korištenjem egzaktnih (matematičkih) metoda kroz stvaranje optimizacijskog modela. Cilj optimizacijskog modela je u najčešćim slučajevima minimalizacija gubitaka ili maksimizacija dobiti, a primjena je raznolika kroz različita područja tehnike, poslovanja i prirodnih znanosti. To se postiže traženjem ekstrema realne funkcije sistematskim odabirom vrijednosti realne ili cjelobrojne varijable, odnosno vektora nepoznatih vrijednosti (komponentni vektor), čije su vrijednosti ograničene domenom funkcije cilja, tj. ograničenjima. Kada je funkcija cilja i/ili ograničenja nelinearna, takav skup postupaka se naziva **nelinearno programiranje** (NP).

U pripremi pretvorbe funkcionalnog dijela/sustava u optimalni pomažu nam formalni (*dogovorom utvrđeni*) postupci operacijskih istraživanja. Operacijska istraživanja su znanstvena disciplina koja primjenom kvantitativnih i kvalitativnih metoda proučava probleme koji se javljaju pri izvođenju neke operacije i iznalazi načine najboljeg rješenja takve operacije, a jedna od tih metoda je nelinearno programiranje.

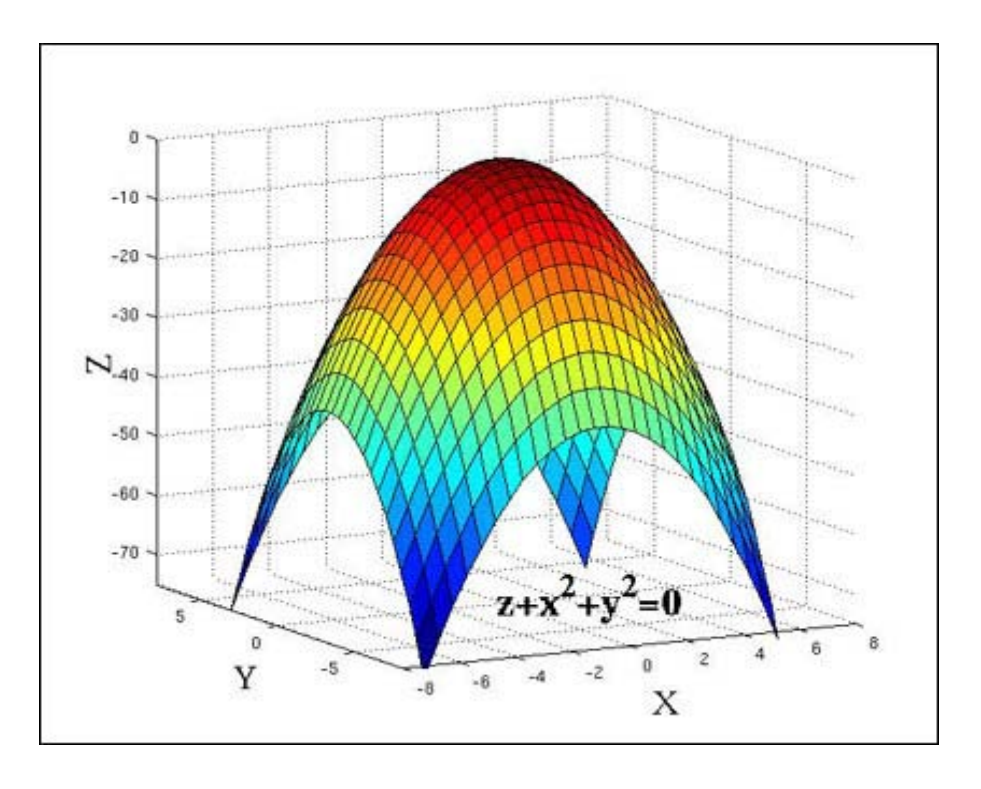

<span id="page-13-1"></span>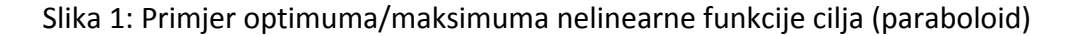

Postupak operacijskih istraživanja, a time i nelinearnog programiranja mogao bi se svesti na sljedeće korake, [2]:

- 1) Postavljanje granica sustava koji se istražuje (formulacija problema),
- 2) Konstrukcija modela,
- 3) Modelsko računanje,
- 4) Primjena.

Svaki korak ovog postupka predstavlja kompleks pojedinih postupaka, a shematski prikaz između pojedinih koraka prikazan je slikom 2.

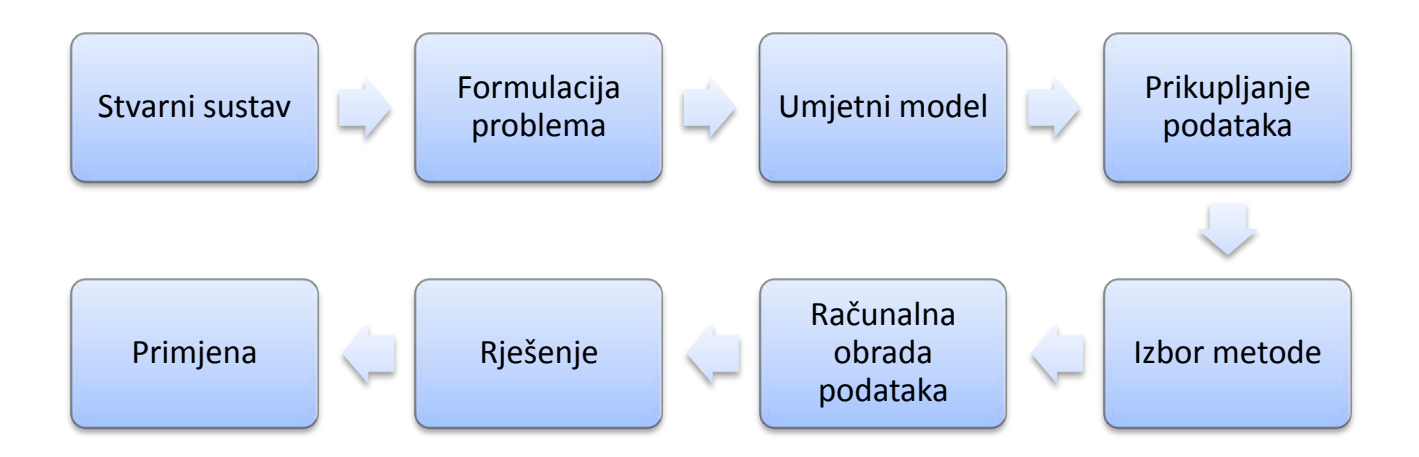

<span id="page-14-0"></span>Slika 2: Prikaz pojedinih koraka prilikom provedbe operacijskih istraživanja, [2]

Da bi se mogla obaviti kvantitativna analiza nekog sustava iz realnog svijeta, nužno je izraditi *matematički model* tog sustava. Postupak modeliranja dosta je osjetljiv i zahtjeva određeno iskustvo, a možda i intuiciju; jer gotovo i nema zbivanja u realnom svijetu koja bi se mogla potpuno točno prenijeti u matematički model. Veze i zavisnosti u realnom svijetu najčešće su nelinearne i nedeterminističke, a također i podaci o realnom svijetu nisu nikada apsolutno točni.

U okviru ovog rada biti će prikazan matematički model nelinearnog programiranja, njegovo nastajanje i rješavanje optimizacijskih problema u softverskim paketima.

## <span id="page-15-0"></span>**2. MATEMATIČKI MODEL NELINEARNOG PROGRAMIRANJA**

Analizom stanja u realnom svijetu dobiju se informacije za formulaciju modela. Model je idealizirani opis stvarnosti, što znači da je stvarnost uzeta u obzir u odnosu na značajne činjenice koje se odnose na problem. Problem koji zahtjeva odziv je matematički model plus pitanje koje se postavlja u stvarnom problemu. Odabranim postupcima nad modelom dobije se odziv, odnosno zaključci o ponašanju modela. Te zaključke treba interpretirati da bi bili upotrebivi u realnom svijetu, a onda ih treba usporediti sa zaključcima do kojih se dolazi analizom realnog svijeta, ali bez korištenja modela. Tek se tada mogu formulirati elementi za donošenje stvarne odluke.

Rješenje koje se postiže pomoću matematičkog modela i korištenjem računala, tj. softvera, je najprije formalni odgovor na pitanje koje se postavilo preko modela. U matematičkim modelima do rješenja se dolazi dobro definiranim metodama optimalizacije. Zadnja faza postupka operacijskih istraživanja je primjena rezultata modela na realni sustav.

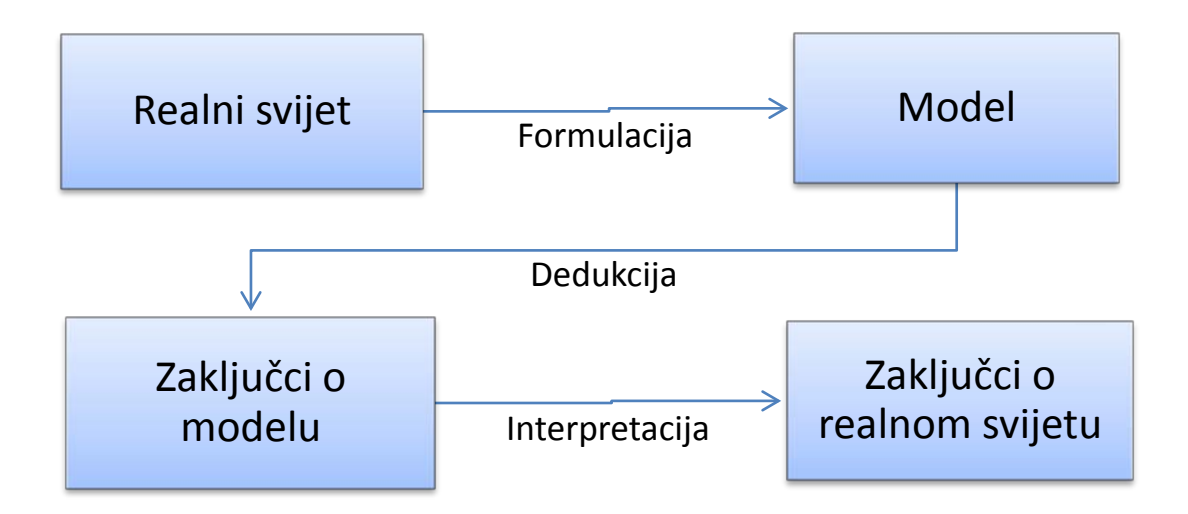

Slika 3: Proces modeliranja, [4]

<span id="page-15-1"></span>Mnogi problemi koji se pojavljuju u praksi kao i u znanosti, prevedeni na matematički oblik (model) sastoje se u određivanju ekstrema (maksimuma ili minimuma) neke funkcije  $f(x)$  uz zadana ograničenja g<sub>i</sub>(x). Pritom funkcija čiji se ekstrem želi odrediti obično ima određeno značenje, kao npr. profit, troškovi i dr., dok ograničenja, najčešće u obliku nejednadžbi ili jednadžbi, predstavljaju tehnološke, tržišne i dr. uvjete za zadani problem. To znači da se između mnogih varijanata koje mogu biti rješenja određenog problema nastoji pronaći najbolja, optimalna po nekom kriteriju.

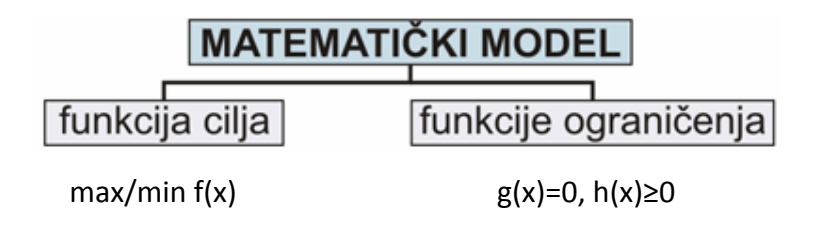

Slika 4: Struktura matematičkog modela

<span id="page-16-0"></span>Na slici 5 je prikazana posebnost optimizacije gdje je vektor, odnosno točka x\* minimum funkcije f(x), a ujedno i maksimum funkcije –f(x). Zato se bez gubljenja na univerzalnosti može tražiti samo minimum, budući da se maksimum može naći traženjem minimuma negativne funkcije. Svojstvo:  $\max f(x) = -\min[-f(x)], x \in S$ .

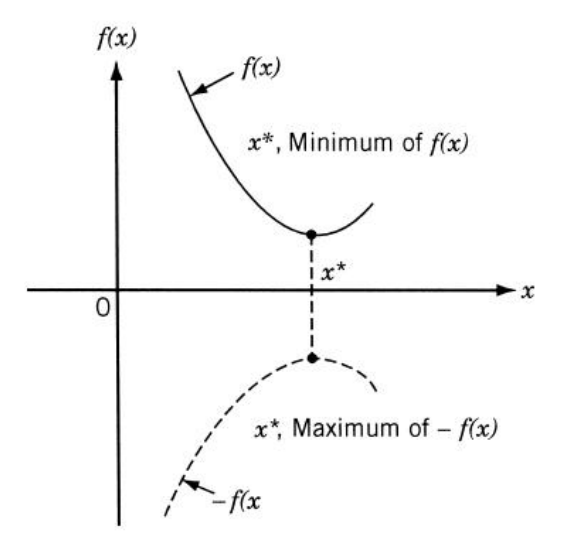

Slika 5: Minimum f(x) odgovara maksimumu -f(x), [3]

<span id="page-16-1"></span>Također, korištenjem sljedećih operacija na funkciju cilja f(x) neće se promijeniti optimalni vektor, što je vidljivo na slici 6:

- 1. Množenje ili dijeljenje funkcije f(x) s pozitivnom konstantom c.
- 2. Zbrajanje ili oduzimanje pozitivne konstante c sa ili od funkcije f(x).

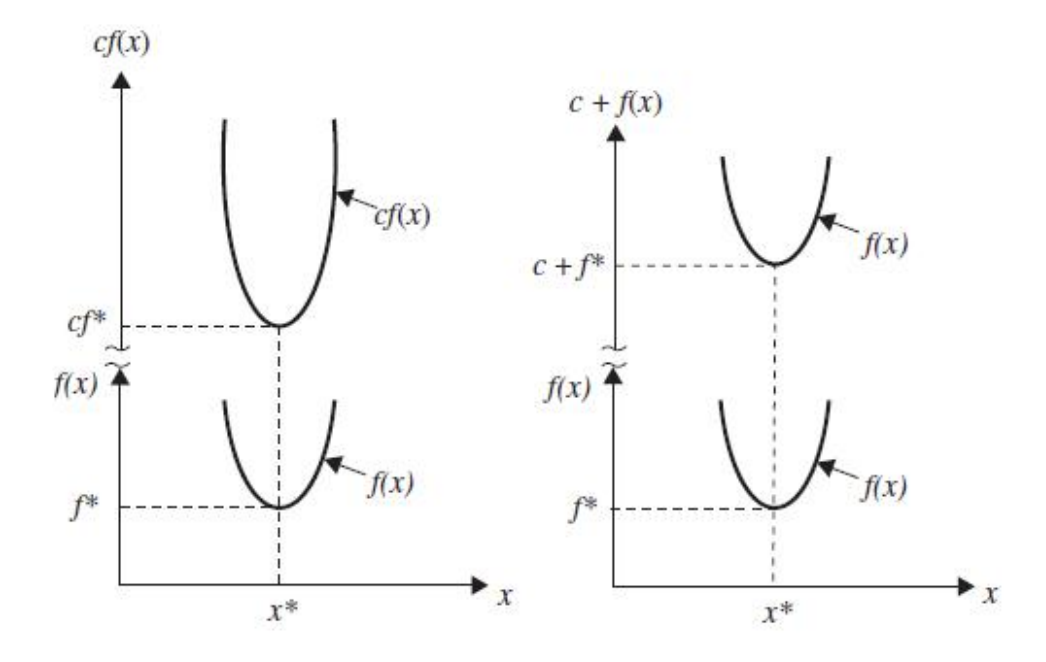

<span id="page-17-1"></span>Slika 6: Optimalni vektori x\* funkcija cf(x) ili c+f(x) odgovaraju i funkciji f(x)

#### <span id="page-17-0"></span>**2.1. Formiranje matematičkom modela nelinearnog programiranja**

Problem optimiranja odnosno nelinearnog matematičkog programiranja sastoji se u određivanju ekstremne vrijednosti (max/min) funkcije cilja na nekom skupu S koji predstavlja domenu funkcije, a može se definirati npr.  $f(x): S \mapsto \mathbb{R}$ , gdje je funkcija f(x) od n varijabli x<sub>1</sub>, x<sub>2</sub>, ..., x<sub>n</sub> definirana na skupu S iz euklidskog prostora  $\mathbb{R}^n$ . Funkcija f(x) ima zadatak preslikati domenu S u kodomenu  $\mathbb{R}$ , dok je S podskup skupa  $\mathbb{R}^n$ .

Za provedbu optimiranja potrebno je naći vektor  $\mathbf{x} = [x_1, x_2, ..., x_n]^T$ , gdje T označava transpoziciju, koji minimizira funkciju cilja f(**x**) uz ograničenja **x** S.

Odrediti vektor promjenjivih varijabli 
$$
\mathbf{x} = \begin{Bmatrix} x_1 \\ x_2 \\ \vdots \\ x_n \end{Bmatrix}
$$
 koji minimizira  $f(\mathbf{x})$ ,

uz objedinjena ograničenja u skupu S, odnosno **x** S.

Ako je funkcija cilja podložna ograničenjima oni se mogu prikazati u ovom obliku:

$$
g_i(\mathbf{x}) = 0, \quad i = 1, 2, \ldots, m
$$
  
\n $h_j(\mathbf{x}) \le 0, \quad j = 1, 2, \ldots, p$   
\n $\mathbf{x} \in G$   
\n $\mathbf{x} \in G$  (skup ukupnih ograničenja)

Ograničenja  $g_i(x)$  i h<sub>i</sub> $(x)$  su realne funkcije čija se preslikavanja domene na kodomenu može prikazati na sljedeći način:  $g_i: \mathbb{R}^n \mapsto \mathbb{R}$ , i=1,2...,m,  $h_i: \mathbb{R}^n \mapsto \mathbb{R}$ , j=1,2...,p, što znači da vektor promjenjivih varijabli **x** može biti n-dimenzionalan, dok je G podskup skupa , odnosno  $G \subseteq \mathbb{R}^n$ .

Funkcije ograničenja  $g_i(x)$  su u obliku jednadžbi, a  $h_i(x)$  nejednadžbi, dok  $x \in G$ može biti npr. ograničenje nenegativnosti na varijable, pa je skup  $G = \{x | x \in \mathbb{R}^n, x \ge 0\}$ . Tada se svaka točka iz skupa ukupnih ograničenja S može definirati kao objedinjenje svih ograničenja:  $S = \{x | g(x) = 0, h(x) \le 0, x \in G\}$ , gdje su  $g : \mathbb{R}^n \mapsto \mathbb{R}^m$  i  $h : \mathbb{R}^n \mapsto \mathbb{R}^p$ . Tako je svaka točka iz skupa S moguće rješenje programiranja, a njeni uzročnici mogu biti različiti kao npr. na slici 7.

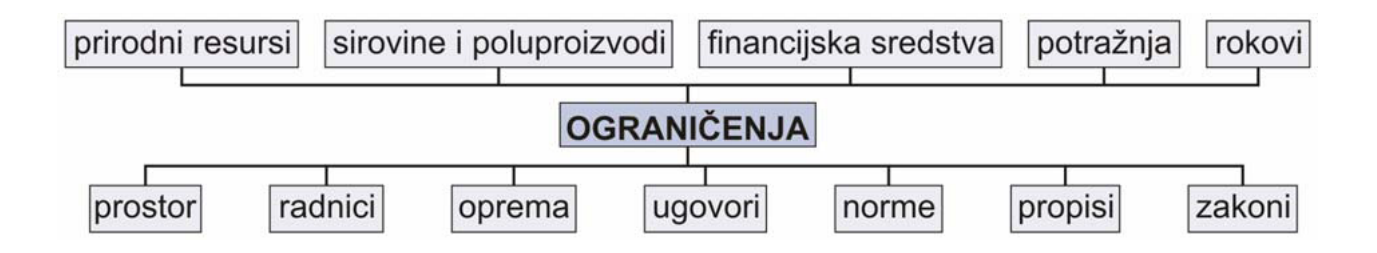

Slika 7: Primjer različitih uzročnika ograničenja

<span id="page-18-0"></span>Nelinearno programiranje (NP) se pojavljuje u slučajevima kada je funkcija cilja f(**x**) nelinearna ili/i su u ograničenjima neke ili sve funkcije g<sub>i</sub>(x) i h<sub>i</sub>(x) nelinearne. Obzirom na broj varijabli koje se pojavljuju u vektoru promjenjivih varijabli **x**, NP se može podijeliti prema [6] na ono s jednom i više varijabli, a s obzirom na ograničenja na NP bez ograničenja gdje je  $G \in \mathbb{R}^n$ , a minimum se traži na cijelom prostoru  $\mathbb{R}^n$  i ono sa ograničenjima.

## <span id="page-19-0"></span>**2.2. Ekstremi funkcije**

Ekstremi funkcije mogu biti lokalni i globalni, a za njihovo ispitivanje se koriste Fermatov teorem i teorem o monotonosti, [6]. Oni pokazuju da kada funkcija poprima u točki  $c \in (a,b) \subseteq D$  svoju najmanju ili najveću vrijednost na intervalu (a,b), a ako 1. derivacija postoji ona je f'(c)=0. Također, teorem o monotonosti pokazuje da predznak derivacije označava da li funkcija raste (pozitivan) ili pada (negativan) na nekom intervalu (a,b), u slučaju kada je funkcija cilja definirana jednom varijablom, tj. kada je domena element euklidskog prostora u dvije dimenzije  $\mathbb{R}^2$ . Sljedeća tablica 1. donosi tvrdnje o ekstremima za optimizacije s jednom varijablom.

<span id="page-19-1"></span>Tablica 1: Prikaz teorema o ekstremima za jednovarijabilnu optimizaciju

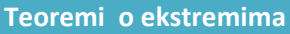

Funkcija f(x) je rastuća na intervalu (a,b) ako i samo ako je f '(x)  $\geq 0$  za svaki x  $\in$  (a,b).

Funkcija f(x) je padajuća na intervalu (a,b) ako i samo ako je f'(x)  $\leq 0$  za svaki x  $\in$  (a,b).

Kada je funkcija f(x) kontinuirana na zatvorenom i ograničenom intervalu (a,b), tada f(x) ima globalni optimum (min i max) na tom intervalu.

Kada f(x) ima lokalni optimum u  $x_0$  i f(x) ima prvu derivaciju na malom intervalu oko  $x_0$ , tada je  $f'(x_0)=0$ .

Ako je f(x) dvostruko derivabilna na malom intervalu oko x<sub>o</sub>, a f'(x<sub>o</sub>)=0 i f''(x<sub>o</sub>)>0, tada f(x) ima lokalni minimum u x<sub>o</sub>. Suprotno, kada je f'(x<sub>o</sub>)=0 i f"(x<sub>o</sub>)<0, tada funkcija f(x) ima lokalni maksimum u  $x_{0}$ .

U definiciji lokalnih ekstrema te u iskazima i dokazima teorema o ekstremima se koristi  $\varepsilon$  - okoline. Okolina točke c je interval  $(x-\varepsilon, x+\varepsilon)$  pri čemu je  $\varepsilon > 0$ . Kod lokalnih ekstrema se traži da je vrijednost funkcije u točki ekstrema strogo najmanja ili najveća na nekoj okolini. S druge strane, definicija globalnih ekstrema dozvoljava da se globalni ekstrem nalazi u više točaka pa čak i na nekom intervalu.

U slučaju kada je funkcija cilja definirana s više varijabli, tj. kada je domena element euklidskog prostora u više dimenzije  $\mathbb{R}^n$  i kada se obavlja multivarijabilna optimizacija, tada je  $\varepsilon$  ( $\varepsilon > 0$ ) okolina od vektora  $\widehat{\mathbf{X}}$ . Odnosno,  $\varepsilon$  je skup vektora  $\vec{\mathbf{X}}$  tako da odgovara sljedeće:

$$
(\vec{X} \cdot \hat{\mathbf{X}})^T \cdot (\vec{X} \cdot \hat{\mathbf{X}}) \equiv (x_1 - \hat{x}_1)^2 + (x_2 - \hat{x}_2)^2 + \dots + (x_n - \hat{x}_n)^2 \le \varepsilon^2.
$$

U geometrijskoj terminologiji, okolina  $\varepsilon$  oko  $\hat{\mathbf{X}}$  je unutrašnjost i granica od ndimenzionalne sfere promjera  $\varepsilon$  centriranog oko  $\hat{\mathbf{X}}$ .

#### <span id="page-20-0"></span>**2.2.1. Lokalni i globalni minimum**

Funkcija f(x) ima globalni minimum f(c) u točki  $c \in D$  ako i samo ako je f(x)  $\geq f(c)$  za svaki  $x \in D$ .

Funkcija f(x) ima lokalni minimum f(c) u točki  $c \in D$  ako postoji  $\varepsilon$ -okolina točke c takva da je f(x) neprekidna na toj okolini i pri tome vrijedi f(x) > f(c) za svaki  $x \in (c-\varepsilon,c) \cup (c,c+\varepsilon)$ .

U općem slučaju funkcija cilja f( $\vec{X}$ ) ima lokalni minimum u  $\hat{X}$  ako postoji okolina  $\varepsilon$  oko  $\widehat{\mathbf{X}}$  takva da je f( $\vec{\mathbf{X}}$ )  $\geq$  f( $\widehat{\mathbf{X}}$ ) za sve vektore  $\vec{\mathbf{X}}$  u okolini  $\varepsilon$  u kojoj je funkcija definirana. Ako je uvjet zadovoljen za sve pozitivne  $\varepsilon$  (do neograničenih veličina), tada  $(\vec{X}$ ) ima u  $\hat{X}$  globalni minimum.

<span id="page-20-1"></span>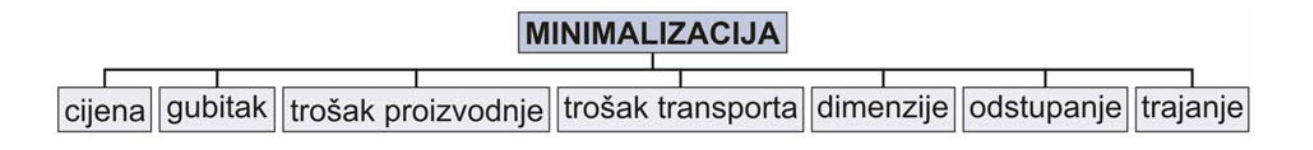

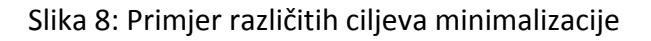

## <span id="page-21-0"></span>**2.2.2. Lokalni i globalni maksimum**

Funkcija f(x) ima globalni maksimum f(c) u točki  $c \in D$  ako i samo ako je f(x)  $\leq f(c)$  za svaki  $x \in D$ .

Funkcija f(x) ima lokalni maksimum f(c) u točki  $c \in D$  ako postoji  $\varepsilon$ -okolina točke c takva da je f(x) neprekidna na toj okolini i pri tome vrijedi f(x) < f(c) za svaki  $x \in (c-\varepsilon,c) \cup (c,c+\varepsilon)$ .

U općem slučaju funkcija cilja f( $\vec{X}$ ) ima lokalni maksimum u  $\hat{X}$  ako postoji okolina  $\varepsilon$  oko  $\hat{\mathbf{X}}$  takva da je f( $\vec{\mathbf{X}}$ )  $\leq$  f( $\hat{\mathbf{X}}$ ) za sve vektore  $\vec{\mathbf{X}}$  u okolini  $\varepsilon$  u kojoj je funkcija definirana. Ako je uvjet zadovoljen za sve pozitivne  $\varepsilon$  (do neograničenih veličina), tada ( $\vec{X}$ ) ima u  $\hat{X}$ globalni maksimum.

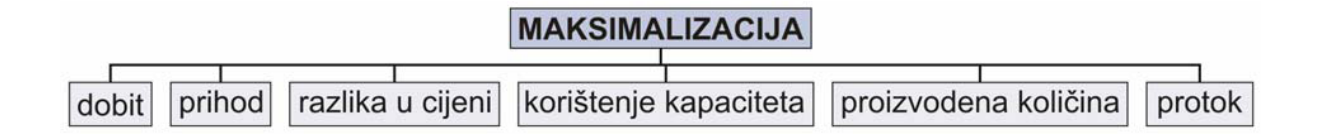

Slika 9: Primjer različitih ciljeva maksimalizacije

## <span id="page-21-2"></span><span id="page-21-1"></span>**2.3. Ispitivanje prirode ekstrema**

Za ispitivanje prirode ekstrema prilikom optimiranja nelinearnih funkcija, odnosno stacionarnog polja f(x) gdje je funkcija f(x) od n varijabli  $x_1, x_2, ..., x_n$  definirana na skupu S iz euklidskog prostora  $\mathbb{R}^n$ , koristi se test prve i druge derivacije. Ekstremi funkcije, tj. točke kod kojih je prva derivacija jednaka nuli, nazivaju se stacionarne točke ili općenito kritične točke za višedimenzionalna stacionarna polja koje mogu biti stacionarne, odnosno točke koje nisu derivabilne. Zato je svaka stacionarna točka ujedno i kritična, dok obratno može i ne mora vrijediti.

Test prve derivacije služi za određivanje da li je kritična točka funkcije lokalni maksimum, minimum ili nijedno, dok u kombinaciji sa informacijama o konkavnosti, točkama infleksije (pregiba) i asimptotama funkcije služi za dobivanje grafa funkcije.

Kod multivarijabilnih funkcija prilikom testa druge derivacije kojim se još može ispitati konkavnost funkcije kao i točke infleksije, koristi se Hesseova matrica. Prilikom ispitivanja najbržeg smjera porasta funkcije stacionarnog polja f(x) koristi se vektorsko polje, odnosno gradijent vektor Vf.

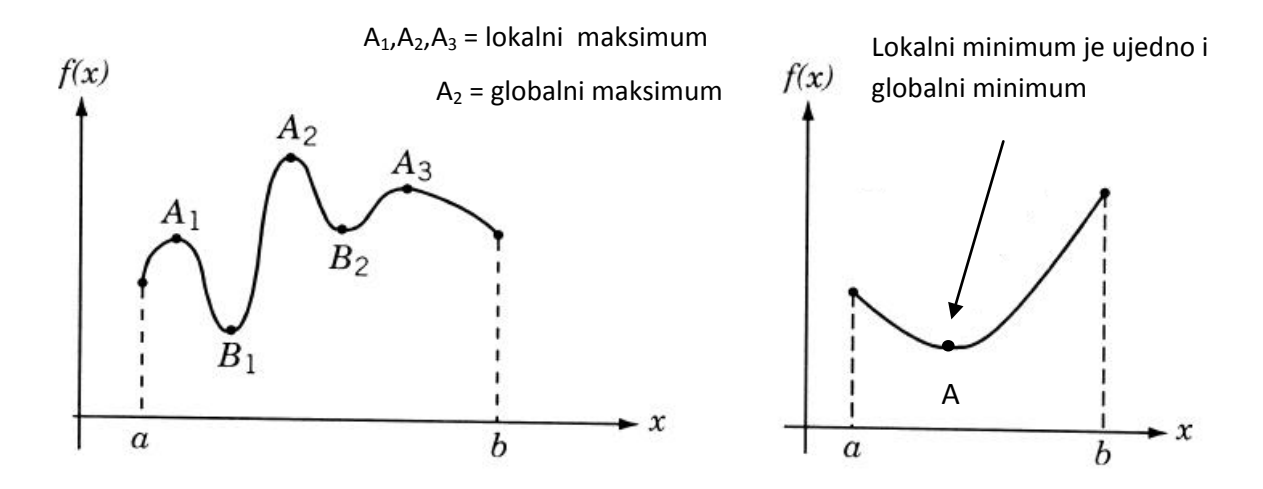

Slika 10: Ekstremi kod funkcije s jednom varijablom, [3]

#### <span id="page-22-1"></span><span id="page-22-0"></span>**2.3.1. Gradijent vektor**

Gradijent vektor Vf, odnosno gradijent je vektorsko polje koje pokazuje smjer najvećeg porasta skalarnog polja f(x). On je povezan sa skalarnim poljem f(x<sub>1</sub>, x<sub>2</sub>, ... x<sub>n</sub>) na način da su određene prve parcijalne derivacije funkcije f(x):

$$
\nabla f \equiv \left[ \frac{\partial f}{\partial x_1}, \frac{\partial f}{\partial x_2}, ..., \frac{\partial f}{\partial x_n} \right]^T
$$

Gradijent se označava sa  $\nabla f$ ,  $\overrightarrow{V}f$  ili grad(f), gdje je  $\nabla$  nabla simbol. Zapis, odnosno notacija  $\nabla f|\hat{x}$  označava vrijednost gradijenta u točki  $\hat{x}$ . Za mali odmak od  $\hat{x}$  u različitim smjerovima, smjer maksimalnog porasta funkcije f(**X**) je u smjeru vektora

Na primjer kod f(x<sub>1</sub>,x<sub>2</sub>,x<sub>3</sub>) =  $3x_1^2 \cdot x_2 - x_2^2 x_3^3$ , u točki  $\hat{X} = [1,2,3]^T$ , gradijent je slijedeći:

$$
\nabla f = \begin{bmatrix} 6x_1x_2 \\ 3x_1^2 - 2x_2x_3^3 \\ -3x_2^2x_3^2 \end{bmatrix}, \text{ odnosno} \qquad \nabla f |\hat{x} = \begin{bmatrix} 6(1)(2) \\ 3(1)^2 - 2(2)(3)^3 \\ -3(2)^2(3)^2 \end{bmatrix} = \begin{bmatrix} 12 \\ -105 \\ -108 \end{bmatrix}
$$

Tako je u točki  $\hat{X} = [1,2,3]^T$ , funkcija najbrže raste u smjeru  $[12,-105,-108]^T$ , dok veličina (magnituda) gradijenta koja se može dobiti kao drugi korijen zbroja kvadrata njegovih komponenata u pravokutnome koordinatnom sustavu, označava brzinu porasta u dobivenom smjeru.

#### <span id="page-23-0"></span>**2.3.2. Hesseova matrica**

Hesseova matrica je kvadratna matrica derivacija drugog reda funkcije f(x), a označava se prema [3] oznakom **H**f, dok se prema [5] koristi znak nable pa je oznaka za Hesseovu matricu  $\nabla^2 f$ . Ona se koristi za opisivanje lokalne zakrivljenosti kod funkcija sa više varijabli, tj. kod multivarijabilnih funkcija prilikom testa druge derivacije.

Test druge derivacije se može primijeniti samo kod ne-degenerativne kritične točke **X**  $(\nabla f | x = 0)$ , a ona je definirana tako da je determinanta Hesseove matrice u točki **X**, ako ona nema degeneraciju, različita od nule  $(H_f \neq 0)$ , a u suprotnom kritična točka ima degeneraciju i nije primjenjiva za test druge derivacije.

Hesseova matrica funkcije f(x<sub>1</sub>,x<sub>2</sub>,x<sub>3</sub>) koja ima dvostruku parcijalnu derivaciju je definirana na slijedeći način:

$$
H_f \equiv \left[\frac{\partial^2 f}{\partial x_i \partial x_j}\right], \quad (i,j=1,2,\ldots,n)
$$

Kod testa druge derivacije kada je Hesseova matrica pozitivno definitna u točki  $\hat{X}$ , tada funkcija f(x) zauzima u točki  $\hat{X}$  lokalni minimum. Kada je Hesseova matrica negativno definitna u točki  $\hat{X}$ , tada funkcija f(x) zauzima u točki  $\hat{X}$  lokalni maksimum.

Simetrična matrica A (n x n), za koju vrijedi A =  $A^{T}$ , je pozitivno definitna ukoliko za bilo koji netrivijalni n-dimenzionalni vektor X (X  $\neq$  0) vrijedi X·A·X<sup>T</sup> > 0, dok je u suprotnom simetrična matrica A (n x n), za koju vrijedi A = A<sup>T</sup>, negativno definitna ukoliko za bilo koji netrivijalni n-dimenzionalni vektor X (X  $\neq$  0) vrijedi X·A·X<sup>T</sup> < 0.

Za bolje definiranje pozitivnih i negativnih definitnih matrica se može koristiti determinantom simetrične (n x n) matrice  $A \equiv [a_{ii}]$  :

$$
A_1 \equiv +|a_{11}| \qquad A_2 \equiv -\begin{vmatrix} a_{11}a_{12} \\ a_{21}a_{22} \end{vmatrix} \quad A_3 \equiv -\begin{vmatrix} a_{11}a_{12}a_{13} \\ a_{21}a_{22}a_{23} \\ a_{31}a_{32}a_{33} \end{vmatrix} \quad \dots \qquad A_n \equiv (-1)^{n-1} \text{det} A
$$

pa je A negativno definitna u točki  $\hat{X}$ , ako i samo ako su A<sub>1</sub>, A<sub>2</sub>, ...., A<sub>n</sub> negativni; dok je A negativno semidefinitna ako su samo  $A_1$ ,  $A_2$ , ....,  $A_r$  (r<n) negativni, a preostali A-ovi su svi nule. Također vrijedi obratno, A je pozitivno definitna u točki  $\hat{X}$ , ako i samo ako su A<sub>1</sub>, A<sub>2</sub>, ...., do A<sub>n</sub> pozitivni; dok je A pozitivno semidefinitna ako su samo A<sub>1</sub>, A<sub>2</sub>, ...., A<sub>r</sub> (r<n) pozitivni, a preostali A-ovi su svi nule.

<span id="page-24-0"></span>Tablica 2: Zaključci na temelju testova 1. i 2. derivacije

**Teoremi o ekstremima**

Kada je funkcija f(x) kontinuirana na zatvorenom i ograničenom intervalu (a,b), tada f(x) ima globalni optimum (min i max) na tom intervalu.

Kada funkcija f(x) ima lokalni minimum (ili lokalni maksimum) u točki  $\widehat{X}$ , i ako  $\nabla f$  postoji u okruženju  $\boldsymbol{\varepsilon}$  oko točke  $\widehat{\mathbf{X}}$ , tada je  $\nabla f | \widehat{\mathbf{x}} = 0$ 

Kada funkcija f(x) ima dvostruku parcijalnu derivaciju u  $\varepsilon$  okruženju točke  $\widehat{X}$ ,  $\nabla f|\widehat{x} = 0$  i  $H_f|\widehat{x}$ je negativno definitna, tada funkcija f(x) ima lokalni minimum u  $\widehat{X}$ .

## <span id="page-25-0"></span>**3. SOFTVERSKI PAKETI ZA OPTIMIZACIJU NELINEARNIH FUNKCIJA**

Budući da na tržištu postoji veliki broj softverskih paketa za rješavanje problema nelinearnog programiranja, a mnogi od njih obuhvaćaju probleme linearnog (LP), kvadratnog (QP), geometrijskog, dinamičkog, cjelobrojnog i ostalog matematičkog programiranja.

Također, uz aplikativne softverske pakete za krajnje korisnike od kojih će neki biti i opisani unutar ovog poglavlja, na internetu su dostupni i manji besplatni softveri, programske skripte, algoritmi, solveri, programske datoteke pisane u nekim od programskih jezika kao npr. C++, Object Pascal/Delph, Java, itd.,[7.] koje sadrže jezični kod i podatke pa se mogu modularno povezivati sa nezavisnim programima. Pomoću njih se mogu pisati i mijenjati postojeći algoritmi za rješavanje optimizacijskih problema. Dok su ti besplatni (free-for-research) softveri otvorenog koda, tako da se mogu mijenjati, neki dolaze u izvršnim (executable) verzijama.

U daljnjem tekstu su opisani aplikativni komercijalni softverski paketi koji koriste predodređene algoritme ovisno o vrsti optimizacijskog problema, odnosno to su optimizacijski sustavi koji koriste svoj programski jezik (sintaksu) za modeliranje i postavljanje matematičkog modela nelinearnog programiranja.

## <span id="page-25-1"></span>**3.1. Računalna optimizacija**

Računalna optimizacija se obavlja pomoću razvijenih algoritama koji su implementirani u različite programske jezike, a dostupni su u obliku programskih datoteka kao npr. spremište Netlib [\(www.netlib.org\)](http://www.netlib.org/), Decision Tree for Optimization Software [\(http://plato.asu.edu/sub/pns.html\)](http://plato.asu.edu/sub/pns.html), Guide to Available Mathematical Software, [\(http://gams.nist.gov/\)](http://gams.nist.gov/) i dr.

Komercijalni proizvodi implementiraju različite numeričke algoritme uključujući datoteke IMSL (International Mathematics and Statistics Library) i NAG (Numerical Algorithms Group ), dok je besplatna alternativa GSL (GNU Scientific Library).

U popis poznatih aplikativnih softverskih paketa za računalnu optimizaciju potrebno je uključiti MATLAB, Maple, S-PLUS, LabVIEW, LINGO, Evolver, a od besplatnih alternativa FreeMat, Scilab, GNU Octave. Također, u popis se mogu uključiti i računalni algebarski sustavi kao što je Mathematica i spreadsheet (proračunska tablica) softveri namjenjeni za jednostavnije probleme npr. Evolver.

## <span id="page-26-0"></span>**3.2. Softverski paket: MapleTM**

Maple je multifunkcionalni komercijalni softverski paket razvijen kao računalni algebarski sustav napisan pomoću programskog jezika C, Java, i Maple, a može se mjeriti s konkurentskim softverom Mathematica. Počeci Maple-a sežu u 1980. godinu, gdje je na Sveučilištu Waterloo u Kanadi nastao, a komercijalizirao se unutar kompanije Waterloo Maple Inc. [\(http://www.maplesoft.com/products/maple/\)](http://www.maplesoft.com/products/maple/) sa zaštitnim znakom Maplesoft 1988. godine, [10.]

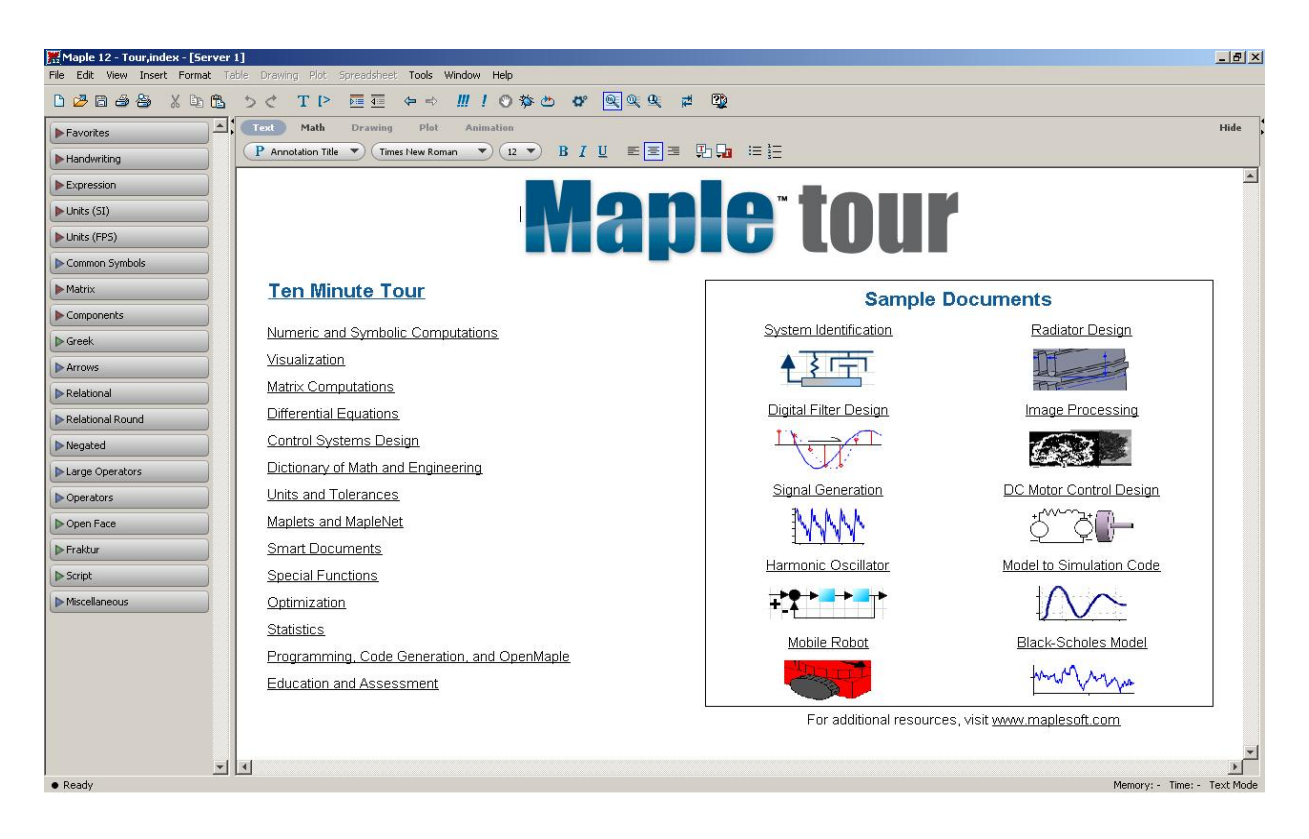

<span id="page-26-1"></span>Slika 11: Početni prozor unutar Maple-a

Unošenje matematičkih zapisa od strane korisnika se odvija pomoću tradicionalne matematičke notacije, kao npr. naredba za rješavanje linearne diferencijalne jednadžbe sa

zadanim početnim uvjetima 
$$
dsolve \left( \left\{ \frac{d^2}{dx^2} y(x) - 3y(x) = x, y(0) = 0, D(y)(0) = 2 \right\}, y(x) \right).
$$

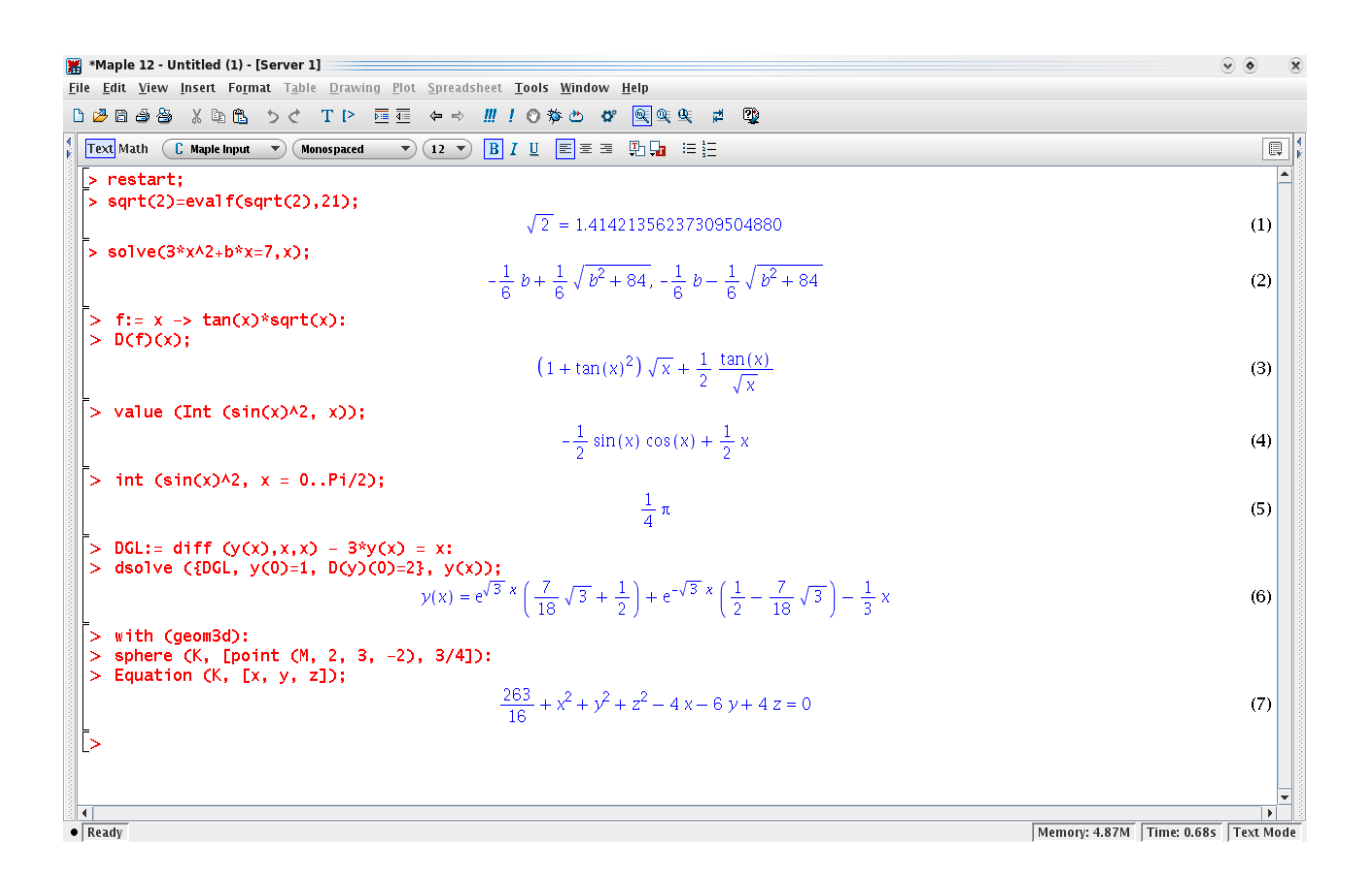

Slika 12: Primjer matematičke notacije unutar Maple-a

<span id="page-27-0"></span>Maple ima obuhvatnu podršku za numeričko računanje, simboličko računanje i vizualizaciju, a uključuje dinamički tip programskog jezika imperativnog stila. Također ima sučelje za ostale programske jezike kao što su: C, Fortran, Java, MATLAB i Visual Basic, a podržava i Excel.

Arhitektura Maple-a se temelji na malim jezgrama, napisanim u C-u, koje omogućuju Maple jezik. Velik dio funkcionalnosti je ostvaren pomoću različitih programskih datoteka koje dolaze iz različitih izvora, a numerički izračuni se izvršavaju pomoću programskih datoteka NAG Numerical Libraries, ATLAS (Automatically Tuned Linear Algebra Software) i GMP (GNU Multiple-Precision Library).

## <span id="page-28-0"></span>**3.2.1. Modularnost i podrška Maple-a**

Maple koristi kombinaciju naprednog programskog jezika, numeričke matematike, manipulacije simbolima i vrhunske grafike. Zbog svoje raznolikosti, ustrojio se kao računalni algebarski sustav od izbora za mnoge korisnike računala uključujući komercijalne i sveučilišne znanstvenike, inženjere, matematičare, predavače i studente. Također je zbog svoje specifične prirode i složenosti potrebno poznavati posebnosti njegove programske sintakse da bi obavili potrebni izračuni.

Uz različite module vidljive u tablici 3., optimizacijski modul pruža podršku kroz brze algoritme za rješavanje numeričkih optimizacijskih problema linearnog, kvadratnog, nelinearnog i globalnog optimiranja.

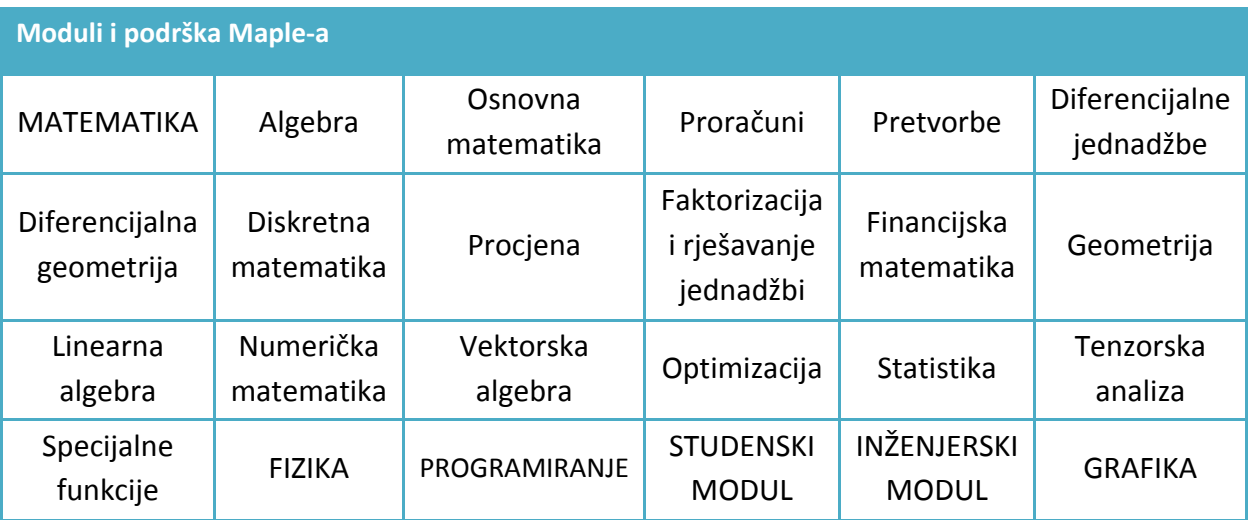

<span id="page-28-1"></span>Tablica 3: Primjer osnovnih modula Maple-a

Na primjer, modul za linearno programiranje uključuje algoritme za rješavanje problema sa stotinama varijabli i ograničenja. Tipovi problema koje uključuje su neprekidno, cjelobrojno, mješovito cjelobrojno i binarno-linearne programe.

Modul za nelinearno programiranje općenito daje lokalno rješenje, osim za jednovarijatne probleme gdje je dostupan globalni solver.

## <span id="page-29-0"></span>*3.2.1.1. Osnove sintakse programskog jezika Maple*

Za potpuno korištenje softverskog paketa Maple potrebno je poznavati njegovu programsku sintaksu, ali je za osnovne izračune dovoljno znati osnovne naredbe i njihove kombinacije. U tablici 4. su navedena osnovna pravila sintakse, tj. njih pet, koja su dovoljna za osnovno korištenje.

<span id="page-29-1"></span>Tablica 4: Pet osnovnih pravila Maple-ove sintakse, [9.]

**Osnove Maple-ove sintakse**

- 1. Argumenti svih funkcija (onih stvorenih i onih definiranih od strane korisnika) su dani u zagradama (…). Uglate zagrade […] se koriste za grupiranje operacija: vektori, matrice i popisi su dani u uglatim zagradama.
- 2. Oznaka točka-zarez (;) ili dvotočka (**:**) mora biti uključena na kraj svake naredbe. Maple ne ispisuje rezultat kada je dvotočka (**:**) na kraju naredbe. Nikada se korisnički objekt ne imenuje s istim imenom kao onaj predefinirani od softvera.
- 3. Množenje se označuje s oznakom \*. Zato upis 2\*x\*y označava 2xy, koji se ne upisuje kao 2xy.
- 4. Za potencije se koristi oznaka ^. Upis (8\*xˆ3)ˆ(1/3) se koristi kod rješavanja slučaja  $(8x^3)^{1/3} = 8^{1/3}(x)^{3^{1/3}} = 2x$ , umjesto oznake 8\*x^1/3 što bi označavalo 8x/3.
- 5. Maple slijedi redoslijed izvođenja operacija. Zato upis  $(1+x)^{2}/x$  označava  $\frac{(1+x)^{1}}{x}$ , a upis (1+x)^(1/x) označava  $(1+x)^{1/x}$ . Slično, upis x^3\*x označava  $x^3 \cdot x = x^4$ , dok izraz x^(3\*x) označava  $x^{3x}$ .

Na slici br. 13 je prikazan radni prozor Maple-a sa upisanom funkcijom cilja, odnosno nelinearnom funkcijom sa 4 varijable (w,v,x,y) i ograničenjima u obliku jedne jednadžbe i jedne nejednadžbe nakon izvršenja upisanog modela. Za optimizaciju je korišten algoritam NLPSolve za nelinearne funkcije, oblika NLPSolve(**obj**, **constr**, **bd**, **opts**) za unošenje u algebarskom obliku. Oznaka *obj* se odnosi na algebarski upisanu funkciju cilja s imenom upisanim prilikom modeliranja. Oznaka *constr* se odnosi na grupu zadanih ograničenja i opcijski se unosi, dok se *bd* i *opts* unose po potrebi, odnose se na zadani raspon varijabli i na dopunska ograničenja. Plavom bojom su nakon izvršene optimizacije prikazane vrijednosti funkcije cilja i varijabli w,v,x,y. Minimalna vrijednost funkcije cilja je ~1,279 i dobije se koristeći algoritam NLPSolve bez posebne naznake za npr. maksimizaciju. Operator za dodjeljivanje := u maple-ovoj algebri označava dodjeljivanje imena varijablama.

$$
\begin{bmatrix}\n> \text{FunkcijaCilja} &= w^3 \cdot (v-w)^2 + (w-x-1)^2 + (x-y-2)^2 + (y-z-3)^2 \\
\text{FunkcijaCilja} &= w^3 (v-w)^2 + (w-x-1)^2 + (x-y-2)^2 + (y-z-3)^2\n\end{bmatrix}
$$
\n(1)  
\n
$$
\begin{bmatrix}\n> \text{Ograničenje} &= \{w+x+y+z \le 5, 3z+2v-3=0\} \\
\text{Ograničenje} &= \{3z+2v-3=0, w+x+y+z \le 5\} \\
> \text{Optimiization}[\text{NLPSolve}](\text{FunkcijaCilja}, \text{Ograničenje}) \\
[1.27981807009781324, [v=3.69259842437645468, w=3.66959192262816990, x \\
= 2.25129088086626838, y= 0.540849479423198498, z=-1.46173228291763646]\n\end{bmatrix}
$$

#### Slika 13: Primjer postavljenog modela NLP-a i njegove optimizacije

<span id="page-30-0"></span>Maple ima korisnički fleksibilno i prilagodljivo okruženje, tako da uz grupu naredbi i programski jezik ima "point-and click" module. Naredbe su smještene u maple-ovoj bazi koja se sastoji od dvije grupe: glavna baza naredbi i dodatni paketi.

- 1. Glavna baza se sastoji od najčešće korištenih naredbi.
- 2. Dodatni paketi se sastoje od različitih specijaliziranih naredbi za obavljanje različitih proračuna, statistiku i dr.

Način unošenja naredbi i matematičkih simbola u radni okvir se odvija pomoću tekstovne 1-D Math (Text mode) i matematičke 2-D Math (Math mode) notacije. Matematička notacija je jednostavnija za unošenje i kod početnika ne zahtjeva poznavanje posebne sintakse. Simboli se odabiru iz postojećih paleta simbola, umanjuju mogućnost nastajanja pogrešaka kod upisa sintakse, a između 1-D Math i 2-D Math notacije je osigurana pretvorba na radnom okviru između jedne u drugu.

## <span id="page-31-0"></span>*3.2.1.2. Naredbe unutar radnog lista*

Radni okvir Maple-a se može koristiti kao radni list ili dokumentni list. Kod otvaranja novog radnog lista u gornjem lijevom kutu se prikazuje oznaka **>** koja označava Maple-ov odzivni znak za izvršavanje upisane naredbe. Naredbe se upisuju u nastavku tog odzivnog znaka pomoću tekstovne 1-D Math (Text mode) i matematičke 2-D Math (Math mode) notacije i izvršavaju.

U nastavku se nalazi tablica 5. u kojoj su prikazani osnovni pojmovi vezani uz naredbe u Maple-u i njihov opis.

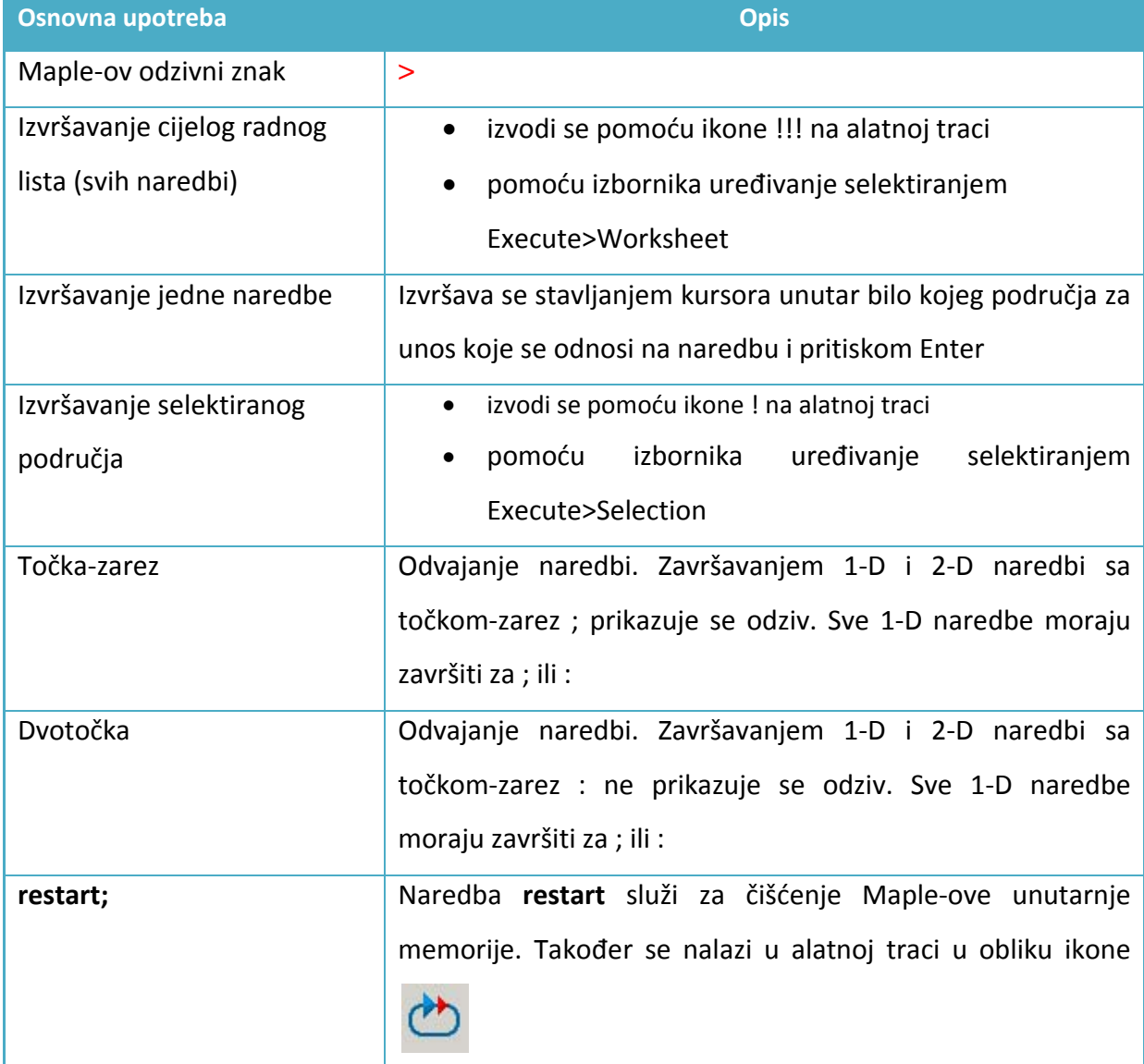

#### <span id="page-31-1"></span>Tablica 5: Prikaz osnovnih pojmova vezanih uz naredbe u Maple-u

## <span id="page-32-0"></span>**3.3. Softverski paket: LINGO 12.0**

LINGO je opsežan softverski alat proizveden od američke tvrtke LINDO SYSTEMS INC sa sjedištem u Chicago-u. Namijenjen je za postavljanje i rješavanje linearnih, nelinearnih (konveksnih i nekonveksnih/globalnih), kvadratnih, stohastičkih i cjelobrojnih optimizacijskih modela. LINGO uključuje kompletno integrirani paket sa jezikom za opisivanje optimizacijskih modela, okruženje sa odlikama za postavljanje i oblikovanje problema, kao i ugrađene rješavače (solvere).

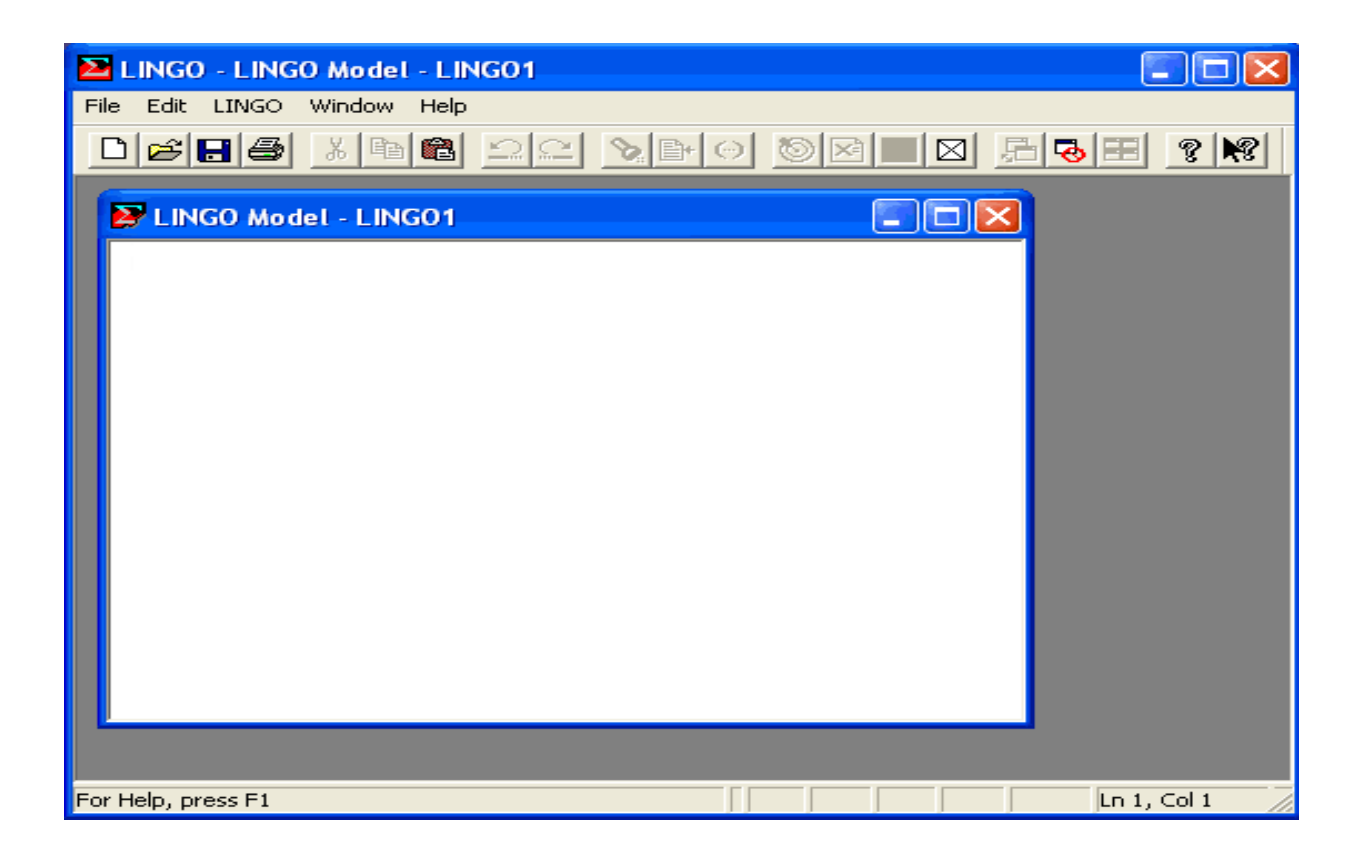

Slika 14: Glavni startni okvir LINGO-a u windowsima

<span id="page-32-1"></span>Uz LINGO 12.0 od strane LINDO SYSTEMS INC na tržištu postoji softver pod imenom LINDO API 6.1 koji služi za kreiranje vlastitih optimizacijskih aplikacija. To se postiže povezivanjem LINDO solvera sa vlastitim aplikacijama i programima. Također omogućuje stohastičko programsko sučelje, statističko uzorkovanje, povezivanje sa MatLAB-om i izradu vlastitih WEB aplikacija.

Glavna svrha računalnog programa LINGO je omogućiti korisniku brzo unošenje formulacije matematičkog modela, njegovo rješavanje, procjenu točnosti formulacije modela na temelju rješenja, brzu promjenu i izmjene u postavljenom modelu i ponavljanje procesa. Također omogućuje postavljanje i rješavanje modela na temelju ugrađenih predložaka, [11.].

## <span id="page-33-0"></span>**3.3.1. Glavne karakteristike LINGO-a**

#### Jednostavno postavljanje modela

Jedna od glavnih odlika softvera LINGO je njegov matematički programski jezik zbog toga što omogućuje zapisivanje problema u prirodnom obliku vrlo sličnom standardnoj matematičkoj notaciji. Rezultat toga je smanjenje vremena kod izrade modela i preglednost modela linearnog, nelinearnog i cjelobrojnog problema napisanog u čitljivoj intuitivnoj formi. Zato su modeli jednostavni za postavljanje, razumijevanje i održavanje. LINGO-v jezik za modeliranje uključuje i datoteku matematičkih, statističkih i financijskih funkcija.

#### Prikladno korištenje podataka

Mogućnost izrade modela koji koriste podatke direktno iz baza podataka ili proračunskih tablica (npr. Exel) omogućuje skraćenje vremena i veću jednostavnost u manipuliranju s podacima. Također moguće je izlazne podatke prebaciti u razne forme proračunskih tablica. Npr. sljedeći izraz u LINGO jeziku:

TROŠKOVI, KAPACITET = @OLE('KARAKTERISTIKE.XLS');

omogućuje prihvaćanje podataka kolone TROŠKOVI i KAPACITET unutar proračunske tablice iz Exel-a, odnosno file-a 'KARAKTERISTIKE.XLS. To se postiže pomoću funkcije @OLE (Object Linking and Embedding).

## <span id="page-34-0"></span>**3.3.2. Integrirani rješavači (solveri)**

LINGO je opremljen sa opsežnim kompletom brzih i integriranih solvera za linearno, nelinearno, kvadratno, stohastičko i cjelobrojno optimiranje, (slika 15). Njihova prednost je izostavljanje potrebe za određivanjem vrste solvera jer se oni automatski određuju na temelju formulacije postavljenih matematičkih modela.

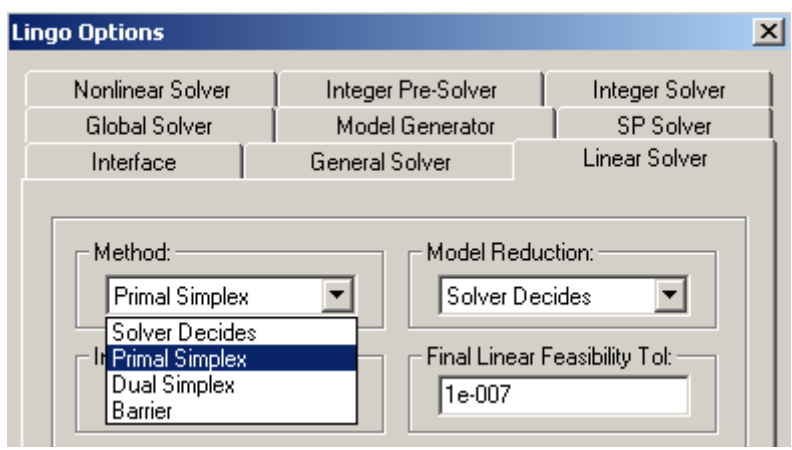

Slika 15: Prikaz postojećih solvera unutar LINGO-a

#### <span id="page-34-2"></span><span id="page-34-1"></span>*3.3.2.1. Linearni solveri*

Unutar LINGO-a postoje tri solvera za linearne modela:

**1. Primal i dual simplex solver** čije se iteracije vrše na vanjskom rubu dozvoljenog područja, odnosno područja mogućih rješenja.

**2. Barrier Solver** koji je opcijski solver za koji je potreban dodatna licenca jer omogućuje brže rješavanje modela s više od 5000 ograničenja ili modela s visokom degeneracijom nego Simplex solver. To se postiže jer se njegove iteracije kreću s unutarnje strane područja mogućih rješenja.

**3. Cjelobrojni solver** (Integer Solver) za cjelobrojna ograničenja koji djeluje zajedno sa linearnim i nelinearnim solverom.

## <span id="page-35-0"></span>*3.3.2.2. Nelinearni solveri*

Nelinearni solveri omogućuju nalazak lokalnog ili globalnog optimuma na više načina, a njihov popis je u nastavku:

**1. Opći nelinearni solver** koji koristi GRG algoritam (Generalized Reduced Gradient) za rješavanje nelinearnih modela, a također je prisutan i u Microsoft Excel-u.

**2. Globalni solver** s pretraživanjem područja mogućih rješenja sve do pronalaska globalnog optimuma. To se postiže pretvaranjem nekonveksnih, nelinearnih problema u nekoliko konveksnih, linearnih podproblema. Zatim se koristi metoda grananja i ograđivanja (Branch and bound) kojom se iscrpno pretražuju podproblemi zbog pronalaženja globalnog rješenja. Njegova prednost pred solverima za lokalno pretraživanje je što se ne zaustavlja nailaskom na prvi lokalni optimum i daje bolja rješenja kod nekonveksnih modela.

**3. Multistart Solver** služi kod ograničenog vremena zbog kojeg bi traženje globalnog optimuma bilo previše dugotrajno. Zato ovaj solver nalazi "dobra" rješenja u kratkom vremenu. To se postiže stvaranjem skupa kandidata za startnu točku pretraživanja unutar prostora mogućih rješenja. Zatim, nelinearni solver odabire podskup tih kandidata s kojima se pokreće niz lokalnih optimizacija. Za nekonveksne nelinearne modele je kvaliteta postignutog rezultata veća nego kod Općeg nelinearnog solvera.

**4. Kvadratni solver** detektira postojanje kvadratne strukture unutar funkcije cilja ili nekih ograničenja što mu omogućuje brže rješavanje modela nego opći nelinearni solver.

**5. Solver za stohastičko programiranje** uključuje rizik u višedijelne optimizacijske modele, maksimizira očekivani profit i sažima rezultate u histograme pokazujući distribuciju mogućeg profita. Glavna mu je karakteristika modeliranje i optimizacija modela s nepouzdanim elementima kroz višedijelno stohastičko linearno i nelinearno programiranje.

Na primjeru u nastavku biti će primijenjen nelinearni globalni solver.
#### **3.3.3. Nelinearni solver za globalni optimum - Global Solver**

Kroz povijest su se nelinearni modeli izbjegavali iz dva razloga; prvo što je za njihovo rješavanje potrebno puno vremena, a drugo što je rezultat njihova rješavanja tradicionalnim solverima bio često lokalni optimum iako je postojalo bolje rješenje na nekoj udaljenosti. Nastajanje takovog problema je karakteristično za nekonveksne funkcije jer je kod konveksnih lokalni optimum ujedno i globalni, dok strogo konveksne funkcije imaju najviše jedan globalni optimum. Taj problem je riješio Globalni solver u LINGO-u u verzijama 8.0 i višim, koji jamči pronalazak globalnog optimuma. Potrebno ga je uključiti odabirom u opcijskom izborniku (slika 15).

#### *3.3.3.1. Konveksnost funkcije*

Svaka funkcija f(x) definirana na nekom intervalu je konveksna, (slika 16), ako za svake dvije točke x1 i x2, (x1≠x2), iz njezine domene X i svaki *t* ∈[0,1] vrijedi:

$$
f(t \cdot x1 + (1 - t) \cdot x2) \le t \cdot f(x1) + (1 - t) \cdot f(x2)
$$

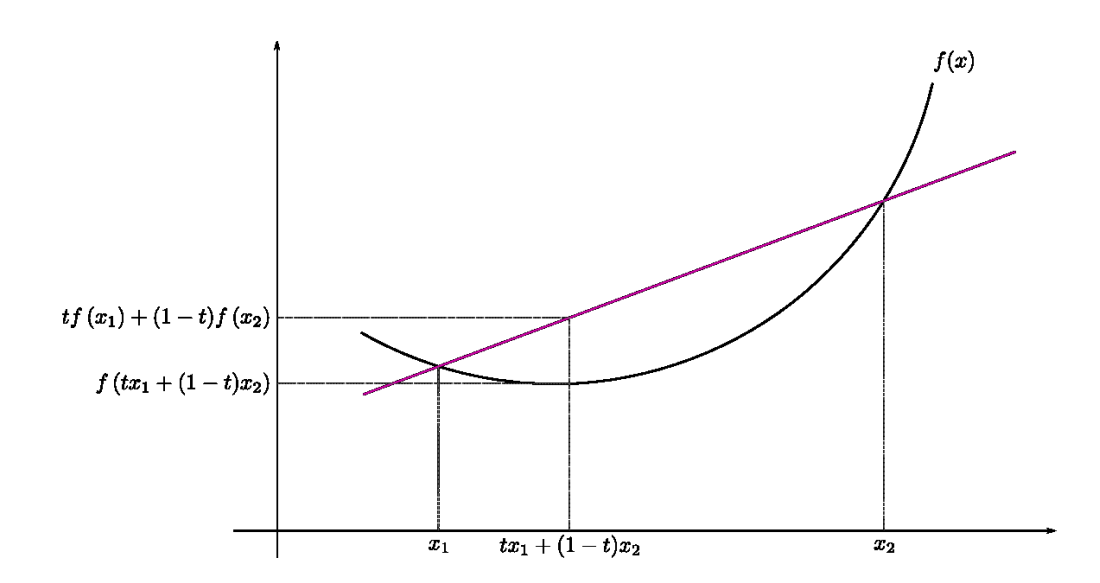

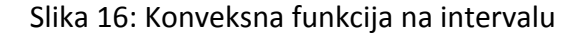

Dok je strogo konveksna funkcija ako za svake dvije točke x1 i x2, (xk2), iz njezine domene X i svaki *t* ∈[0,1] vrijedi:

$$
f(t \cdot x1 + (1 - t) \cdot x2) < t \cdot f(x1) + (1 - t) \cdot f(x2)
$$

To pojednostavljeno znači da je funkcija konveksna ako je smještena "ispod" ili na ravnom segmentu koji povezuje dvije točke na intervalu. Odnosno, ako je njezin epigraf (skup točaka iz domene s istom ili višom vrijednošću funkcije) konveksan skup. Konveksan skup je definiran kada s svaku točku A i B unutar skupa vrijedi da je i  $\lambda A + (1 - \lambda)B$  također u skupu, za svaki  $0 \leq \lambda \leq 1$ , slika (17).

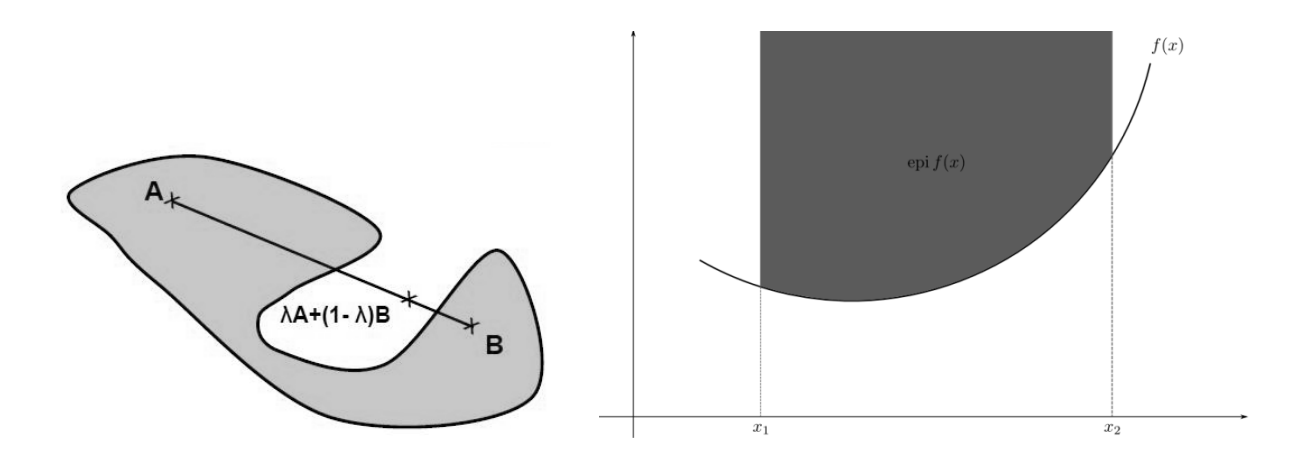

Slika 17: Nekonveksan skup i epigraf konveksne funkcije

## *3.3.3.2. Optimiranje nekonveksne funkcije cilja*

Korištenjem tradicionalnih nelinearnih softvera rješenje nekonveksne funkcije može biti jedno od lokalnih optimuma što ne treba biti globalno najbolje rješenje. Na sljedećoj nekonveksnoj nelinearnoj funkciji traži se minimum, a korišten je Globalni solver za nalaženje globalnog optimuma, unutar danih ograničenja:

$$
f(x) = \cos(2/x) + \sin(2 \cdot x) \rightarrow \min, x \in (0.4\pi)
$$

Pomoću pravila LINGO-ve sintakse unosi se gornja funkcija i glavni prozor s mogućnošću upisivanja komentara koji softver ignorira (otvorenih s simbolom *!* , a zatvorenih pomoću *;*) , a služe za bolje snalaženje tokom kasnijeg pregledavanja formuliranog modela. Oznaka *@* služi za definiranje matematičkih, financijskih i ostalih LINGO-vih funkcija, [12.].

Nakon formuliranog modela u glavnom prozoru generira se izvješće o modelu odabirom LINGO→Generate→Display model ili naredbom Crtl+G, slika(18).

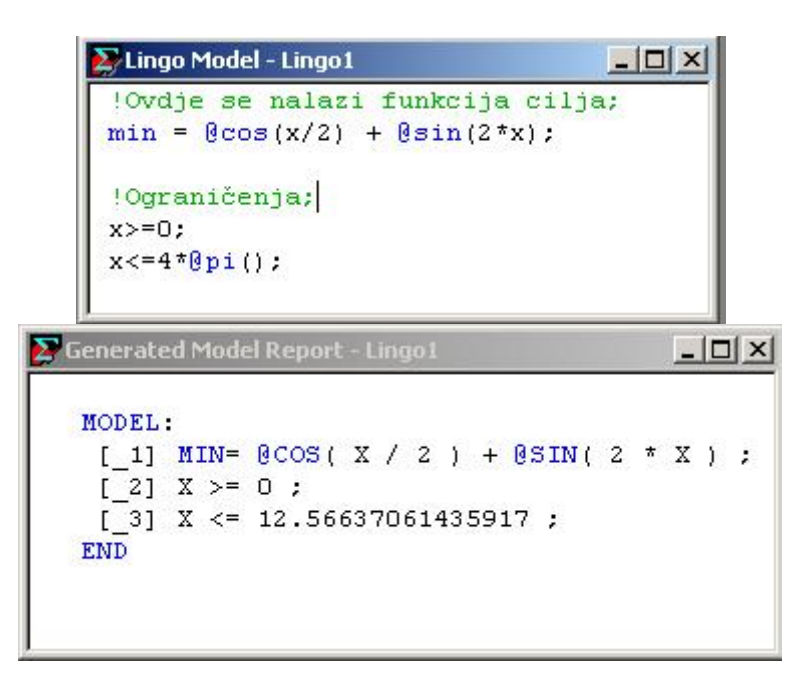

Slika 18: Prozori postavljenog modela i generiranje izvješća o modelu

Nakon postavljenog modela optimiranje se obavlja odabirom Solve ili (**W**) na alatnoj traci. Uz prethodno postavljen globalni solver rezultat je globalni minimum,  $x = 5.543058$ ,  $a$   $f(x) = -1.928208$ ., a izvješće (Solution Report) je slijedeće:

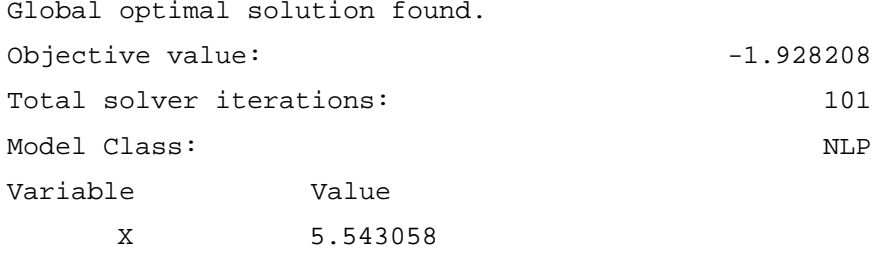

Donji graf prikazuje optimiranu funkciju s optimalnom točkom minimuma u  $x = 5.543058$ , (slika 19). Iz nje je vidljivo da je optimum ujedno i globalni optimum, a ne neki od lokalnih, zbog korištenja globalnog solvera.

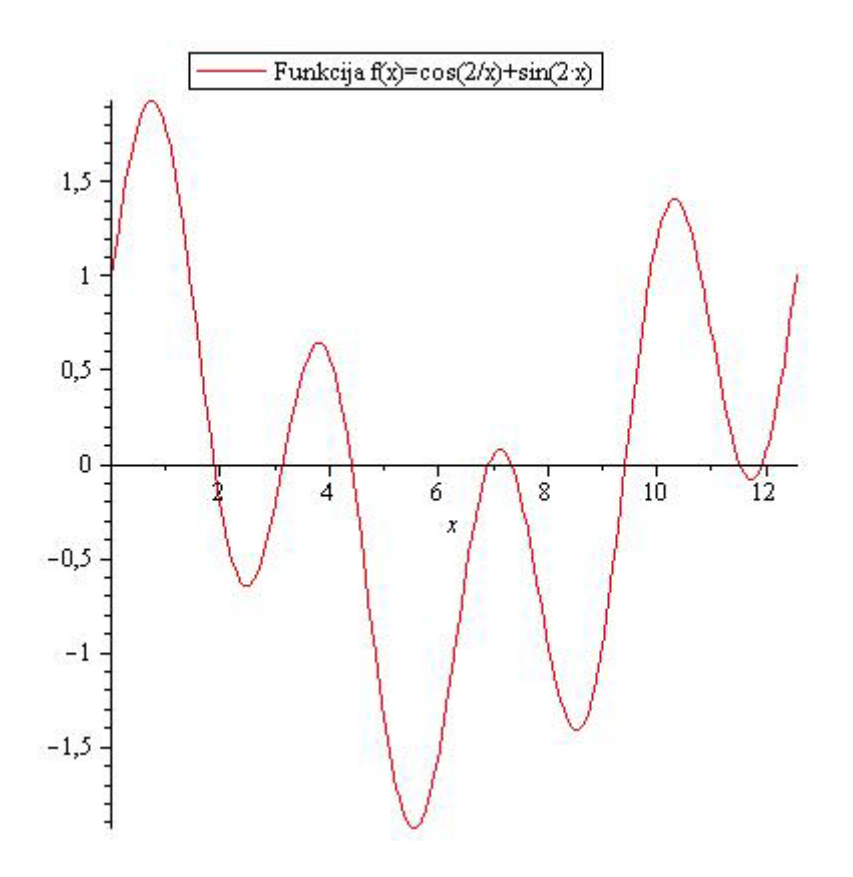

Slika 19: Graf funkcije f(x)=cos(2/x)+sin(2∙x)

# **3.3. Softverski paket: JMP®8**

JMP, odnosno izgovara se "jump", je softver za statističku analizu i obradu podataka. Razvijen je od strane SAS-a, a djeluje kao nezavisna aplikacija koja nije uključenja u softver SAS (Statistical Analysis System), koja omogućuje dinamičnu grafičku vizualizaciju i obradu podataka. Zbog dozvoljenih  $10^9$  stupaca i nepostojanja ograničenja za redove JMP omogućuje obradu i interpretaciju ogromnih količina podataka iz realnih znanstvenih i inženjerskih problema širom svijeta, [15].

Uz različite vrste statističkih mogućnosti i alata softvera JMP pokrivene opsežnim priručnikom [13], tema daljnjeg teksta i primjera je modul DOE (Design of Experiments), odnosno dio aplikacije zadužen za planiranje pokusa, (slika 20).

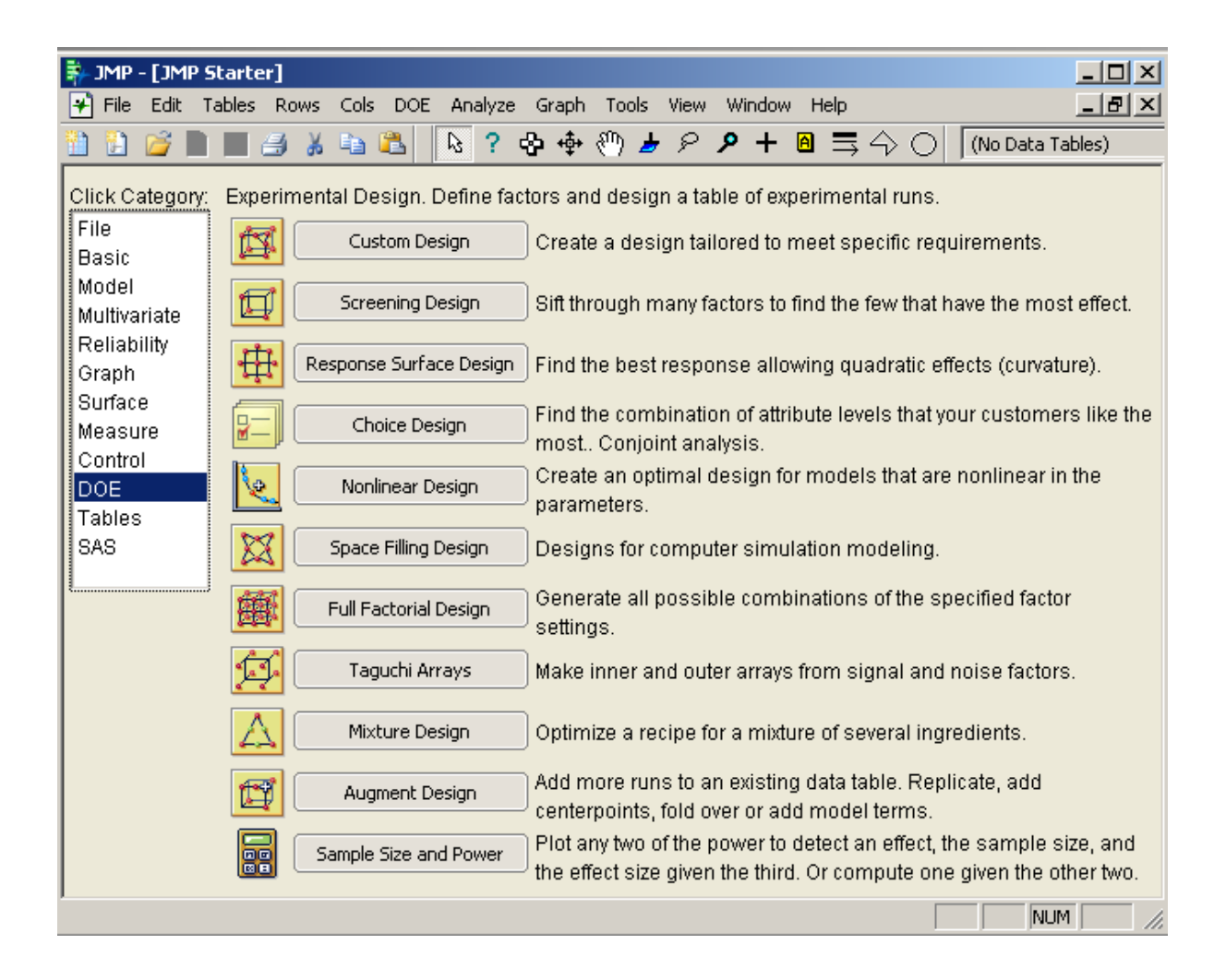

Slika 20: JMP-ov polazni okvir i opcije unutar modula DOE

Glavna svrha uvrštavanja programa JMP u ovo poglavlje je njegov modul za planiranje pokusa zbog dobivanja i optimiranja nelinearne funkcije cilja provođenjem pokusa, a ne optimiranje direktnim unošenjem poznatog nelinearnog optimizacijskog problema za što softver nije predviđen. Odlike koje su doprinijele njegovom korištenju u nadolazećim primjerima su intuitivnost, vizualnost i jednostavnost prilikom korištenja.

### **3.3.1. Modul za planiranje pokusa**

SAS-ov softverski paket JMP je posebno prilagođen za planiranje i analizu planova pokusa. Kroz "point-and-click" način rada osigurava razne alate za planiranje, obradu i analizu eksperimentalnih podataka. Glavne etape u modulu za planiranje pokusa su izrada plana pokusa, prilagođavanje rezultata matematičkom modelu i interpretacija podataka, (slika 21).

Budući da su produktivnost i sve veći zahtjevi u kvaliteti važne težnje u svakom poslovanju, razvijaju se metode za njihovo poboljšavanje. One su se mijenjale od vremenski dugotrajnih i skupih metoda pokušaja i pogreške, do efikasnih i jeftinih statističkih metoda koje su prisutne u JMP softveru. Planiranje pokusa u JMP-u je fokusirano na faktore, odgovore, modele i korake eksperimentiranja, dok je glavni cilj naći utjecaj faktora na odgovor, odnosno rezultat, [14].

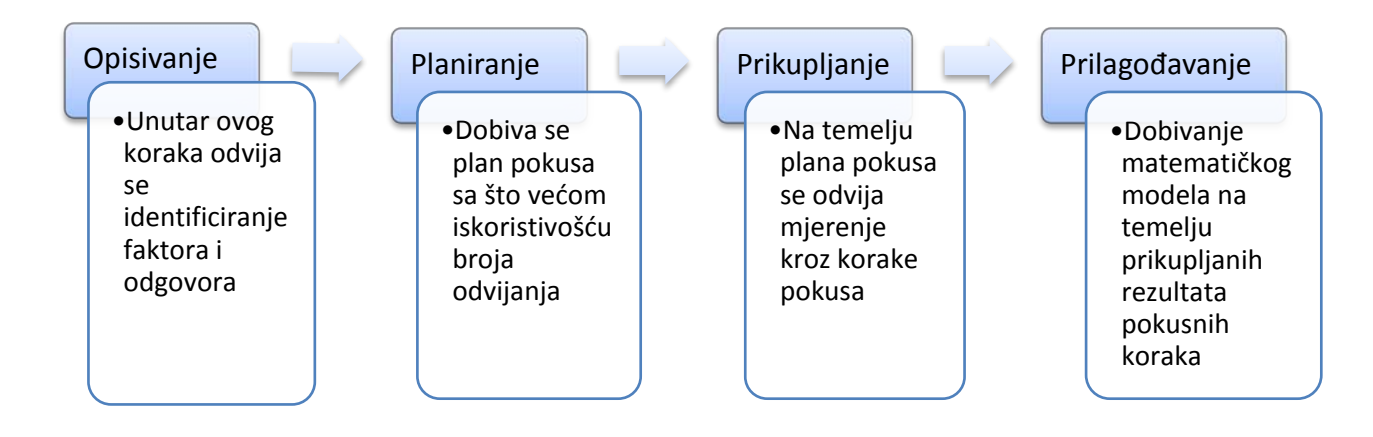

Slika 21: Glave etape provođenja pokusa unutar JMP-a

#### **3.3.2. Pokusi odzivnih površina**

Zbog potreba dobivanja nelinearnog modela, odnosno funkcija cilja koje opisuju procese iz narednih primjera korišteni su planovi pokusa odzivnih površina korištenjem JMP softvera. Oni tradicionalno uključuju mali broj kontinuiranih faktora (najčešće 2 do 8). Postulirani, tj. *a priori* model za odzivnu površinu u pokusu je obično kvadratni (odzivna jednakost drugog reda) donjeg općeg oblika, s pripadajućim oznakama varijabli, (tablica 6).

$$
y = a_0 + \sum a_i x_i + \sum a_{ij} x_i x_j + \sum a_{ii} x_i^2 + \cdots
$$

#### Tablica 6: Elementi općeg postuliranog matematičkog modela

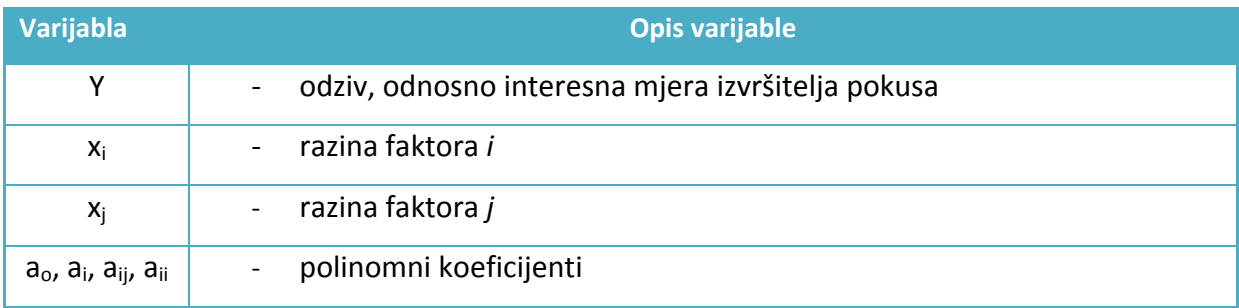

Kvadratni *a* priori matematički model za dva faktora je sljedećeg oblika:

$$
y = a_0 + a_1 x_1 + a_2 x_2 + a_{12} x_1 x_2 + a_{11} x_1^2 + a_{22} x_2^2
$$
 dok je kod tri faktora model oblika:

$$
y = a_0 + a_1X_1 + a_2X_2 + a_3X_3 + a_{12}X_1X_2 + a_{13}X_1X_3 + a_{23}X_2X_3 + a_{11}X_1^2 + a_{22}X_2^2 + a_{33}X_3^2
$$

Suprotno od planova pokusa odabiranja (eng. Screening Designs) unutar JMP-a, pokusi odzivnih površina (eng. response surface experiments) se provode kada su već poznati utjecajni faktori. Glavni njihov cilj je stvoriti kvalitetan model koji osigurava dobru vezu između faktora koji se promatraju i traženog odgovora. Tako dobiveni model za predviđanje se koristi s ciljem dobivanja boljih operacijskih parametara procesa koji se promatra, odnosno njihovog optimuma. Planovi pokusa odzivnih površina koje JMP podržava su Kompozitni i Box-Behnken planovi.

# **4. OPTIMIZACIJA U MAPLE-u**

U daljnjem tekstu ovog poglavlja biti će prikazan realni primjer i njegovo rješavanje korištenjem Maple-a. Prije same optimizacije izvršeno je postavljanje matematičkog modela kroz izvod iz zadanih podataka. Primjer se temelji na izračunu maksimalne visine i pripadajuće udaljenosti koju dosegne mlaz fluida istjecanjem iz otvora cijevi pod određenim kutom pri stalnoj brzini.

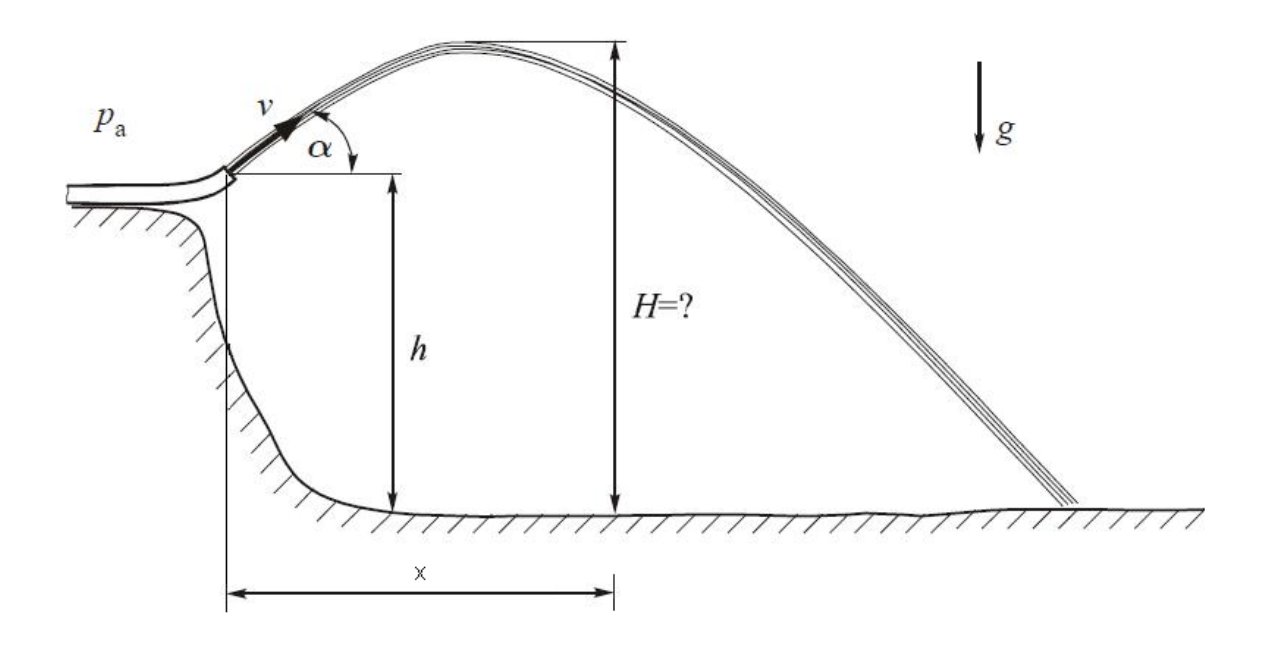

Slika 22: Istjecanje mlaza fluida iz otvora cijevi

# **4.1. Opis primjera za testiranje softvera Maple**

Mlaz fluida prema slici 14., je sa svih strana okružen zrakom pod konstantnim atmosferskim tlakom, tako da je rezultirajuća sila tlaka na svaku česticu fluida u mlazu jednaka nuli, te od vanjskih sila ostaje samo sila težine. Na visini *h* se nalazi otvor cijevi iz koje izlazi mlaz fluida stalnom brzinom *v*, pod kutom α. Svaka čestica fluida u mlazu se giba poput materijalne točke u polju gravitacije (kosi hitac).

Budući da svaka čestica u izlaznom mlazu ima brzinu *v*, dovoljno je promatrati

gibanje jedne čestice fluida, a gibanje svih ostalih čestica je potpuno identično. Zato je oblik mlaza jednak obliku putanje koju opisuje jedna materijalna točka izbačena brzinom *v* pod kutom α s visine *h* u odnosu na koordinatni sustav prikazan na slici 15.

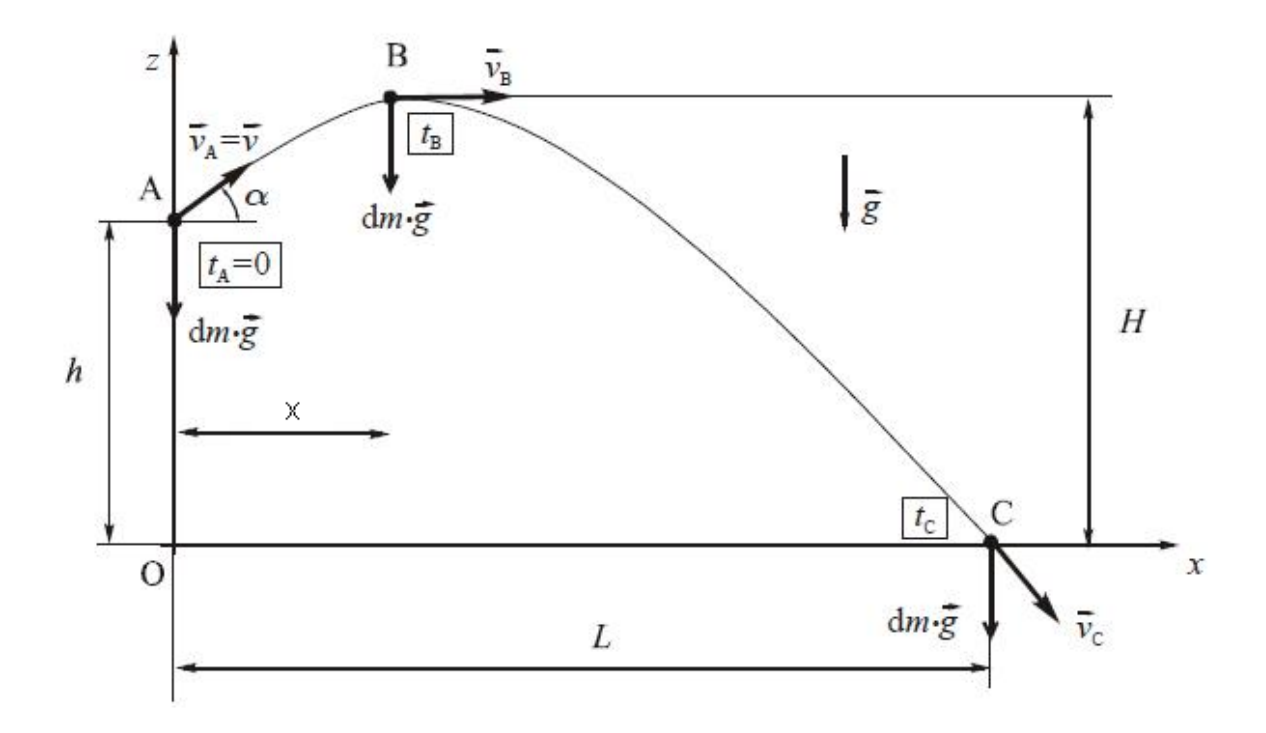

Slika 23: Putanja čestice fluida

Uz pretpostavku idealnog fluida i uz zanemarivanje trenja između zraka i fluida, potrebno je koristeći Maple odrediti maksimalnu visinu *H* i duljinu *x* koja se u tom trenutku postigne, s obzirom na dane podatke u tablici 6.

| Tablica 7 . Laddin podder a primjera istjecarija nalad |                         |                            |  |  |  |  |  |
|--------------------------------------------------------|-------------------------|----------------------------|--|--|--|--|--|
| <b>Oznaka</b>                                          | <b>Opis</b>             | Iznos i dimenzija          |  |  |  |  |  |
| v                                                      | Brzina izlaznog mlaza   | $8 \text{ m/s}$            |  |  |  |  |  |
| h                                                      | Visina otvora cijevi    | 1 <sub>m</sub>             |  |  |  |  |  |
| α                                                      | Kut istjecanja fluida   | $49^\circ$                 |  |  |  |  |  |
| g                                                      | Gravitacijska konstanta | $9,81 \text{ m/s}^2$       |  |  |  |  |  |
| $P_{a}$                                                | Iznos tlaka na česticu  | $1 \cdot 10^5 Pa$ = konst. |  |  |  |  |  |
|                                                        |                         |                            |  |  |  |  |  |

Tablica 7: Zadani podaci u primjeru istjecanja fluida

### **4.2. Izvod matematičkog modela**

Gibanje se rastavlja u smjeru osi x i osi z, a u svakom trenutku na česticu fluida djeluje samo sila težine  $d\vec{F} = dm \cdot \vec{g}$ , jer je rezultantna sila tlaka na česticu jednaka nuli.

Primjenjujući II. Newtonov zakon  $d\vec{F} = dm \cdot \vec{a}$ , iz sljedećeg izraza:

 $dm \cdot (ax\vec{i} + ay\vec{j} + az\vec{k}) = dm \cdot (-g) \cdot \vec{k}$  proizlazi da je  $a_z = -g$ ,  $a_x = 0$  i  $a_y = 0$ , a negativan smjer –g ovisi o položaju kooordinatnog sustava.

Prikazom akceleracije kao druge derivacije položaja dobivaju se sljedeće jednakosti:

ax=x=
$$
\frac{d^2x}{dt^2}
$$
=0, az= $z=\frac{d^2z}{dt^2}$ =-g , pa se integriranjem u vremenu  $\int_0^t dt$  ovih jednakosti dobiva:

$$
\dot{x} = \frac{dx}{dt} = vx = C1
$$
,  $\dot{z} = \frac{dz}{dt} = vz = -g \cdot t + C2$ .

Konstante integracije  $C_1$  i  $C_2$  se određuju iz početnih uvjeta u kojem vremenski trenutak t=0 odgovara trenutku nailaska čestice fluida u točku A (slika 15.) u kojoj su komponente brzine:

 $vx = v \cdot cos\alpha$ ,  $vz = v \cdot sin\alpha$  u trenutku t=0, pa se uvrštavanjem ovih izraza u gornje jednakosti dobiva:  $C_1 = v \cdot \cos \alpha = v \cdot \sin \alpha = v \cdot \sin \alpha = v \cdot \sin \alpha$ 

Iz izraženih konstanti integracija se nakon njihovog uvrštavanja dobivaju izrazi za komponente vektora brzine u x i y osi u svakom trenutku t:

$$
\frac{dx}{dt} = vx = \cos\alpha \cdot v \quad , \quad \frac{dz}{dt} = vz = -g \cdot t + \sin\alpha \cdot v
$$

Integriranjem gornjih jednakosti u vremenu  $\int_0^t dt$ , dobije se promjena putanje čestice fluida u vremenu, pa slijede sljedeći izrazi:

$$
x = \int_0^t v \cdot \cos\alpha dt = v \cdot \cos\alpha \cdot t + C3,
$$
  

$$
z = \int_0^t (v \cdot \sin\alpha \cdot gt \cdot t) dt = \int_0^t v \cdot \sin\alpha \cdot dt - \int_0^t g \cdot t \cdot dt = v \cdot \sin\alpha \cdot t - \frac{1}{2}t^2 \cdot g + C4
$$

Konstante integracije  $C_3$  i  $C_4$  se ponovno dobiju iz početnih uvjeta, tj. u trenutku t=0 čestica fluida se nalazi u točki A s koordinatama  $x = x_A = 0$  i  $z = z_A = h$ , što uvrštenjem u gornje jednakosti daje  $C_3 = 0$  i  $C_4 = h$ , odnosno sljedeće izraze:

$$
x = v \cdot \cos \alpha \cdot t
$$
  
\n
$$
z = v \cdot \sin \alpha \cdot t - \frac{1}{2}t^2 \cdot g + h
$$
, koji definiraju položaj čestice za svaki trenutak t.

Izlučivanjem iz izraza za položaj x čestice t , i uvrštavanjem dobivenog izraza u funkciju položaja *z* u ovisnosti o vremenu t , dobivaju se sljedeće relacije:

$$
t = \frac{x}{v \cdot \cos \alpha}
$$

 $z = v \cdot \sin \alpha \cdot \frac{x}{v \cdot \cos \alpha} - \frac{1}{2} \cdot (\frac{x}{v \cdot \cos \alpha})^2 \cdot g + h$ , ova jednakost je funkcija ovisnosti položaja z o

položaju *x* i koristit će se kao funkcija cilja nelinearnog programiranja u Maple-u.

#### **4.2.1. Definiranje matematičkog modela nelinearnog programiranja**

Na temelju prethodnog izvoda relacija koje definiraju položaj *z* čestice fluida u odnosu na položaj *x* i u odnosu na proteklo vrijeme *t* , potrebno je definirati matematički model nelinearnog programiranja. To se postiže pomoću funkcije cilja i ograničenja.

Cilj ovog primjera je odrediti maksimalnu visinu *H* i duljinu *x* koja se u tom trenutku postigne, s obzirom na dane podatke u tablici 6.

Za funkciju cilja se koristi funkcija jedne zavisne varijable *z* o položaju *x*, odnosno max(z) = max f(x), gdje x može biti definiran na cijelom intervalu pozitivnih vrijednosti. U tablici 7. se nalazi formulirani matematički model NP-a.

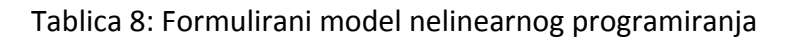

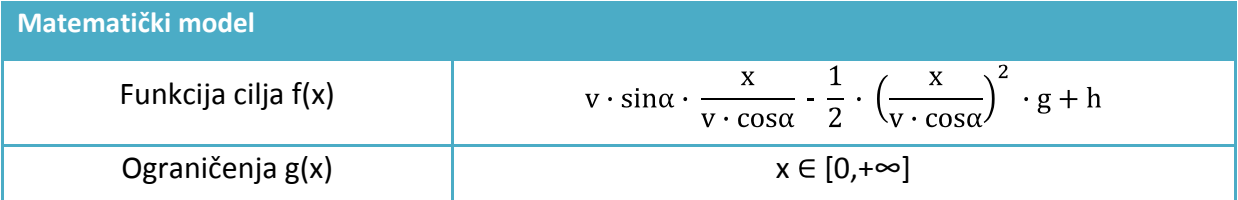

# **4.3. Postavljanje i rješavanje primjera**

Pomoću gornjeg postavljenog matematičkog modela NP-a, potrebno je unijeti pripadajuću funkciju cilja i ograničenja u radni list Maple-a. To se postiže otvaranjem novog prozora u obliku radnog lista (Worksheet Mode) gdje se pojavljuje Maple-ov odzivni znak **>** i unošenjem f(x) u obliku matematičke 2-D Math (Math mode) notacije, slika 16. Nakon upisanih izraza izvršavanje cijelog radnog lista (svih naredbi) se izvodi se pomoću ikone !!! na alatnoj traci.

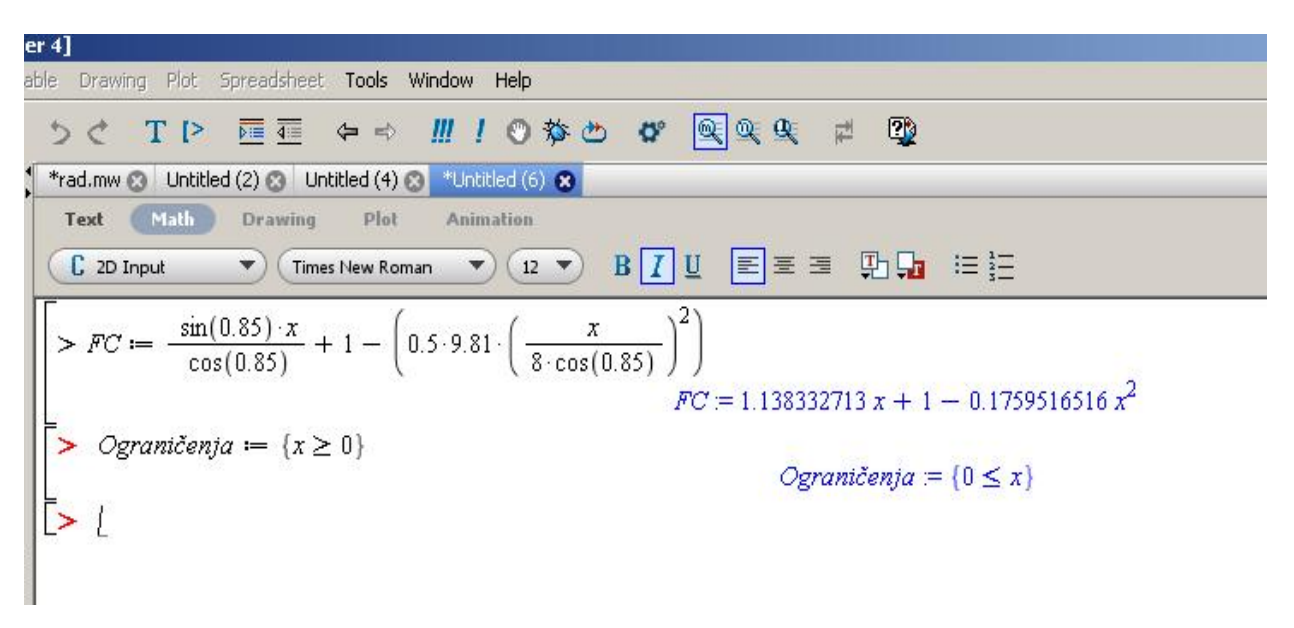

#### Slika 24: Prikaz unesenog matematičkog modela u Maple

Nakon izvršenja upisanog modela upisuje se naredba za optimizaciju Optimization [Maximize] (FC, Ograničenja), gdje je korišten algoritam Maximize za nelinearne funkcije, oblika Maximize(**obj**, **constr).** Oznaka *obj* se odnosi na algebarski upisanu funkciju cilja s imenom upisanim prilikom modeliranja. Oznaka *constr* se odnosi na grupu zadanih ograničenja i opcijski se unosi, slika 17.

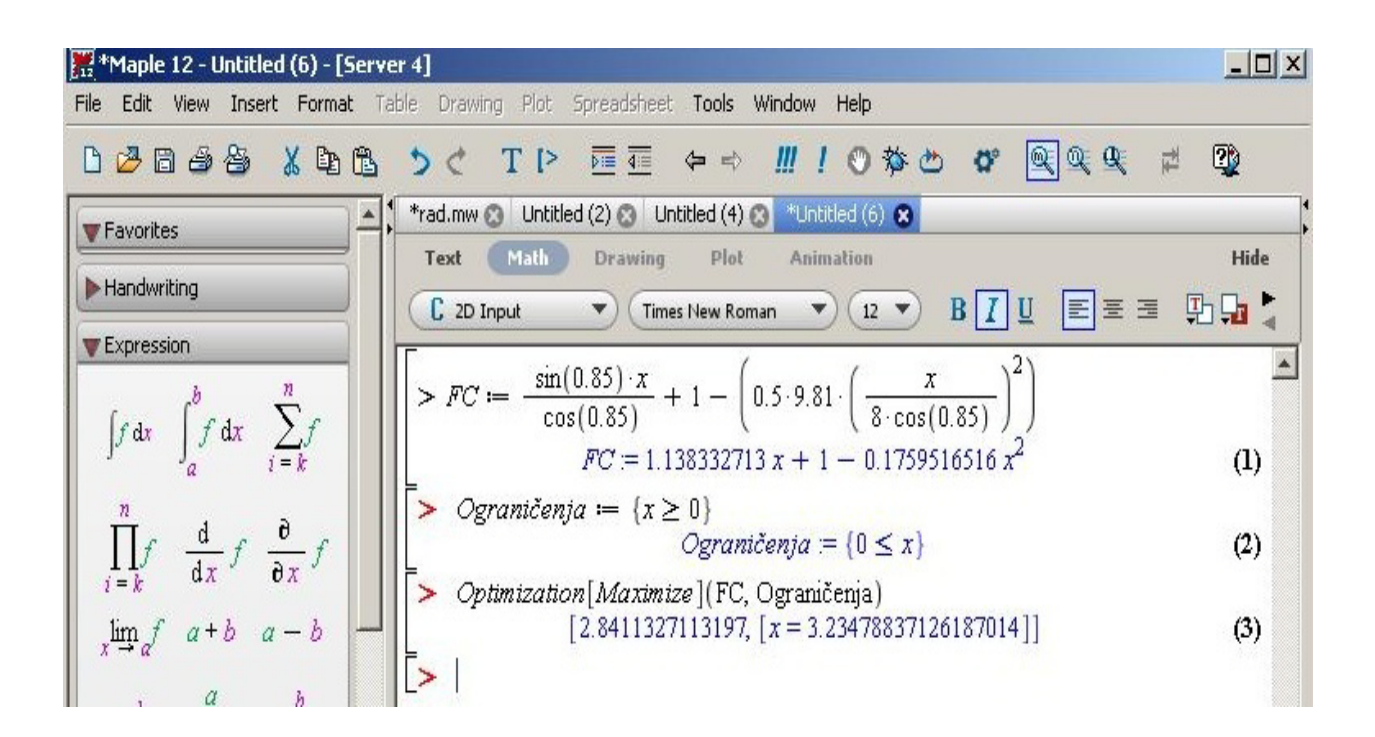

Slika 25: Unos naredbe za optimizaciju Maximize

Optimizacija se također u Maple-u može provesti korištenjem modula Optimizacijski asistent (Optimization Assistant) pomoću odabira tj. desnim klikom na upisanu funkciju cilja. Unutar polja za uređivanje ograničenja (Edit Constraints an Bounds) definira se zadano ograničenje x ∈  $[0,+\infty]$ , tako da se odabere opcija zauzimanja pozitivnih vrijednosti za varijable ograničenja.

Također se modulu Optimizacijski asistent može pristupiti pomoću sljedeće naredbe:

```
Optimization [Interactive ](\sin(.85) * x / \cos(.85) + 1 - (.5 * 9.81) * (x / 1.85)(8 * cos(.85)) ^2)
```
, odnosno upisom Optimization[Interactive] i pripadajuće funkcije cilja u zagradi.

Na sljedećim slikama 18. i 19. je dan prikaz Optimizacijskog asistenta i pripadajućeg rješenja u radnom prozoru Maple-a.

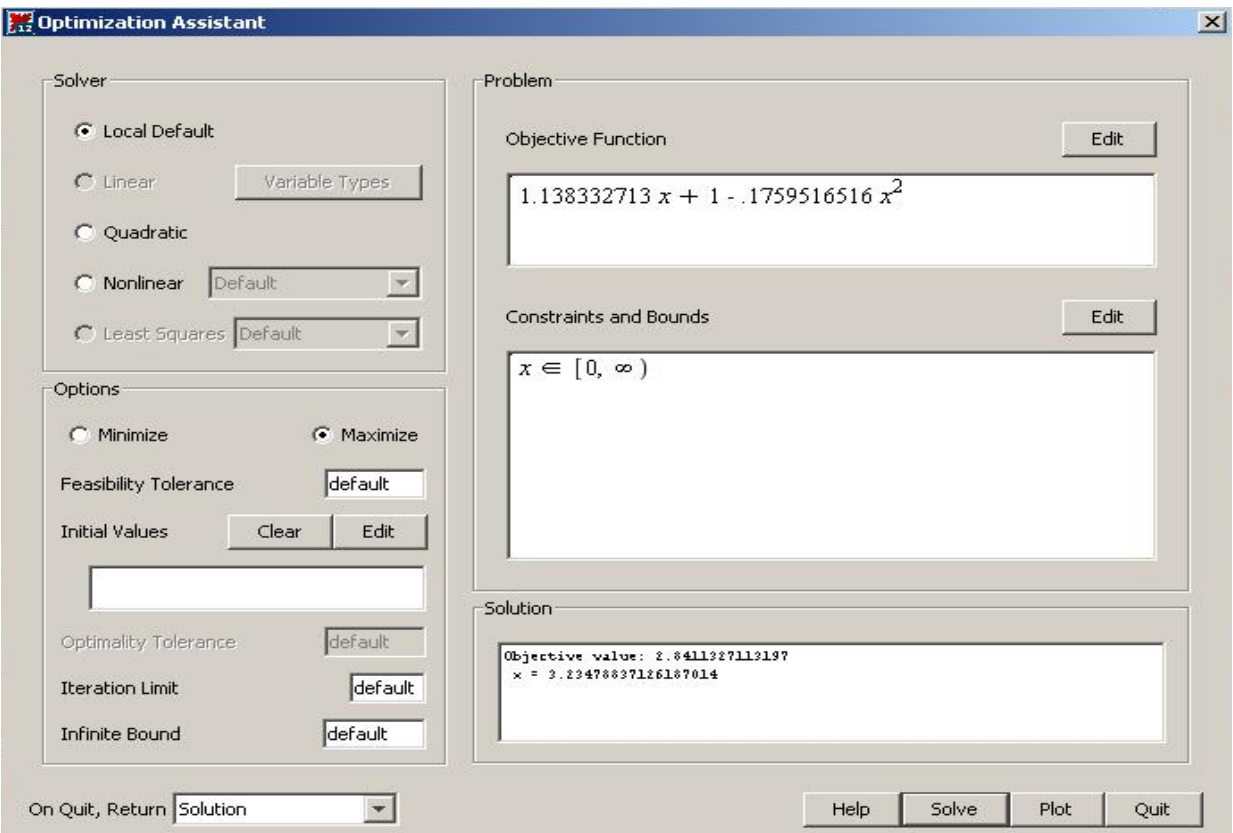

#### Slika 26: Optimizacijski asistent

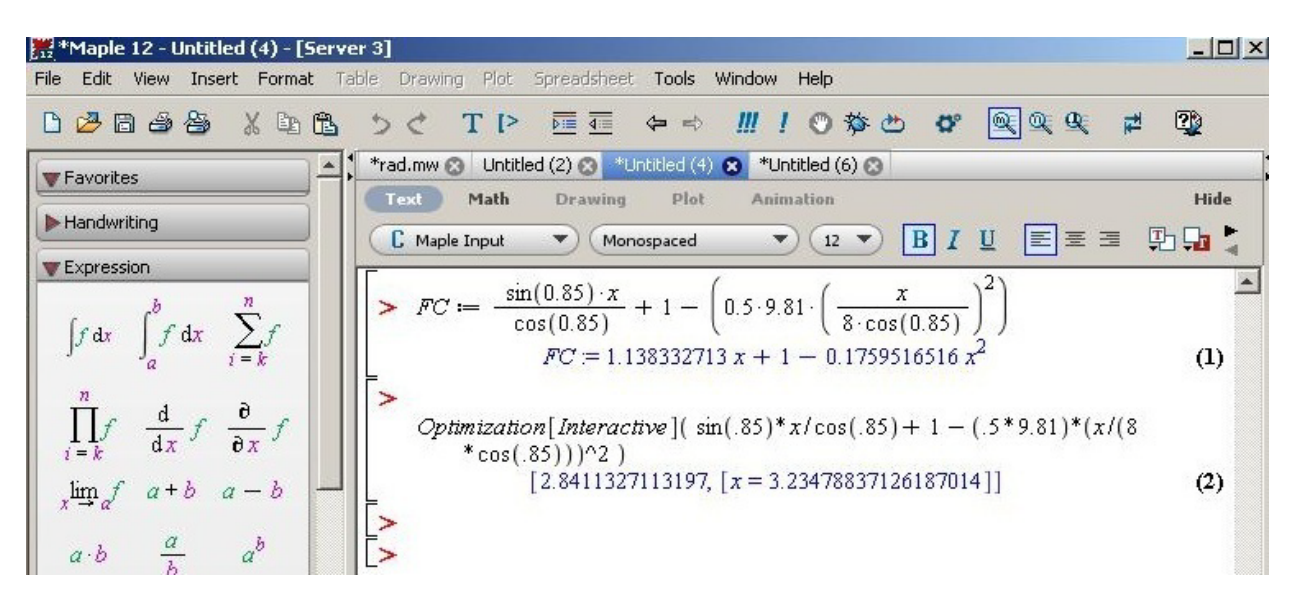

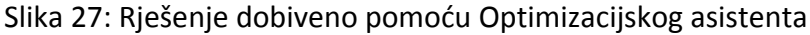

## **4.3.1. Optimalno rješenje i interpretacija**

Nakon obavljenog izvršenja optimizacije pomoću zadanih podataka iz tablice 6. dobiva se maksimum funkcije cilja, a to je maksimalna visina koju postiže mlaz fluida, odnosno maxFC = H = 2,84 m što se postiže kod udaljenosti x = 3,23 m vidljivo iz slike 17. i 15. u točki B.

Očito je da će čestica fluida u točki B imati komponentu brzine u smjeru osi z jednaku nula i da je odgovarajući interval za ograničenja x  $\in$  [0,+ $\infty$ ].

# **4.4. Grafički prikaz funkcije cilja**

Korištenjem naredbe plot, upisivanjem funkcije cilja i zadavanjem intervala za x koordinatu na grafičkom prikazu moguće je vidjeti putanju čestice fluida. Upisana naredba izgleda ovako:  $plot\left(\frac{sin(0.85) \cdot x}{cos(0.85)} + 1 - (0.5 \cdot 9.81 \cdot \left(\frac{x}{8 \cdot cos(0.85)}\right)^2\right)$ , x = 0..8), a raspon je u intervalu od 0 do 8 po x koordinatnoj osi. Izvršenjem naredbe se dobiva sljedeći graf:

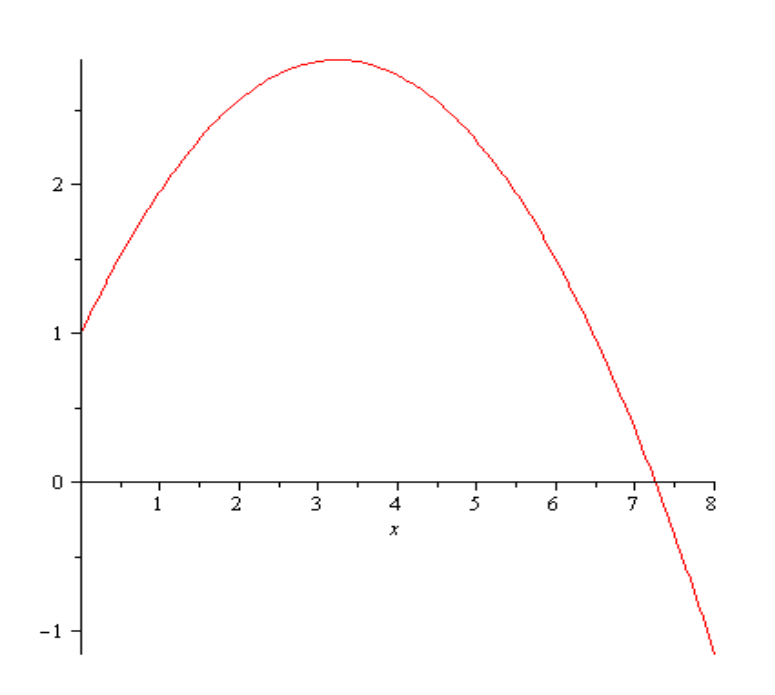

Slika 28: Graf putanje čestice fluida dobiven pomoću funkcije *plot*

# **5. OPTIMIZACIJA PARAMETARA BRUŠENJA KORIŠTENJEM JMP-a**

U ovom poglavlju biti će prikazana optimizacija dvaju parametara procesa obodnog brušenja ravne površine, istosmjernim uzdužnim načinom (slika 29), temeljem podataka ispitivanja iz literature [16]. Faktori koji se promatraju su glavno gibanje uzrokovano rotacijom alata, odnosno tangencijalna brzina  $v_{\rm g}$  (m/s) i pomoćno gibanje uzrokovano pomicanjem alata, odnosno brzina pomicanja  $v_p$  (m/min).

Težište nadolazećeg teksta je na pronalaženju optimalnih postavki navedenih parametara u pogledu kvalitete površine završne obrade, koja se očituje kroz parametar hrapavosti profila površine, odnosno amplitudni parametar  $R_a$  ( $\mu$ m) koji označava srednje aritmetičko odstupanje. Također, drugi element kvalitete površine koja se optimizira je uzdužni parametar, odnosno broj vrhova elemenata profila (eng. peak count)  $P_c$  (broj elemenata vrhova profila) / ( dužina ocjenjivanja ), tj (vrh/cm).

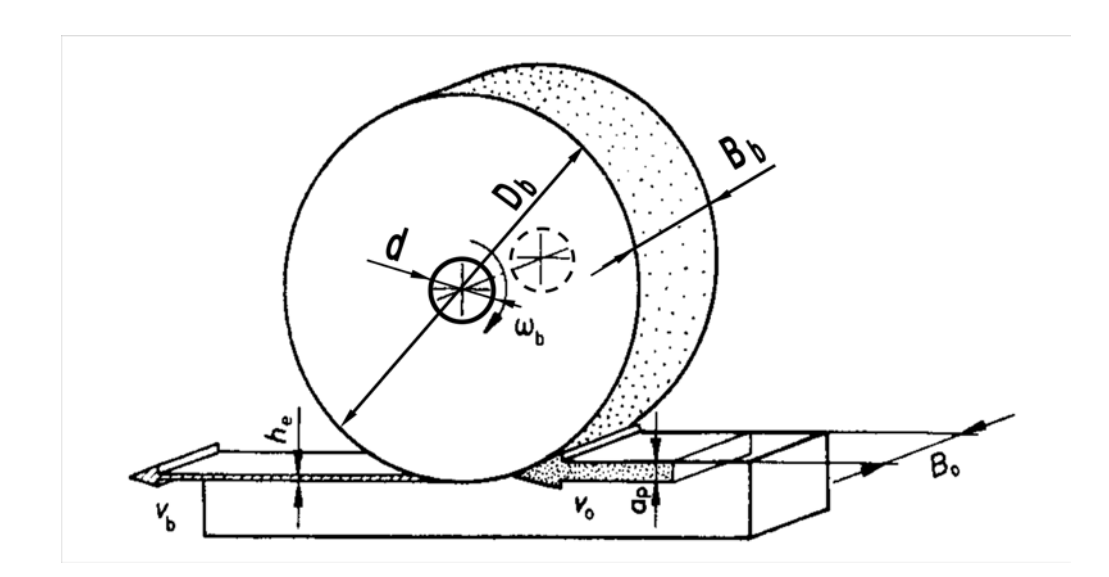

Slika 29: Obodno brušenja ravne površine, istosmjernim uzdužnim načinom

Na temelju metodologije odzivne površine (RMS – response surface methodology), u nastavku je prikazano pronalaženje utjecaja iznosa faktora na tražene odzive kroz nalaženje nelinearnih modela drugog stupnja  $y_1 = f_1(x_1, x_2)$  i  $y_2 = f_2(x_1, x_2)$  koji njihov utjecaj objašnjavaju, a time omogućuju i optimizaciju.

Pronalazak adekvatnog matematičkog modela koji postiže zadovoljavajuću aproksimaciju prave funkcionalne veze između traženog odziva i grupe nezavisnih varijabli započinje postuliranjem *a priori* linearnog, odnosno modela prvog reda oblika  $y = a_0 + a_1X_1 + a_2X_2 + a_{12}X_1X_2$ 

Nakon provedenog pokusa zasnovanom na faktorskom planu i analizom aproksimacije stvarnih vrijednosti i onih dobivenih modelom, utvrđena je neadekvatnost modela prvog reda zbog postojanja zakrvljenosti u sustavu. Zato je izvršen prelazak na nelinearni model, odnosno model drugog reda i kompozitno planiranje pokusa.

Polinomni koeficijenti, (tablica 6), se dobivaju iz sustava od *n* jednadžbi (za *n* provođenja pokusa) i *p* nepoznanica (za *p* koeficijenata u *a priori* modelu). Sustav se može napisati u matričnom obliku kao

#### **y** = **X a** + **e**

gdje je **y** je odzivni vektor, **X** je matrica modela ili planska matrica koja ovisi o odabranim pokusnim točkama korištenim u planu pokusa i postuliranom modelu. Matrice **a** i **e** su matrice koeficijenata i odstupanja.

Općenito, sustav jednadžbi nije moguće jednostavno riješiti jer je broj jednadžbi manji od broja nepoznanica, odnosno postoji *n* jednadžbi i *n* + *p* nepoznanica. Zato se za pronalaženje rješenja, odnosno modela, koristi posebna matrična metoda utemeljena na kriteriju najmanjih kvadrata, pa su takvi rezultati procjene koeficijenata prikazani oznakom  $\hat{a}$ = (**X**<sup>T</sup> **X**) -1 **X**<sup>T</sup> **y** , gdje je **X**<sup>T</sup> transponat od **X**. Ovaj proračun biti će prepušten softveru JMP, koji će poslužiti za direktno dobivanje traženih koeficijenata.

Proces brušenja koji se ispituje i optimizira je završno brušenje fiksne debljine materijala od 0,02 mm, s stalnom i ostalim parametrima kao što su obradak, rezna površina brusa i uvjeti brušenja. Tehnološki i ekonomski opravdani rasponi promatranih faktora tangencijalne brzine v<sub>g</sub> (m/s) nalaze se između 15 i 25, a brzine pomicanja v<sub>p</sub> (m/min) između 0,9 i 2,4.

# **5.1. Priprema za faktorsko planiranje pokusa**

Na temelju definiranog cilja optimiranja i pokusa iz prethodnog teksta tablice br. 9 i 10. donose pregled faktora i odziva ispitivanja. Početni plan pokusa koji se koristi je potpuni faktorski 2<sup>2</sup> gdje indeks predstavlja broj promatranih faktora, a baza broj razina koje svaki faktor zauzima.

#### Tablica 9: Domena faktorskog plana pokusa

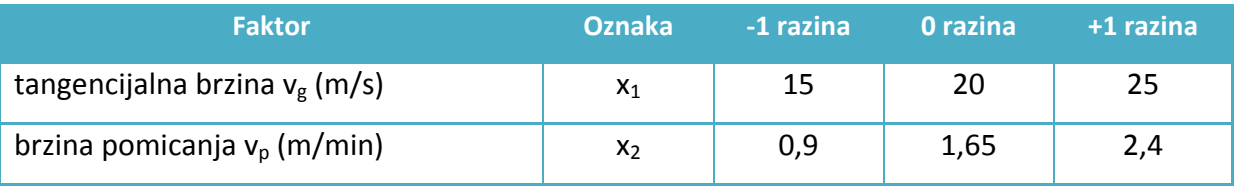

### Tablica 10: Odzivi traženih matematičkih modela

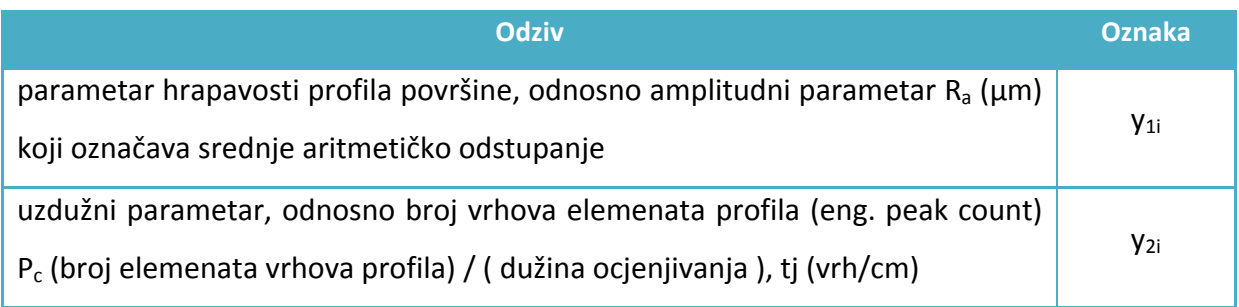

## **5.1.1. Faktori i provedba centriranja i ujednačavanja mjere**

Zbog premještanja krajnjih vrijednosti faktora  $x_1$  i  $x_2$  na razine -1 i +1 zbog ujednačavanja i jednostavnosti prikazivanja plana pokusa neovisno o rasponu i mjernim jedinicama pojedinih faktora, odvija se centriranje i skaliranje faktora. Nove uvedene varijable se nazivaju kodirane varijable, [16].

Kodirane varijable su rezultat omjera dvije vrijednosti fizikalnih veličina pa nemaju mjernu jedinicu i bezdimenzijske su veličine što omogućuje svim faktorima isti interval varijacije i laku međusobnu usporedbu efekata faktora.

Pretvaranje originalnih vrijednosti varijabli V u kodirane varijable x odvija se pomoću sljedeće jednakosti, gdje je V<sub>0</sub> fizikalna centralna vrijednost:

$$
x = \frac{V - V_0}{k \text{or} ak}, \qquad \text{korak} = \frac{V_{+1} - V_{-1}}{2}
$$

Korak faktora  $x_1$  je  $\frac{25-15}{2}$  = 5, dok je korak<sub>2</sub> =  $\frac{2,4-0,9}{2}$  = 0,75.

Parametar hrapavosti R<sub>a</sub> ima standardnu devijaciju mjerenja 0,002  $\mu$ m, dok je standardna devijacija broja vrhova elemenata profila  $P_c$  2 vrha/cm, a koristit će se prilikom ispitivanja kvalitete linearnog modela dobivenog faktorskim planom pokusa.

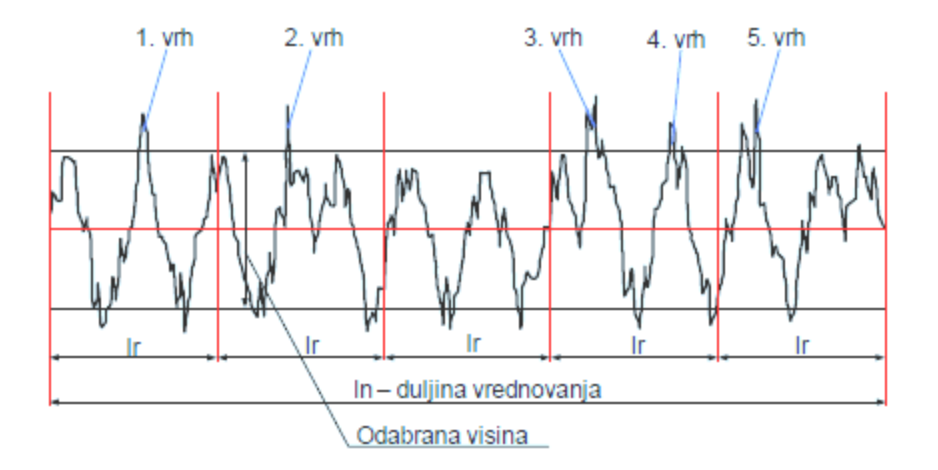

Slika 30: Definiranje parametra  $P_c$ , odnosno broja vrhova elementa profila, [18]

# **5.2. Planiranje i provođenje faktorskog pokusa**

Prvi odabrani plan pokusa je potpuni faktorski  $2<sup>2</sup>$  s linearnom modelom oblika  $y = a_0 + a_1X_1 + a_2X_2 + a_{12}X_1X_2$ 

Zbog utvrđivanja adekvatnosti modela koji će biti dobiven, odabiru se dvije kontrolne točke (replikanta) u centru domene pokusa.

Slika 31. prikazuje potpuni faktorski  $2<sup>2</sup>$  plan pokusa, odnosno domenu ispitivanja s točkama kombinacija faktora za izvršavanje pokusa.

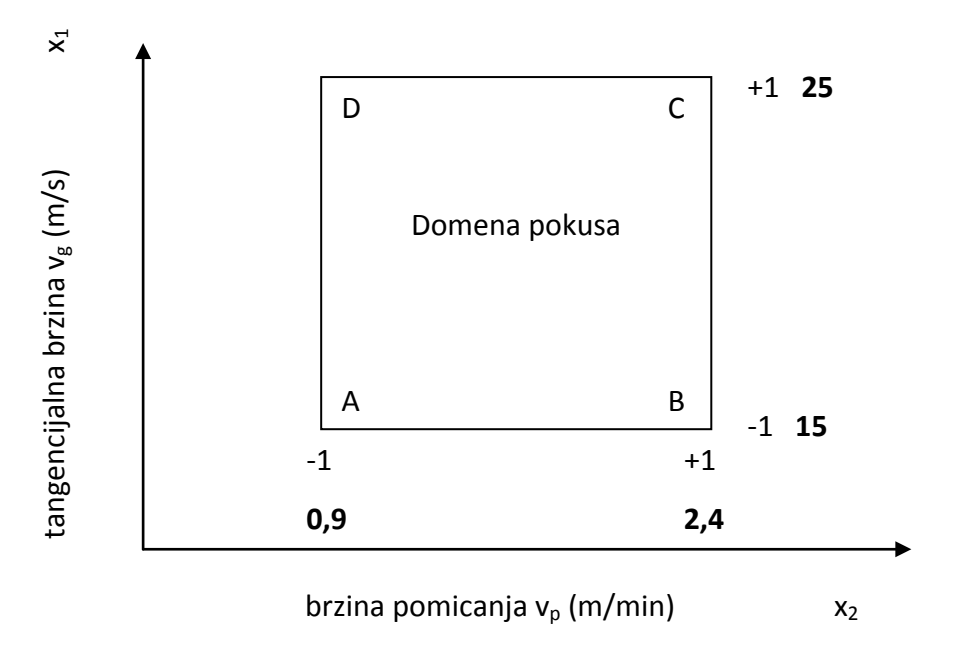

Slika 31: Potpuni faktorski 2<sup>2</sup> plan pokusa

U tablici 11. se nalaze rezultati ispitivanja, odnosno traženi odzivi prema postavljenom planu pokusa, rezultati su uzeti iz [16].

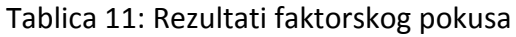

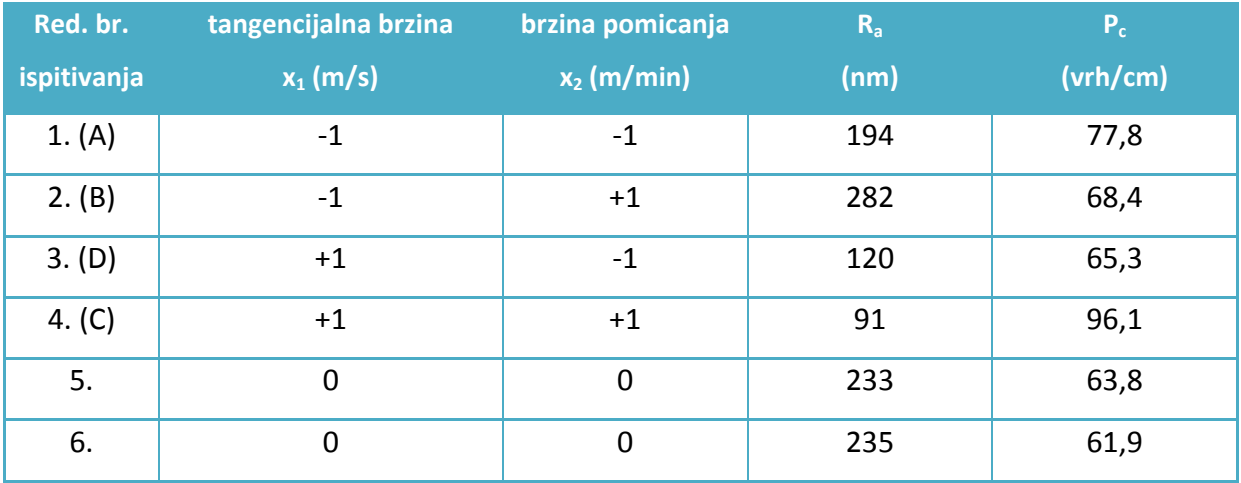

### **5.2.1. Izračun i značenje koeficijenata modela**

Koeficijent a<sub>0</sub> je presjek modela, a za njegovo pronalaženje potrebno je dodijeliti vrijednost 0 (u kodiranim jedinicama) za oba faktora. Takva točka pokusa se nalazi u središtu domene ispitivanja, a odziv ima oznaku  $y_0$ .

$$
y_0 = a_0 + a_1 \cdot 0 + a_2 \cdot 0 + a_{12} \cdot 0 \cdot 0 \rightarrow y_0 = a_0
$$

Efekt tangencijalne brzine, odnosno faktora  $x_1$  je koeficijent a<sub>1</sub> koji objašnjava kako varira odziv u ovisnosti o prvom faktoru, a utjecaj faktora x<sub>2</sub> je isključen. Za njegov izračun koriste se točke u pokusu kojima je koordinata faktora  $x_1 = +1$ , a to su točka D(+1,-1) i točka  $C(+1,+1)$ ; kao i točke kojima je koordinata faktora x<sub>1</sub> = -1, a to su točke A(-1,-1) i točka B(-1,+1). Dobivaju se sljedeće jednakosti, odnosno 4 jednadžbe s 4 nepoznanice:

$$
y_0 = a_0 + a_1 \cdot (+1) + a_2 \cdot (-1) + a_{12} \cdot (+1) \cdot (-1) = a_0 + a_1 - a_2 - a_{12}
$$

dok se odziv u točki C s dodijeljenom oznakom  $y_c$  računa kao:

$$
y_C = a_0 + a_1 \cdot (+1) + a_2 \cdot (+1) + a_{12} \cdot (+1) \cdot (+1) = a_0 + a_1 + a_2 + a_{12}
$$

pa zbroj gornjih odziva daje sljedeći izraz:

$$
y_D + y_c = 2 \cdot (a_0 + a_1)
$$

Ponavljajući gornji postupak za točke A i B, donje slojeve faktora  $x_1$  nastaju odzivi  $y_A$  i y<sub>B</sub>, a njihov zbroj daje jednakost:

$$
y_A + y_B = 2 \cdot (a_0 - a_1),
$$

a njegovim oduzimanjem od gornjeg izraza nastaje:

$$
4 \cdot a_1 = -y_A + y_D - y_B + y_C \quad \Rightarrow \quad a_1 = \frac{1}{2} \left[ \frac{yD + yC}{2} - \frac{yA + yB}{2} \right]
$$

Budući da su izrazi  $\frac{yD+yC}{2}$  i  $\frac{yA+yB}{2}$  srednje vrijednosti odziva u gornjem i donjem sloju, odzivi u tim točkama C<sub>+</sub> i C<sub>-</sub> imaju oznaku  $\bar{y}_+$  *i*  $\bar{y}_-$ , pa je

$$
a_1 = \frac{1}{2} [\bar{y}_+ - \bar{y}_-].
$$

Koeficijent  $a_1$  je stoga polovina razlike između srednjih vrijednosti u gornjem sloju faktora  $x_1$  i srednje vrijednosti u donjem sloju.

$$
a_1 = 0.25 \cdot (-194 + 120 - 282 + 91) = -66,25
$$

Na gornji način se također dobiva i koeficijent a<sub>2</sub> koji je jednak prosječnoj varijaciji odziva kada s faktor  $x_2$  mijenja od 0 do vrijednosti gornjeg sloja +1. Zato on predstavlja utjecaj brzine pomicanja.

$$
a_2 = \frac{1}{4} \cdot (-y_A - y_D + y_B + y_C)
$$

Također, na analogan način se dobiva i vrijednost koeficijenta a<sub>12</sub> koji predstavlja iznos interakcije između faktora  $x_1$  i  $x_2$ , tj. varijaciju odziva između nulte i gornje vrijednosti faktora  $x_1$  prilikom te iste promjene faktora  $x_2$ , a vrijedi i obrnuto.

$$
a_{12} = a_1 = \frac{1}{2} \left[ \frac{yC + yB}{2} - \frac{yD + yA}{2} \right]
$$

Nakon upisanih vrijednosti rezultata pokusa u potpuni faktorski plan za 2 faktora u JMP-u, dobivaju se sljedeće vrijednosti koeficijenata za oba tražena modela Ra i Pc.

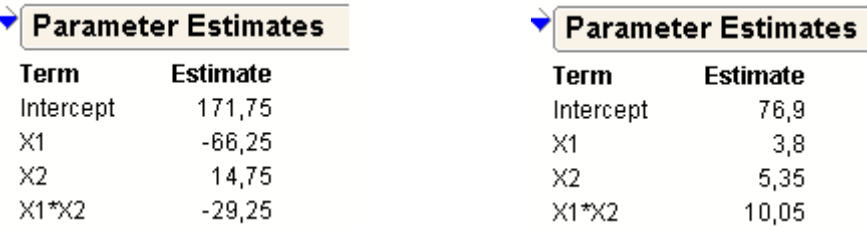

Donja slika prikazuje interakcijski dijagram za oba modela, na kojem je vidljiv utjecaj jednag faktora na gornjem i donjem sloju na drugi faktor. Na y os je vrijednost odziva, dok je na x osi vrijednost faktora. Slika br. 33 prikazuje konturni dijagram za model Ra.

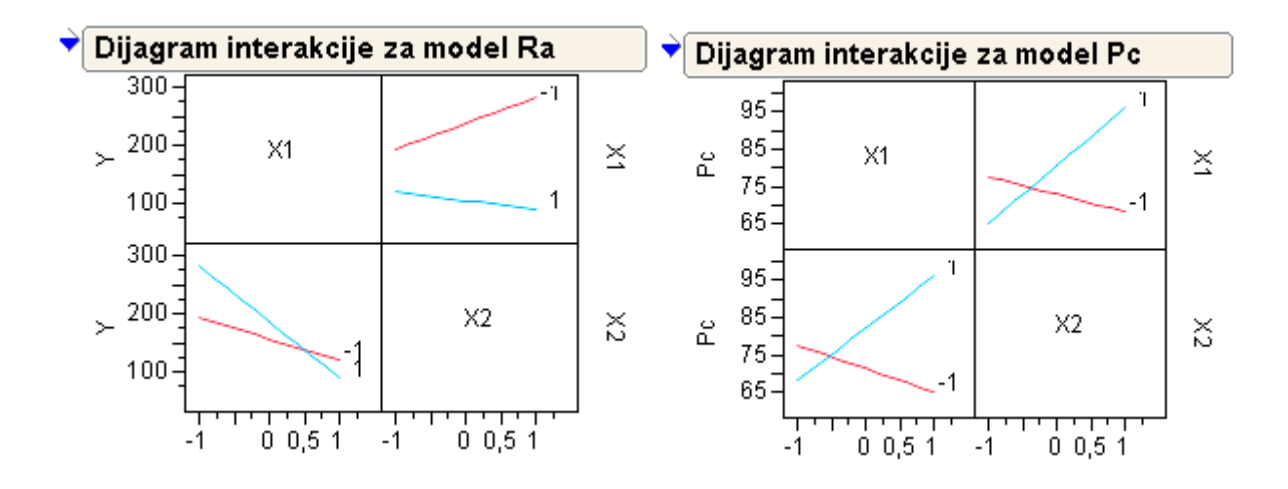

Slika 32: Interakcijski dijagrami za modele Ra i Pc

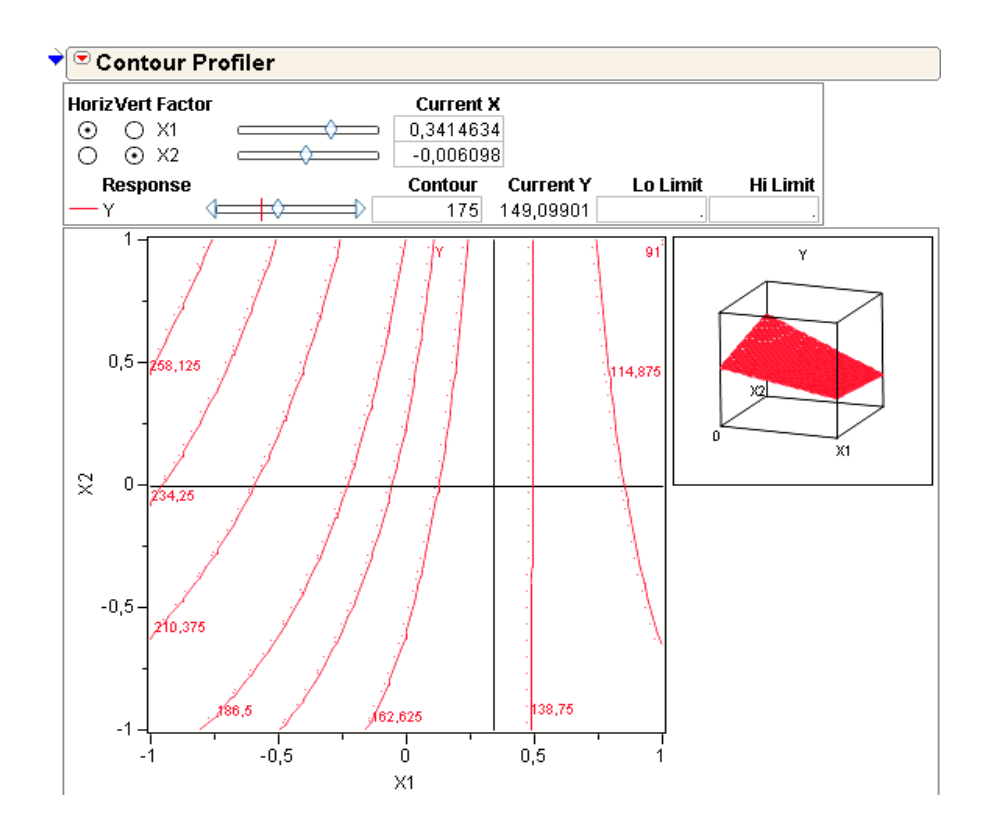

Slika 33: Konturni dijagram linearnog modela Ra

### **5.2.2. Utvrđivanje adekvatnosti dobivenih linearnih modela**

Temeljem prethodno izračunatih koeficijenata dobiveni su sljedeći matematički modeli, koje JMP prikazuje na sljedeći način:

> Linearni model Ra 171.75  $+ -66,25 * \times 1$ Linearni model Pc  $+14,75*2$ 76,9+3,8\*X1 + 5,35\*X2 + X1 \* [X2 \* 10,05]  $+ \times 1$  \*  $\left[ \times 2$  \* -29,25  $\right]$

Na primjeru linearnog modela koji opisuje utjecaj faktora na parametar hrapavosti Ra provodi se provjera adekvatnosti modela, odnosno da li model zadovoljavajući opisuje stvarne vrijednosti. To se postiže uspoređivanjem odziva dobivenih modelom i kontrolnih točaka dobivenih u 5. i 6. pokusu, odnosno u centru domene pokusa.

Presjek modela je koeficijent  $a_0 = y_0 = a_0 + a_1 \cdot 0 + a_2 \cdot 0 + a_{12} \cdot 0 \cdot 0$ , a dobiva se iz aritmetičke sredine uzorka točaka A, B, C i D, ujedno je i odziv za centar pokusne domene.

 $n = 4$  (A, B, C, D)  $\overline{x}$  = a<sub>0</sub> = 1/n · (194 + 282 + 120 +91) = 171,75 [nm]

Korištenjem standardne devijacije mjere hrapavosti  $\sigma_0 = 2$  nm, standardna devijacija razdiobe aritmetičkih sredina uzoraka veličine n = 4 iznosi:

$$
\sigma_{\mathsf{X}} = \frac{\sigma_0}{\sqrt{n}} = \frac{2}{\sqrt{4}} = \mathbf{1}
$$

, pa se uz sigurnost od 3 standardne devijacija dobiva 99,73%-tna vjerojatnost da je aritmetičkih sredina uzoraka veličine n = 4 (iz točaka A, B, C, D) unutar intervala od:

$$
\widehat{a_0}
$$
 = 171,75 ± 3 [nm]

Na temelju prethodnog izraza je vidljivo da će za različite provedene pokuse i time očitane pripadajuće 4 točke (A, B, C, D) iz faktorskog plana pokusa, odziv sredine domene biti ovisan o nastalim modelima, uz 99,73% odziva smještenih u gornji interval.

Također, uz očitavanje kontrolnih točaka dobivenih u 5. i 6. pokusu, odnosno u centru domene pokusa i standardnu devijaciju mjere hrapavosti  $\sigma_0 = 2$  nm, dobiva se interval očitanih kontrolnih točaka.

n = 2 (233, 235)  $\bar{x}$  = a<sub>0</sub> = 1/n · (233 + 235) = 234 [nm]

Standardna devijacija razdiobe aritmetičkih sredina uzoraka veličine n = 2 iznosi:

$$
\sigma_{X} = \frac{\sigma_{0}}{\sqrt{n}} = \frac{2}{\sqrt{2}}
$$

, pa se uz sigurnost od 3 standardne devijacija dobiva 99,73%-tna vjerojatnost da je aritmetičkih sredina uzoraka veličine n = 2 (iz točaka 233, 235) unutar intervala od:

$$
\widehat{y_0}
$$
 = 234 ± 3 ·  $\frac{2}{\sqrt{2}}$  = 234 ± 4,24 [nm]

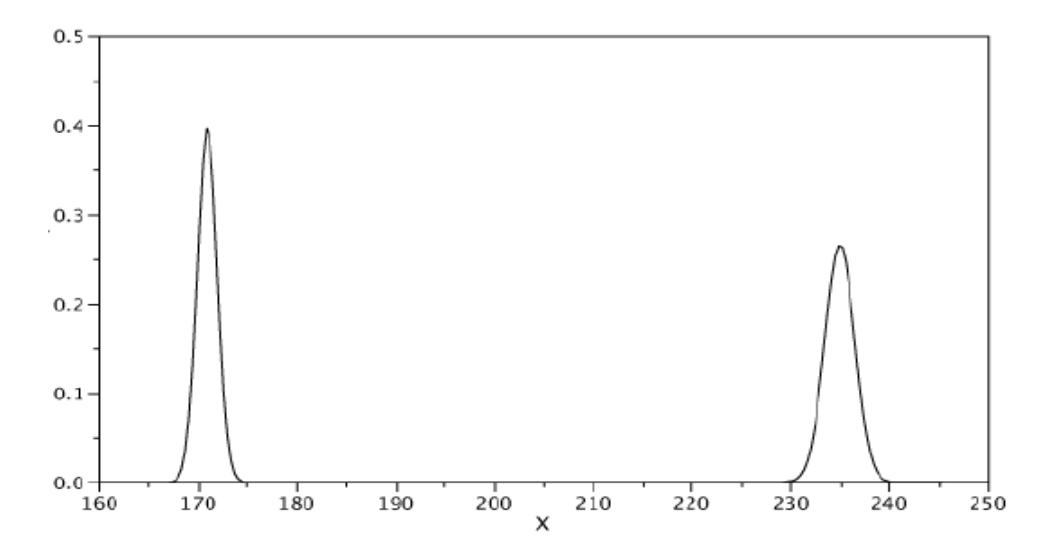

Slika 34: Usporedba odziva dobivenih modelom i očitanih iz kontrolne točke

Temeljem izračuna i slike 34. vidljivo je da se intervali ne poklapaju. Stoga odziv modela ne daje traženu vrijednost očitane kontrolne točke, pa je očito da linearni model dobiven faktorskom planom pokusa ne opisuje adekvatno promatrani proces.

U nastavku je proveden kompozitni plan pokusa s postavljenim modelom drugog reda s ciljem zadovoljavajućeg opisivanja traženih procesa nelinearnim modelima.

## **5.3. Priprema za centralno kompozitno planiranje pokusa**

Budući da je metodologija odzivne površine (RSM – response surface methodology) sekvencijalna procedura kojom je nakon provedenog faktorskog plana pokusa i provjere ispravnosti linearnog modela testiranjem dobivenih vrijednosti u centru studijske domene i njihovih izmjerenih vrijednosti utvrđena neispravnost, provedeno je centralno kompozitno planiranje pokusa. Ono se provodi zbog signifikantnih zakrivljenosti u sustavu gdje je potrebno primijeniti model drugog reda, odnosno nelinearni model, s sljedećim izgledom za dva faktora:

$$
y = a_0 + a_1 X_1 + a_2 X_2 + a_{12} X_1 X_2 + a_{11} X_1^2 + a_{22} X_2^2
$$

Uz četiri točke iz kutova pokusne domene za provedbu pokusa iz faktorskog plana i dvije testne točke u sredini domene za potpuni kompozitni plan pokusa potrebne su još četiri aksijalne (zvjezdaste) točke i dvije dodatne točke u sredini domene. Slika br. 35 prikazuje kompozitni plan pokusa za dva faktora, dok tablica 12 daje popis točaka iz kompozitnog plana pokusa.

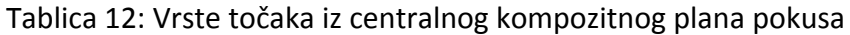

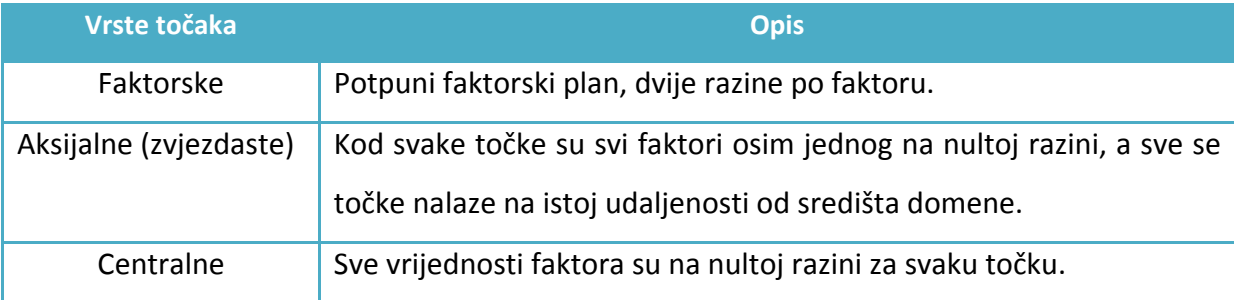

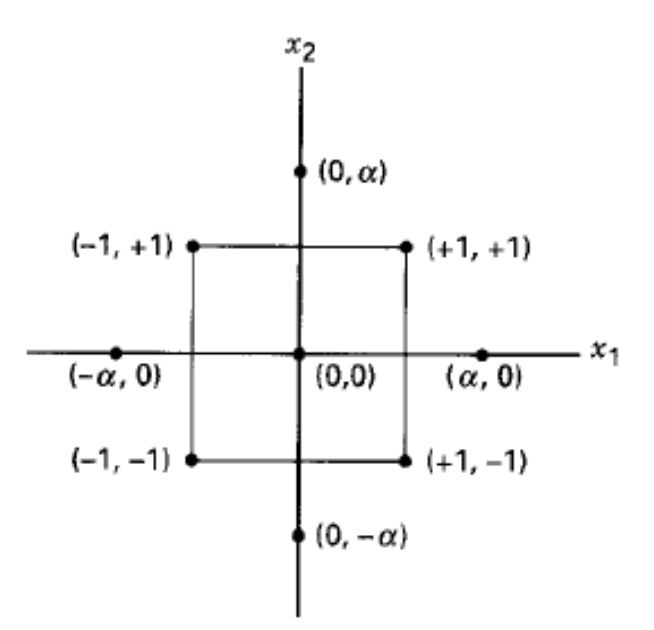

Slika 35: Domena centralnog kompozitnog plana pokusa s pripadajućim točkama, [17]

Kod centralnog kompozitnog plana pokusa svaki faktor se sastoji od pet razina (-α, -1, 0, +1, +α), dok se broj izvađenja pokusa sastoji od zbroja pokusa iz faktorskog n<sub>f</sub>, aksijalnog (zvjezdastog) n<sub>α</sub> i centralnog n<sub>0</sub> dijela. On je najšire korišteni plan pokusa za prilagođavanje procesa modelu drugog reda, iako postoje još također kvalitetni planovi, [17]. Broj izvođenja centralnog kompozitnog pokusa: n =  $n_f + n_\alpha + n_0 = 4 + 4 + 1.4 = 12$  izvođenja

#### **5.3.1. Smještaj aksijalnih (zvjezdastih) točaka**

Nakon provedenog  $2^{k=2 \text{ faktora}}$  potpunog faktorskog pokusa s  $n_f = 4$  izvršenja i utvrđene neadekvatnosti dobivenog modela prvog reda sekvencijalno se prelazi na centralni kompozitni plan (central composite design ili CCD). Time su dodani aksijalni pokusi (zvjezdaste točke na udaljenostα od centra pokusne domene) i do datne centralne točke čime se omogućava nelinearnost modela kroz drugu potenciju faktora. Određeno je postojanje 4 centralne točke upisom u izbornik JMP-a, a također i udaljenost. Aksijalna vrijednost α nije ovisna jednoznačno [16], pa je predmet rasprave među raznim autorima što uzrokuje dvojbenost kod smještaja aksijalnih točaka.

Preciznost koeficijenata iz postuliranog modela je ovisna o smještaju pokusnih točaka, odnosno aksijalnih točaka. Kod faktorskih planova postoji optimalan smještaj točaka, što nije slučaj sa kvadratnim modelima drugog reda. Važno je omogućiti "dobar" odziv modela u području od interesa, što se postiže kada su odstupanja stabilna za željeno područje X.

#### Kriterij izovarijance

Za postizanje odstupanja odziva koje je jednako u svim točkama isto odaljenima od središta domene ispitivanja primjenjuje se rotacija kada je  $\alpha$  jettvatom korijenu broja izvođenja pokusa u potpunom faktorskom pokusu.

$$
\alpha = n_f^{1/4}
$$

Budući da je glavna svrha metodologije odzivne površine (RSM) optimizacija, lokacija optimuma je nepoznata u vremenu prije izvođenja pokusa, pa je primjena rotacije važna zbog žele postizanja iste preciznosti odziva u svim smjerovima.

#### Kriterij približne ortogonalnosti

Iznos α je funkcija zbroja pokusa iz faktorskog n<sub>f</sub>, aksijalnog (zvjezdastog) n<sub>α</sub> i centralnog n<sub>0</sub> dijela, tablica 13.

$$
\alpha = \left(\frac{n_f\left(\sqrt{n_0 + n_f + n_\alpha} - \sqrt{n_f}\right)^2}{4}\right)^{\frac{1}{4}}
$$

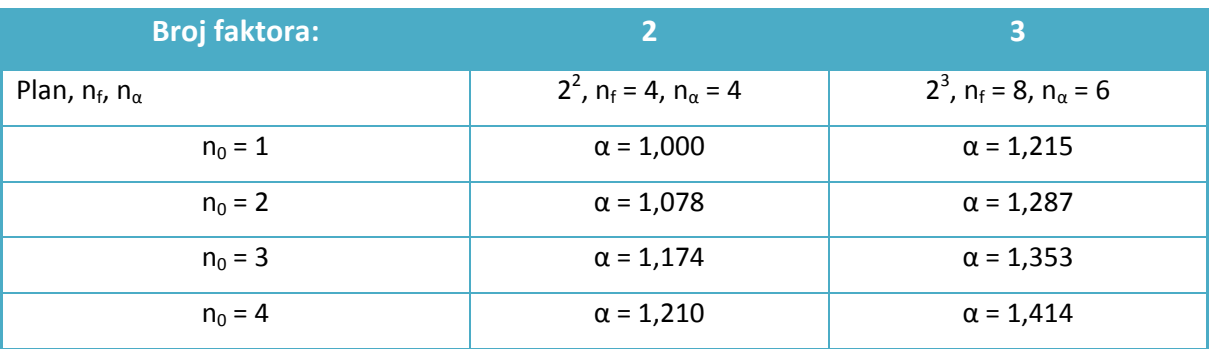

#### Tablica 13: Vrijednost α kao funkcija n<sub>f</sub>, n<sub>α</sub> i n<sub>0</sub> za kriterij približne ortogonalnosti

# **5.4. Centralno kompozitni pokus**

Uz odabrane četiri centralne točke, i četiri točke iz potpunog faktorskog pokusa i poštujući kriterij približne ortogonalnosti odabrana α je 1,210. U nastavku je obavljeno unošenje pokusnih podataka prema [16] u softver JMP, za dva tražena modela Ra i Pc.

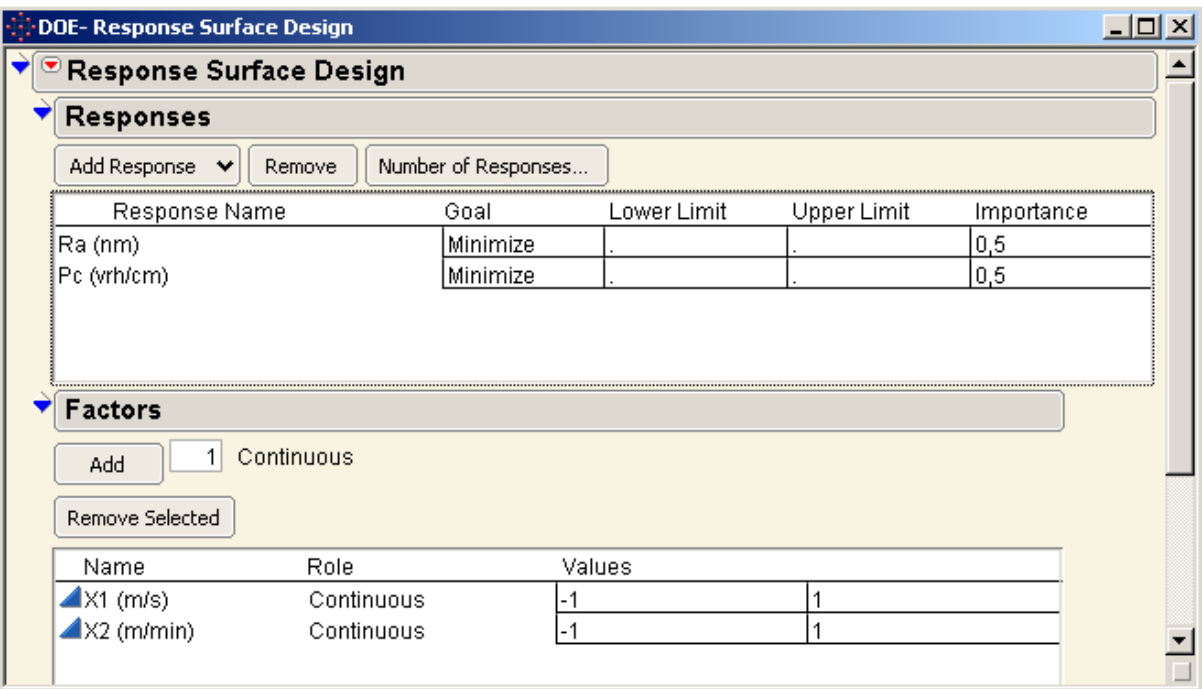

Slika 36: Postavljanje odziva i faktora u izbornik JMP-a

Unutar JMP-ovog okvira za model odzivne površine, potrebno je izvršiti unos traženih odziva s obzirom na promatrani broj faktora, slika 36. Za oba odzivna modela potrebno je postaviti minimum s obzirom na optimizacijski kriterij, a budući da svrha optimizacije izbor faktora s obzirom na dva odziva, u okviru značaj (importance) postavlja se koeficijent važnosti pojedine odzivne površine za ukupnu optimizaciju. Značaj oba odziva je postavljen na 0,5.

U nastavku postavljanja plana pokusa potrebno je unijeti broj centralnih točaka i vrijednost α, kao i rezultate pokusa prema centralnom kompozitnom planu, tablica 14.

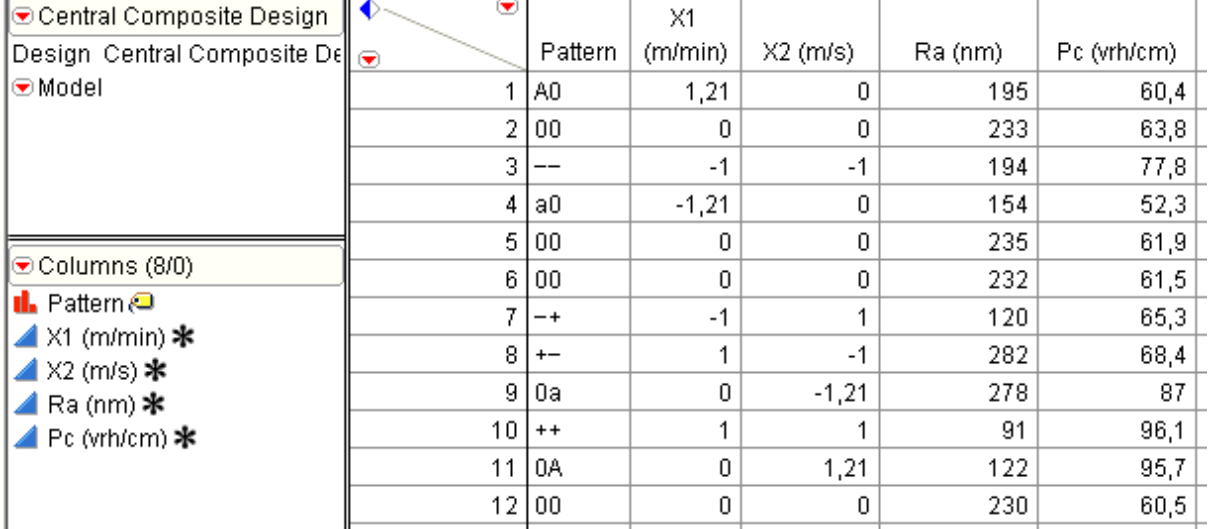

### Tablica 14: Centralni kompozitni plan pokusa i rezultati za oba odziva uneseni u JMP

Nakon unesenih podataka u proračunsku tablicu, slika 37., obavlja se popunjavanje JMP-ovog okvira za prilagođavanje modela. U ovom koraku unose se zavisne varijable odziva Ra i Pc, kao faktori i njihove interakcije u okvir za postavljanje efekata modela, slika 38. Formiranje traženih matematičkih modela ostvaruje se odabirom *Run Model*.

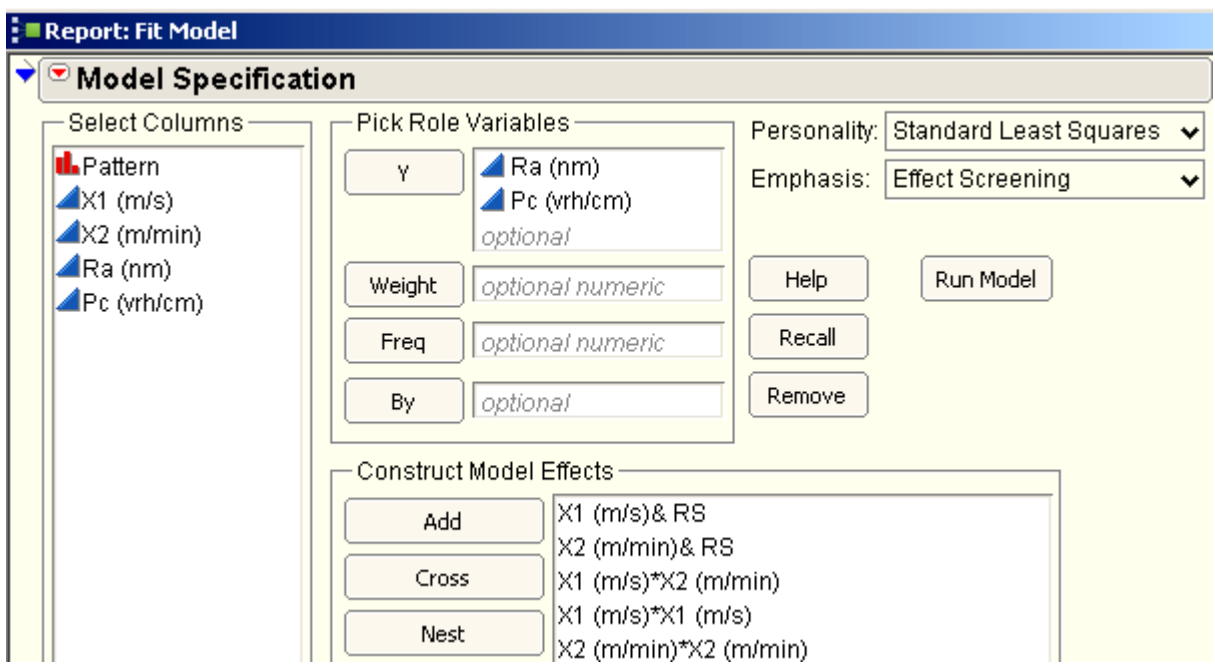

Slika 37: JMP-ov izbornik za izradu matematičkog modela željenih odziva

# **5.4.1. Nelinearni modeli Ra i Pc i njihovi koeficijenti**

Na temelju sljedećeg općeg izgleda  $y = a_0 + a_1x_1 + a_2x_2 + a_{12}x_1x_2 + a_{11}x_1^2 + a_{22}x_2^2$ potrebni koeficijenti dobiveni su u JMP-u, a iznos im je vidljiv u slici br. 38.

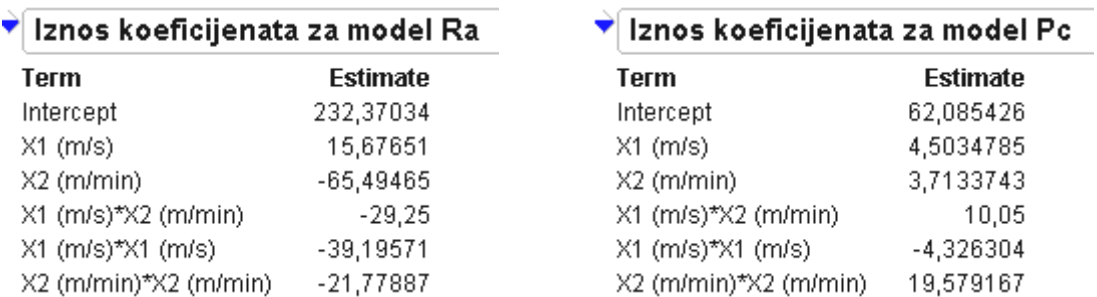

Slika 38: Iznosi koeficijenata nelinearnih modela Ra i Pc dobivenih u JMP-u

Dobiveni koeficijenti imaju vrijednost *p* (*p*-value), odnosno iznos koji označava vjerojatnost da je koeficijent nesignifikantan <0,0001 što im omogućuje ulaženje u model sa svojim iznosom. Ukoliko bi vrijednost *p* bila blizu 1, pripadajući koeficijenti ulaze u model za vrijednošću 0. U nastavku su prikazani dobiveni modeli, odnosno odzivne funkcije Ra i Pc.

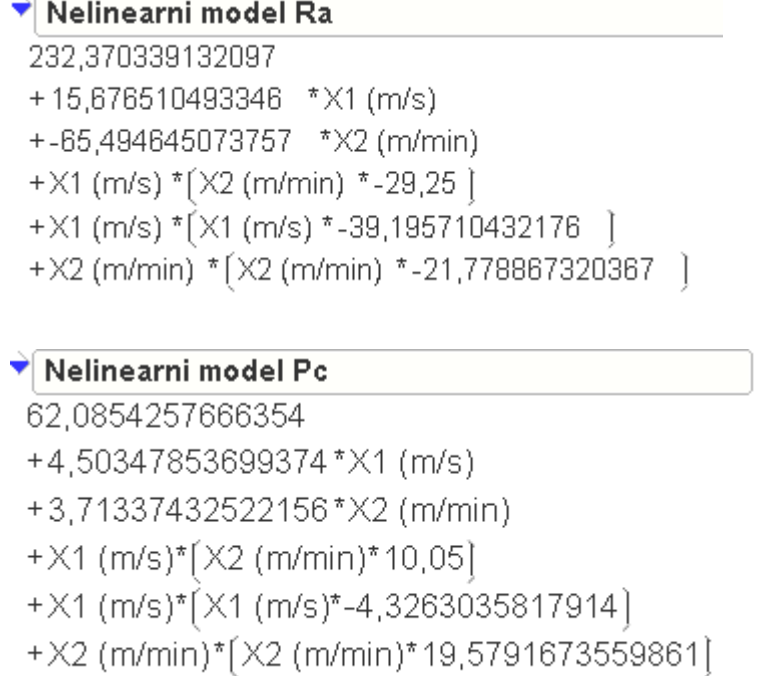

## **5.4.2. Analiza rezultata**

Na temelju dobivenih modela tablica br. 15 pokazuje odzive dobivene za faktore definirane točkama u planu pokusa i njihove reziduale, odnosno razlike između stvarnih i odzivnih vrijednosti.

|         | X1(m/min) X2 (m/s) | Ra (nm) | Pc (vrh/cm) | Predicted Ra (nm) | Residual Ra (nm) | Predicted Pc (vrh/cm) | Residual Pc (vrh/cm) |
|---------|--------------------|---------|-------------|-------------------|------------------|-----------------------|----------------------|
| 1,21    | 0                  | 195     | 60.4        | 193,952477        | 1,04752281       | 61,2004937            | $-0.8004937$         |
| Û       | Ũ                  | 233     | 63,8        | 232,370339        | 0.62966087       | 62.0854258            | 1.71457423           |
| $-1$    | $-1$               | 194     | 77,8        | 191,963896        | 2,03610404       | 79,1714367            | $-1,3714367$         |
| $-1,21$ | 0                  | 154     | 52,3        | 156,015322        | $-2,0153218$     | 50,3020757            | 1,99792434           |
| 0       | 0                  | 235     | 61,9        | 232,370339        | 2,62966087       | 62,0854258            | $-0.1854258$         |
| Û       | 0                  | 232     | 61,5        | 232,370339        | $-0.3703391$     | 62.0854258            | $-0,5854258$         |
| $-1$    |                    | 120     | 65,3        | 119,474606        | 0,52539419       | 66,4981853            | $-1.1981853$         |
|         | $-1$               | 282     | 68.4        | 281,816917        | 0,18308305       | 68,0783938            | 0,32160625           |
| 0       | $-1,21$            | 278     | 87          | 279,73242         | $-1,73242$       | 86,2581018            | 0,74189824           |
|         |                    | 91      | 96,1        | 92.3276268        | $-1.3276268$     | 95.6051424            | 0.4948576            |
| 0       | 1,21               | 122     | 95,7        | 121.235379        | 0.76462105       | 95,2444676            | 0.45553237           |
| Ŭ       | Ū                  | 230     | 60,5        | 232,370339        | $-2,3703391$     | 62,0854258            | $-1,5854258$         |

Tablica 15: Usporedba odziva modela i stvarnih vrijednosti dobivenih pokusom

Također, gornja tablica u vizualnoj interpretaciji koristeći funkcijski odnos dobivenih odziva i reziduala ima izgled u slici br. 39., gdje je vidljiva nasumična rasprostranjenost reziduala.

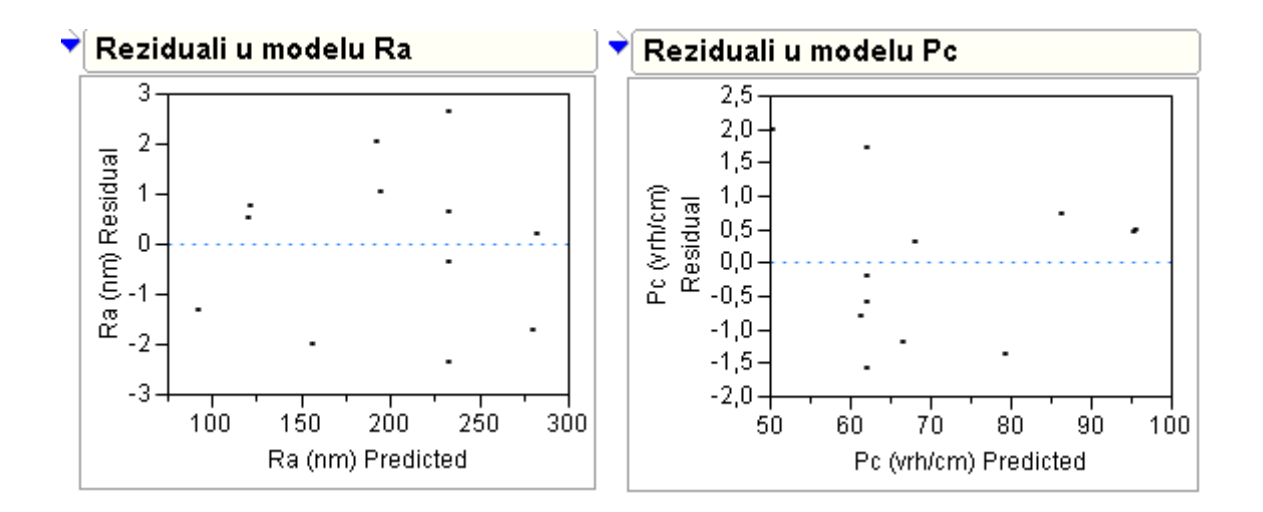

Slika 39: Prikaz razlika stvarnih i odzivnih vrijednosti za model Ra i Pc

Kvadrat koeficijenata korelacije između stvarnih vrijednosti i dobivenih odziva modelom, odnosno koeficijent determinacije  $R^2$  pokazuje kvalitetu modela. Njegov iznos od 0,9993 za model Ra i 0,9937 za model Pc pokazuje reprezentativnost oba modela, pokazujući postotke objašnjenja stvarnih vrijednosti odziva u pokusnim točkama kroz promjenu nezavisnih varijabli, tj. faktora  $x_1$  i  $x_2$ . To je vidljivo u slici br. 40. gdje je prikazana usporedba stvarnih i odzivnih vrijednosti u intervalu pouzdanja.

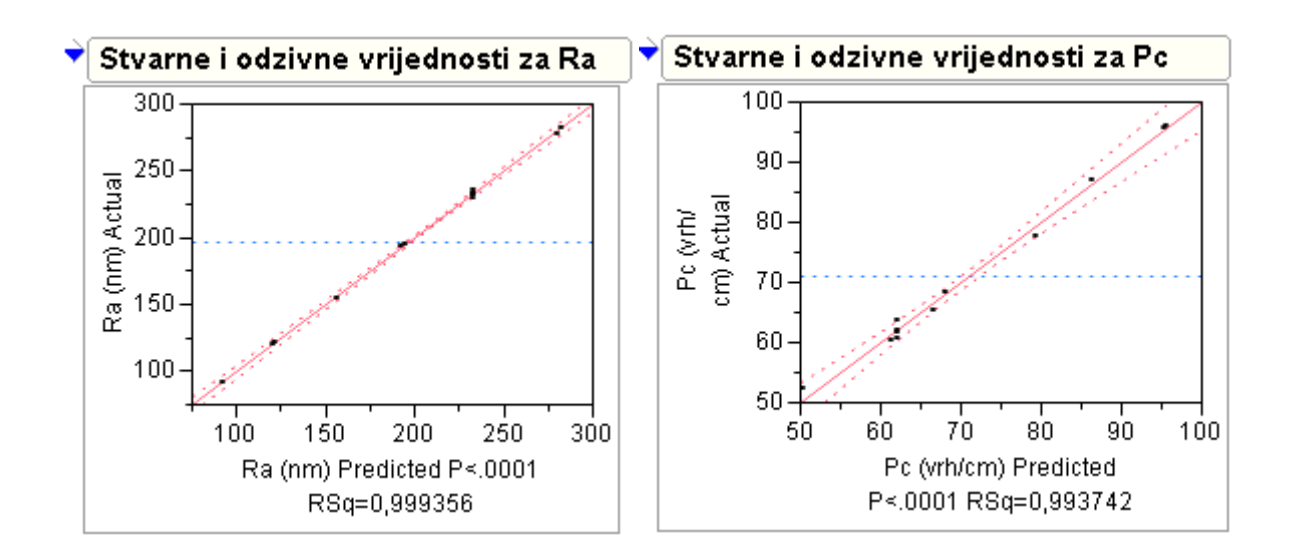

Slika 40: Prikaz kvalitete modela Ra i Pc kroz koeficijente determinacije

Donja slika br 41. prikazuje interakcijski dijagram za oba modela, na kojem je vidljiv utjecaj jednag faktora na gornjem i donjem sloju na drugi faktor.

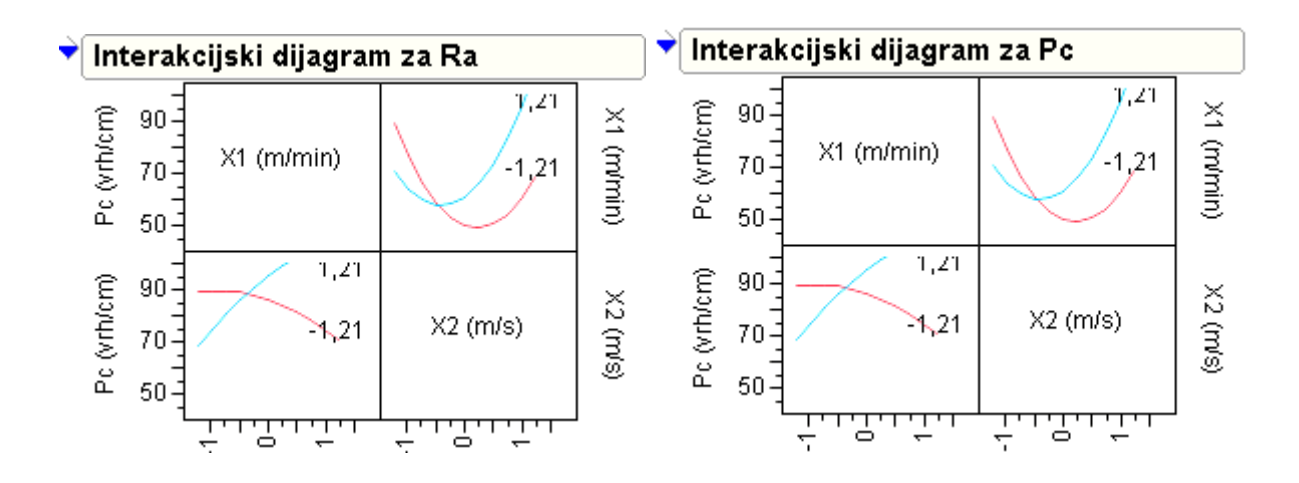

Slika 41: Interakcijski dijagrami za nelinearne modele Ra i Pc

## **5.4.3. Optimizacija traženih faktora x<sup>1</sup> i x<sup>2</sup>**

Odzivne površine dobivenih nelinearnih modela Ra i Pc imaju izgled vidljiv u slici br. 42., dok se za optimizaciju faktora koriste oba modela sa koeficijentom važnosti svakog modela od 0,5. Donji konturni dijagram pokazuje vrijednost od Ra=232,37 i Pc=62,085 za središte pokusne domene.

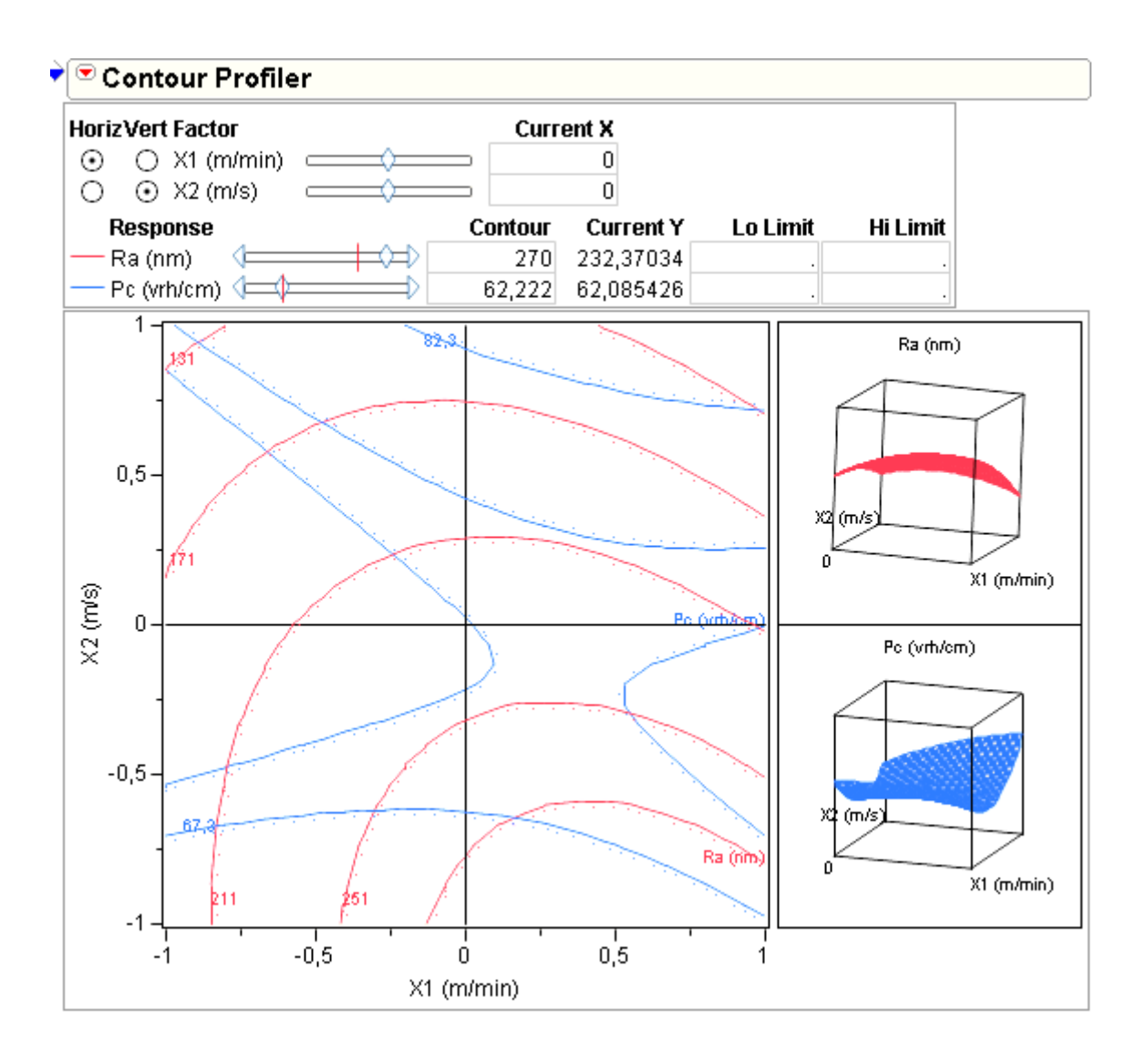

Slika 42: Odzivne površine nelinearnih modela i konturni dijagram

Budući da je optimizacija temeljena na dva nezavisna modela gdje optimum jednoga nije ujedno i optimum drugoga, tražene vrijednosti faktora su utemeljene na najbolje mogućem kompromisu odziva Ra i Pc iste važnosti.

Optimizacija je dobivena na jednostavan i intuitivan način u JMP softveru pomoću funkcije poželjnosti (eng. desirability function), kao dio optimizacije metodologijom poželjnosti (desirability optimization methodology – DOM). Ona omogućuje integriranje višestrukih odziva u jedan kojemu se traži optimum faktora s najpoželjnijim iznosom od 1, a najnepoželjnijim od 0.

Ovakav način optimizacije započinje definiranjem funkcije poželjnosti za svaki od modela zasebno gdje im se traži minimum, dok je očito da će vrijednosti 1 i 0 pojedinačnih funkcija poželjnosti zauzeti minimalne i maksimalne vrijednost funkcija cilja unutar dozvoljenog intervala faktora od -1 i +1.

Na slici br. 43. vidljivo je ručno unošenje vrijednosti potrebnih za definiranje pojedinačnih funkcija poželjnosti. Budući da maksimum funkcije Pc na intervalu od -1 i +1 iznosi 95,6 (dobiveno pomoću JMP-ovog alata za predviđanje odziva modela fiksiranjem jednog odziva, a mijenjanjem drugog – slika 44) dodijeljeni mu je najnepoželjniji iznos 0. Minimum od 52,75 Pc ima najpoželjniji faktor 1, a sredina odziva modela od 74,175 ima faktor poželjnosti 0,5. Također, potrebno je definirati kriterij optimuma što je minimum kao i vrijednost važnosti pojedine funkcije poželjnosti u iznosu od 0,5 za svaku.

Za model Ra su vrijednosti postavljene na isti način, korištenjem JMP-ovog alata na slici br. 44, te je vidljivo da je za istu kombinaciju faktora nemoguće postići najpoželjnije vrijednosti u ova odziva Ra i Pc.

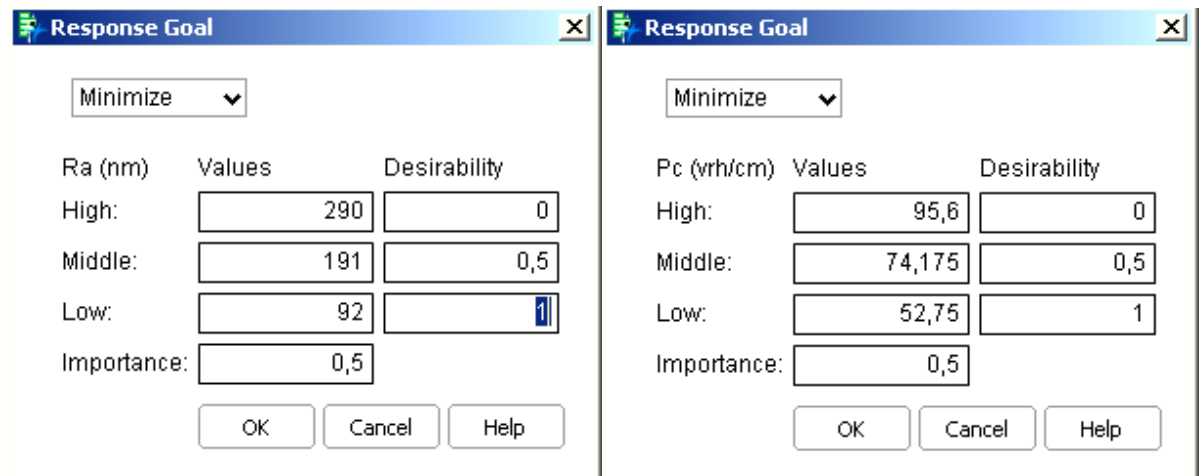

Slika 43: Postavljanje vrijednosti za pojedinačne funkcije poželjnosti modela Ra i Pc

Budući da se pojedinačne vrijednosti funkcije poželjnosti formiraju dodjeljivanjem odzivima y<sub>i</sub> vrijednosti poželjnosti u rasponu od 0< d  $\leq$  1, globalna funkcija poželjnos ti koja je i glavni cilj optimizacije za više funkcija cilja dobiva se pomoću geometrijske sredine pojedinačnih vrijednosti funkcija poželjnosti d<sub>i</sub> uzimajući u obzir više različitih odziva u isto vrijeme.

$$
D=\sqrt[n]{d_1d_2\cdots d_n}
$$

Vrijednost globalne poželjnosti od 1 označava postizanje optimalnih vrijednosti za svaki od pojedinačnih modela, odnosno sve pojedinačne funkcije imaju vrijednost 1. Promatrani proces brušenja postiže najbolji mogući kompromis globalne funkcije poželjnosti u iznosu od 0,8 s kombinacijom faktora  $x_1$  koji predstavlja kodirani iznos brzine pomicanja i  $x_2$  koji predstavlja kodirani iznos tangencijalne brzine ( $x_1 = -1$  i  $x_2 = 0.599$ ), slika 44.

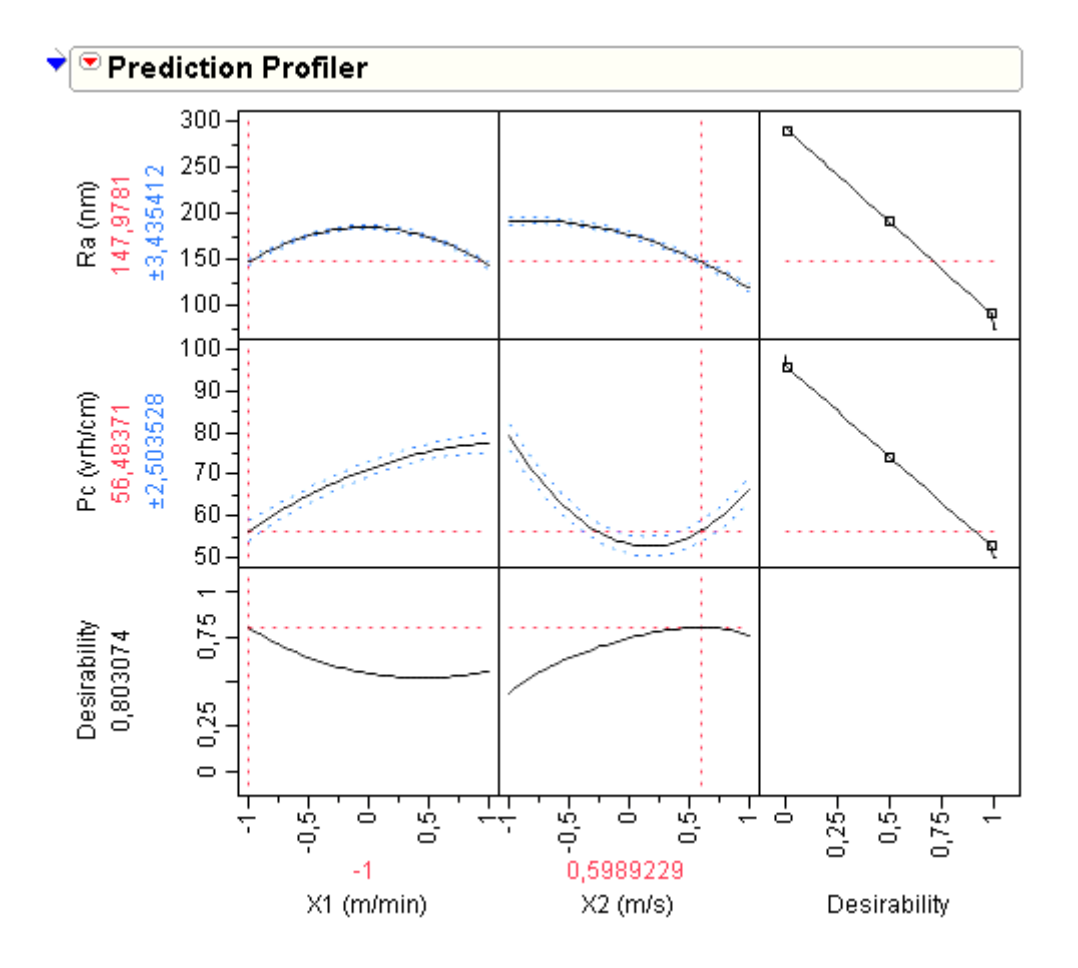

Slika 44: Optimalni faktori dobiveni pomoću globalne funkcije poželjnosti
# *5.4.3.1. Zaključak*

Optimumi, tj. minimalne vrijednosti funkcija cilja Ra i Pc unutar kodiranog intervala +1 i -1, kao i kombinacija kodiranih faktora su vidljivi u tablici br. 16.

Tablica 16: Vrijednosti optimuma funkcija Ra i Pc unutar raspona kodiranih faktora -1 i 1

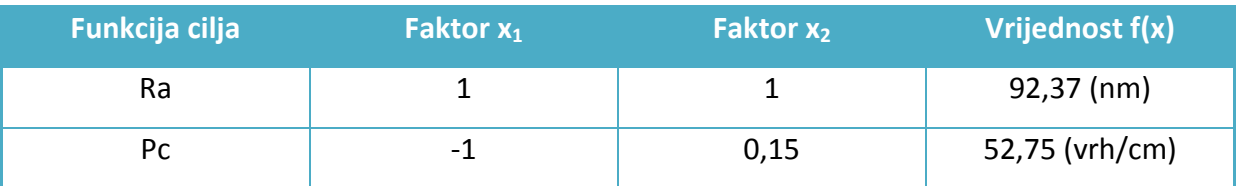

Najbolji mogući kompromis, (slika 44), odnosno optimum dobiven pomoću funkcije poželjnosti (desirability function) je nakon izvršenog dekodiranja u fizikalne vrijednosti faktora prikazan u tablici br. 17.

 $V_p = k \text{or} a k_1 \cdot x_1 + V_{0,1}$   $V_p = 0.75 \cdot -1 + 1.65$   $V_p = 0.9 \text{ (m/min)}$  $V_g = k \text{or} \text{ak}_2 \cdot \text{x}_2 + V_{0,2}$   $V_g = 5 \cdot 0.599 + 20$   $V_g = 22.995 \text{ (m/s)}$ 

Tablica 17: Najbolji mogući kompromis kombinacije traženih faktora

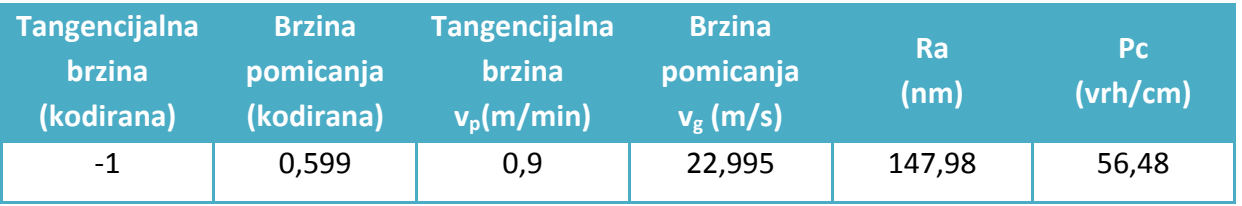

Optimalne postavke parametara procesa brušenja su glavno gibanje uzrokovano rotacijom alata, odnosno tangencijalna brzina  $v_g = 22,995$  (m/s) i pomoćno gibanje uzrokovano pomicanjem alata, odnosno brzina pomicanja  $v_p = 0.9$  (m/min), obzirom na kvalitetu površine završne obrade formiranu parametrima Ra i Pc.

# **6. OPTIMIZACIJA U MATLAB-u**

U ovom poglavlju provedena je optimizacija primjera iz [20], [21] i [22] korištenjem optimizacijske skupine alata iz MATLAB-a, odnosno "Optimization Toolbox" softver. On uključuje funkcije za rješavanje raznih vrsti optimizacijskih problema kao npr. nelinearnih s i bez ograničenja. Većina tih funkcija su Matlab-ove M-datoteke napisane Matlab-ovom sintaksom što čini specijaliziranje algoritme.

Također biti će korišten optimizacijski alat s grafičkim korisnički sučeljem (GUI graphical user interface) koji služi za odabir optimizacijskih alata, postavljanje optimizacijskih parametara i izvršavanje optimizacije. On omogućuje odabir adekvatnih algoritama i donosi prikladno sučelje za razne slučajeve. Ostvaruje također i jednostavno postavljanje optimizacijskog problema i njegovu modifikaciju, a i olakšava upis odgovarajuće sintakse za optimizacijske funkcije.

## **6.1. Nelinearna optimizacija s ograničenjima**

U [20] pomoću rotacijskog centralnog kompozitnog plana pokusa dobivena je sljedeća funkcija cilja, koja je polinom drugog reda s tri varijable gdje odziv predstavlja postignutu hrapavost prilikom procesa čeonog glodanja:

$$
Ra = 4.9271 - 0.0574 \cdot v_c + 1.1808 \cdot f_z - 0.0273 \cdot a_p
$$
  
+ 1.78035 \cdot 10<sup>-4</sup> \cdot v\_c<sup>2</sup> + 11.6182 \cdot f\_z<sup>2</sup> + 0.031243 \cdot a\_p<sup>2</sup> -  
- 0.025 \cdot v\_c \cdot f\_z - 4.7619 \cdot 10<sup>-4</sup> \cdot v\_c \cdot a\_p + 0.29762 \cdot f\_z \cdot a\_p

varijabla v<sub>c</sub> predstavlja brzinu rezanja (m/min), varijabla f<sub>z</sub> je posmak (mm/zubu) dok je a<sub>p</sub> dubina rezanja (mm). Čeono glodanje je obavljano na obradnom centru Spinner VC560, s glodalom Helido S845 F45SX D063-05-22-R16, dok se ostali podaci za nalaze u [20].

U daljnjem tekstu je prikazana optimizacija gornje funkcije cilja kroz traženje minimuma uz ograničenja postavljana tehnološkim mogućnostima strojne obrade.

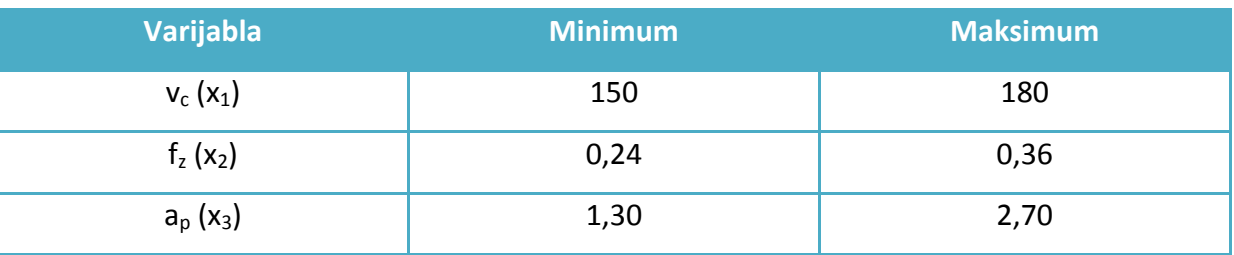

Tablica 18: Dozvoljeni intervali varijabli za pretraživanje optimalnog rješenja, [20]

Za korištenje optimizacijskih alata potrebno je najprije definirati funkciju cilja kao Mdatoteku pomoću Matlab-ove sintakse, a zatim ograničenja u drugu M-datoteku.

## **6.1.1. Postavljanje problema za provođenje optimizacije**

#### 1. korak – M-datoteka za funkciju cilja

M-datoteka sadrži tekst Matlab-ovih naredbi i ima ekstenziju .m, a otvara se iz glavnog izbornika ili naredbom *edit "ime funkcije koju unosimo"* u naredbeni okvir. Npr.:

```
function y = \text{ime finite} funkcije (x_1, x_2, \ldots, x_n)V = \ldots
```
gdje ime funkcije i datoteka moraju biti identični, odnosno funkcija *OdzivRa* mora biti pohranjena u datoteci *OdzivRa.m* . Nakon unošenja i usnimavanja u odabrani direktorij funkcija cilja u M-datoteci ima sljedeći izgled:

```
function f = 0dzivRa(x)%Ra Funkcija cilja ima odziv hrapavost
% x(1) je brzina rezanja, x(2) je posmak, 
% a, x(3) je dubina rezanja
f = 4.9271 - 0.0574 * x(1) + 1.1808 * x(2) - 0.0273 * x(3) ...
+ 1.78035*10^(-4) * x(1)^2 + 11.6182 * x(2)^2 + ...
0.031243*x(3)^2-0.025*x(1)*x(2) - 4.7619*10*(-4) * x(1)*x(3) ...+ 0.29762*x(2)*x(3);
```
end

#### 2. korak – M-datoteka za ograničenja

Unos funkcija ograničenja se ostvaruje pomoću forme *c*(*x*) ≤ 0 i *ceq*(*x*) = 0, tako da se unos ograničenja mora preoblikovat zbog poštivanja sintakse. Također, potrebno je zbog funkcija iz optimizacijskih alata unijeti obe funkcije ograničenja; jednakost i nejednakost. Budući da primjer nema ograničenja jednakosti, funkcije ceq(x) se unosi prazna u obliku [].

Unesena ograničenja poštujući sintaksu imaju slijedeći oblik u M-datoteci po nazivom OgranicenjaRa.m :

```
function [c, ceq] = OgranicenjaRa(x)
c (1) = 150 - x(1);
c (2) = x(1) - 180;
c (3) = 0.24 - x(2);
c (4) = x(2) - 0.36;
c (5) = 1.3 - x(3);
c (6) = x(3) - 2.7;
ceq = [ ];
```
## **6.1.2. Provođenje optimizacije**

Optimizacija postavljenog matematičkog modela je provedena na dva načina. Prvi način koristi optimizacijsko korisničko grafičko sučelje GUI (Graphical User Interface), dok drugi način koristi naredbene funkcije unutar glavnog naredbenog okvira.

## *6.1.2.1. Način 1. – Korištenje grafičkog korisničkog sučelja*

Provođenje optimizacije započeto je otvaranjem grafičkog korisničkog sučelja GUI upisom naredbe *optimtool* u naredbeni okvir.

#### 1. korak – Odabir željenog solvera

Početno postavljeni solver je fmincon - Constrained nonlinear minimization koji je namijenjen za traženje minimuma nelinearne funkcije cilja s ograničenjima.

#### 2. korak – Odabir algoritma

Odabrani algoritam je Active set jer omogućuje nelinearna ograničenja, neovisno o tome što ona ne postoje u korištenom primjeru.

#### 3. korak – Unos funkcije cilja

Funkcija cilja postavljena u M-datoteci se unosi pomoću oznake @ koja označava ne direktno pozivanje funkcije. Upisuje se @OdzivRa u okvir "objective function".

#### 4. korak – Postavljanje startne točke

Postavljena inicijalna točka je [0 0 0] u kojoj solver fmincon započinje za traženjem minimuma.

#### 5. korak – Unos ograničenja

U polje *Nonlinear constraint function* unose se ograničenja postavljena Mdatotekom, također pomoću oznake @. Upisuje se *@OgranicenjaRa*.

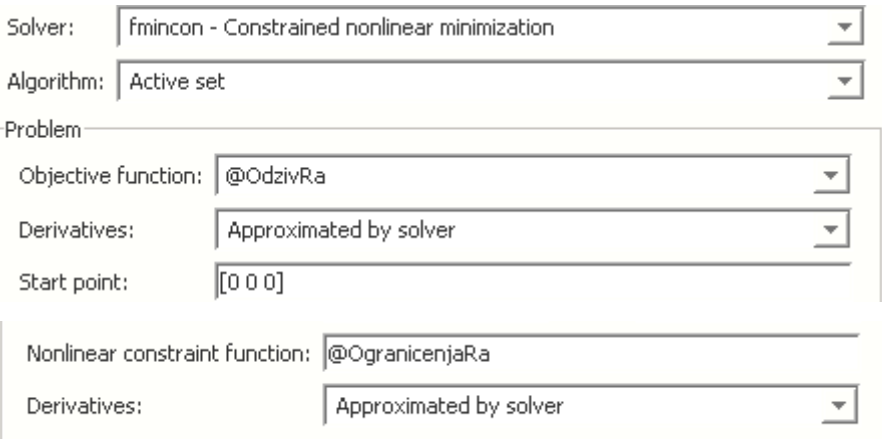

Slika 45: Izgled postavljenog korisničkog grafičkog sučelja za optimizaciju u Matlab-u

## 6. korak – Pokretanje optimizacije

Odabirom opcije *Start* unutar okvira za pokretanje optimizacije dobiva se optimalno rješenje prema slici br. 46., gdje je iznos postignutog odziva OdzivRa(x1=179,793 x2=0,24 x3=1,3) jednaka 0.234766.

Tablica 19: Prikaz dobivenog rješenja optimizacijom

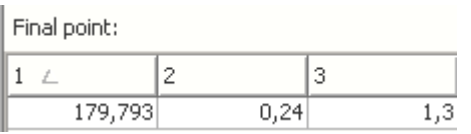

## *6.1.2.2. Način 2. – Korištenje naredbene funkcije*

Nakon postavljenog optimizacijskog problema u poglavlju 6.1.1., kroz izradu Mdatoteke funkcije cilja i ograničenja, ovdje je prikazana direktna optimizacija u naredbeni okvir.

#### 1. korak – Odabir postavki

Na temelju sljedeće strukture postavki odabran je iterativan prikaz s active-set algoritmom. Ovaj izraz se izvršava u naredbenom prozoru i koristi funkciju optimset:

options = optimset('Display','iter','Algorithm','active-set')

## 2. korak – Izvršavanje optimizacije

Korištenjem solvera *fmincon* i postavljenih opcija *options* kroz izvršavanje sljedećeg izraza dobiva se minimalna vrijednost funkcije cilja i vrijednosti varijabli  $x_1$ ,  $x_2$  i  $x_3$ . Šest praznih uglatih zagrada označavaju vrste ograničenja koje se ne koriste.

[x,fval]=fmincon(@OdzivRa,[0 0 0],[],[],[],[],[],[],@OgranicenjaRa,options)

Optimalni rezultati dobiveni korištenjem naredbene funkcije dobiveni solverom *fmincon* prikazani su u nastavku, gdje je fval vrijednost funkcije cilja, a matrica x vrijednosti varijabli  $x_1, x_2$  i  $x_3$ :

 $x =$ 179.7934 0.2400 1.3000

fval =

0.2348

#### **6.1.3. Analiza rješenja i grafički prikaz funkcije cilja**

Za čeono glodanje, prema [29], korištenjem Matlab-a dobivene su optimalne vrijednosti faktora:

varijabla v<sub>c</sub> predstavlja brzinu rezanja (m/min) = 179,7934, varijabla f<sub>z</sub> je posmak (mm/zubu)  $= 0.24$  dok je a<sub>p</sub> dubina rezanja (mm) = 1,3

Tako postavljeni faktori uzrokuju kvalitetu obrađene površine s Ra = 0,2348 (μm).

Grafički prikaz funkcije je ostvaren za fiksnu optimalnu vrijednost varijable  $x_3 = 1,3$ , dok su ostale varijabilne u rasponima zadanima ograničenjima, ostvarene pomoću naredbe meshgrid. Najprije je unesena nova funkcija OdRaop(x,y) gdje je u *OdzivRa.m* umjesto x<sup>3</sup> unesen 1,3 i izgleda je:

```
function f = O dRaap(x,y)%Ra Funkcija cilja ima odziv hrapavost 
% x je brzina rezanja, y je posmak, 
% a, z je dubina rezanja
f = 4.9271 - 0.0574 * x + 1.1808 * y - 0.0273 * 1.3...+ 1.78035*10^(-4) * x.^2 + 11.6182 * y.^2 + ...
0.031243*1.3^2-0.025*x.*y - 4.7619*10^(-4) * x*1.3 ...+ 0.29762*y*1.3;
```
end

Raspon za x i y je definiran pomoću ograničenja i rasponom od 0,1 i 0,01, a zadan funkcijom meshgrid:

```
[x,y] = meshgrid(150:0.1:180,0.24:0.01:0.36)
```
Odziv funkcije RaOdap(x,y) za zadane x i y je definiran pomoću naredbe:  $z = OdRaap(x,y)$ , dok se konturni dijagram izvršava pomoću sljedećih upisa u naredbeni okvir:

```
[C,h] = \text{contour}(x,y,z), xlabel('x1-brzina rezanja'), ylabel('x2-
posmak')
```

```
set(h,'ShowText','on','TextStep',get(h,'LevelStep'))
```
Dobiveni konturni dijagram gdje su faktori brzine rezanja i posmaka prikazani u zadanim rasponima i vrijednosti Ra za svaku njihovu kombinaciju uz konstantnu dubinu rezanja od 1,3 prikazan je slikom 46.

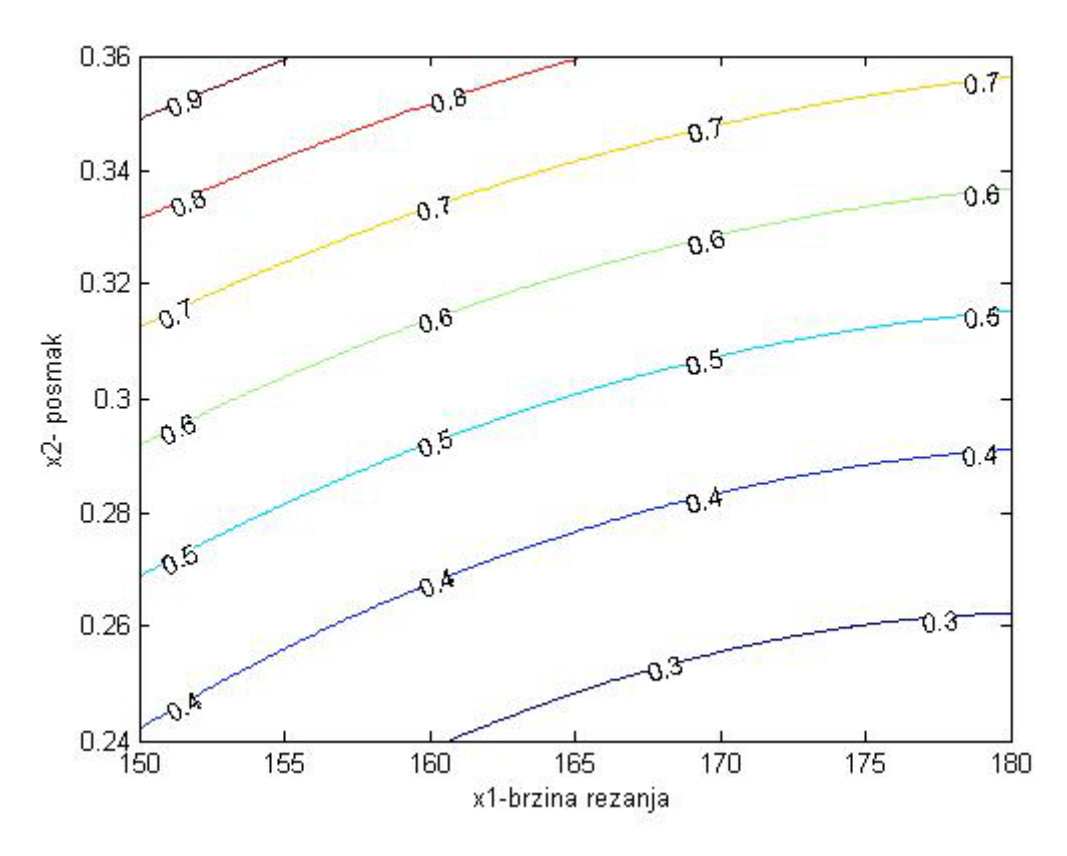

Slika 46: Konturni dijagram uz konstantan iznos dubine rezanja od 1,3 mm

Prostorna krivulja (slika 47.) postavljena zadanim rasponom faktora x i y pomoću naredbe meshgrid uz fiksnu vrijednost dubine rezanja od 1,3 zadana je naredbom:

mesh(x,y,z),xlabel('x1-brzina rezanja (m/min)'),ylabel('x2 posmak (mm/zubu)'),zlabel('Ra-Odziv')

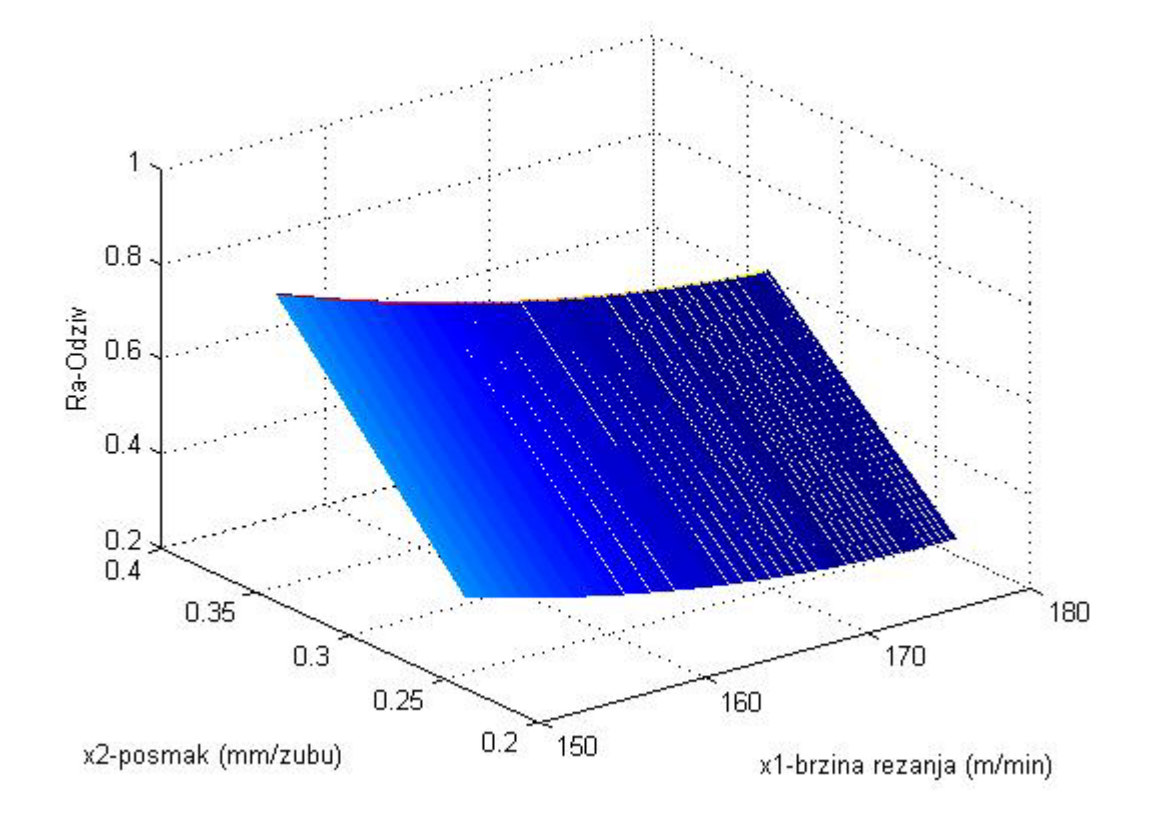

Slika 47: Prostorna krivulja za fiksnu vrijednost dubine rezanja od 1,3 mm

## **6.2. Usporedba rezultata prema [21] i [22]**

U danjem tekstu provedena je optimizacija primjera iz [21] i [22] s ciljem usporedbi dobivenih rezultata. a) Funkcija cilja prema [21] ima sljedeći izgled:

```
function [ f ] = Usporedbal(x )f= 0.237 - 0.00175 * x(1) + 8.693 * x(2) - 0.00159 * x(3);end
```
Ograničenja postavljena u Matlab-ovoj M-datoteci su sljedećeg oblika:

```
function [c, ceq] = OgranicenjaUsporedba1(x)
c (1) = 124.53 - x(1);
c (2) = x(1) - 169.03;
c (3) = 0.025 - x(2);
c (4) = x(2) - 0.083;
c (5) = 6.2 - x(3);
c (6) = x(3) - 14.8;
ceq = [ ];
```
, pa se provedenom optimizacijom tražeći minimum pomoću naredbe *fmincon* dobivaju rezultati:

>>options = optimset('Display','iter','Algorithm','active-set')

>> [x,fval]=fmincon(@Usporedba1,[0 0 0],[],[],[],[],[],[],@OgranicenjaUsporedba1,options)

169.0300 0.0250 14.8000 0.1350

 $x =$  fval =

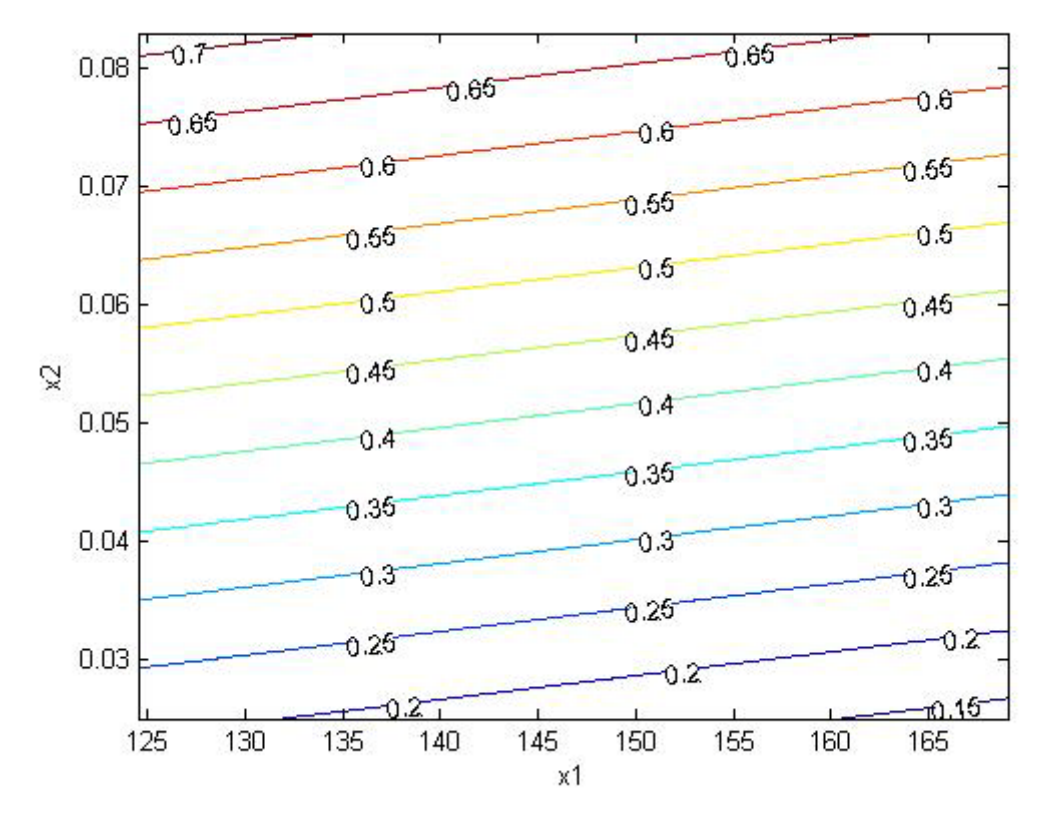

Slika 48: Konturni dijagram funkcije Usporedba1( $x_1$ ,  $x_2$ ) uz fiksni x3=14,8

b) Funkcija cilja prema [22] ima sljedeći izgled:

```
function [ f ] = Usporedba2(x)
f= 4.829001 - 0.00632 * x(1) - 7.280413 * x(2) + 1.554342 * x(3) ...
    - 3.567335 * 0.8 + 4.314476 * 10^(-6) * x(1)^2 + 15.833074 ...
    * x(2)^2 + 20.124416 * x(3)^2 + 1.776459 * 0.8<sup>2</sup>;
end
```
Ograničenja postavljena u Matlab-ovoj M-datoteci su sljedećeg oblika:

```
function [c, ceq] = OqranicenjaUsporedba2(x)c (1) = 375 - x(1);
c (2) = x(1) - 675;
c (3) = 0.125 - x(2);
c (4) = x(2) - 0.35;
c (5) = 0.05 - x(3);
c (6) = x(3) - 0.2;
ceq = [ ];
```
, pa se provedenom optimizacijom tražeći minimum pomoću naredbe *fmincon* dobivaju rezultati:

>>options = optimset('Display','iter','Algorithm','active-set')

>> [x,fval]=fmincon(@Usporedba2,[0 0 0],[],[],[],[],[],[],@OgranicenjaUsporedba2,options)

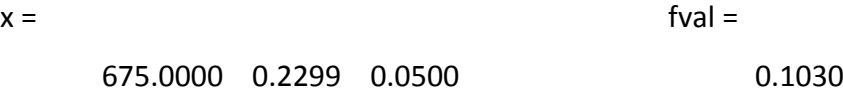

Za crtanje odzivne površine funkcije za x3 = 0,05 raspon za  $x_1$  i  $x_2$  je definiran pomoću ograničenja i rasponom od 0,1 i 0,01, a zadan funkcijom meshgrid:

 $[x,y] = \text{meshgrid}(375:0.1:675.0.125:0.01:0.35)$ 

a funkcija Usporedba2z( x,y )prilagođena za crtanje ima sljedeći izgled:

```
function [ f ] = Usporedba2z( x,y )
f= 4.829001 - 0.00632 * x - 7.280413 * y + 1.554342 * 0.05 ...
    - 3.567335 * 0.8 + 4.314476 * 10.^(-6) * x.^2 + 15.833074 ...
    * y.^2 + 20.124416 * 0.05^2 + 1.776459 * 0.8^2;
end
```
Donjom naredbom dobije se odzivna površina funkcije Usporedba2z( x,y ), slika 49:

>> mesh(x,y,z),xlabel('x1'),ylabel('x2'),zlabel('Odziv')

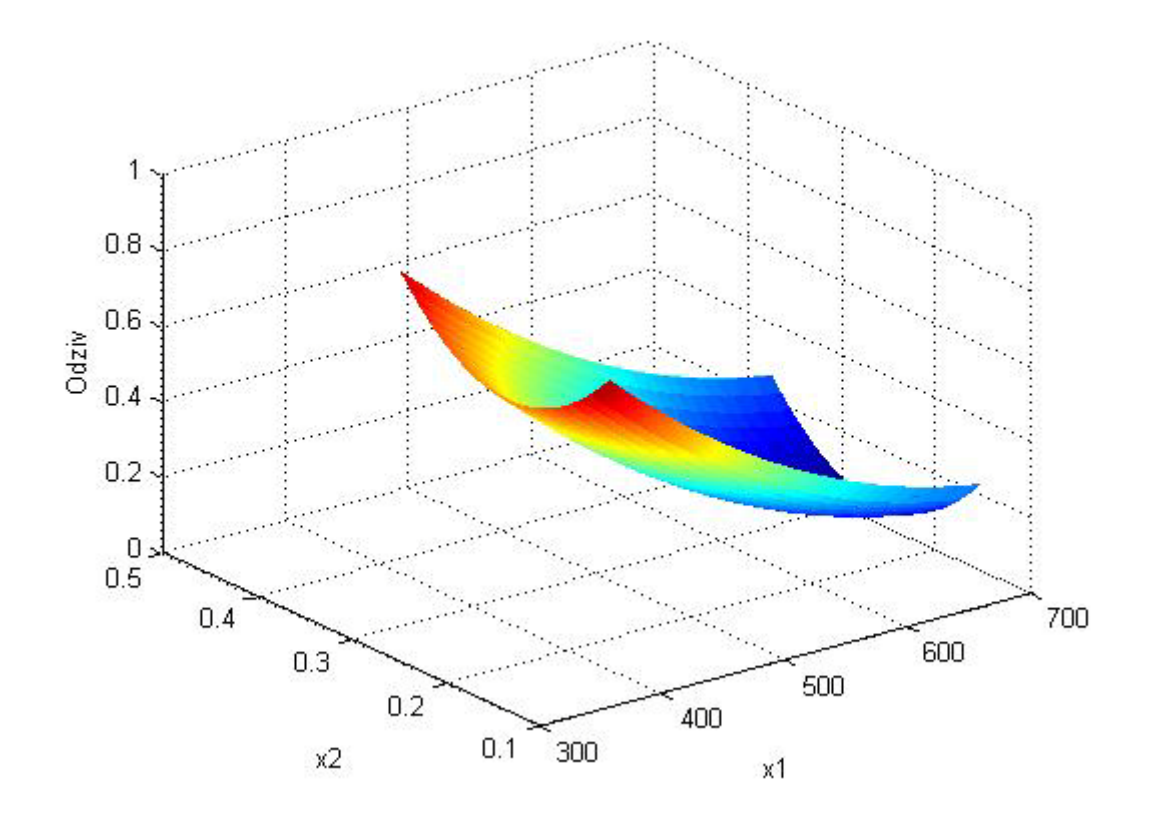

Slika 49: Odzivna površina funkcije Usporedba2(x1 , x2) uz fiksni x3=0,05

c) Funkcija cilja prema [21] ima sljedeći izgled:

function  $z = -$  funkcija $(x)$  $z = -21.5-x(1)*sin(4*pi*x(1)) - x(2)*sin(20*pi*x(2));$ end

Ograničenja su  $-3 \le x(1) \le 12,1$  i  $4,1 \le x(2) \le 5,8$  ,a postavljena u Matlab-ovoj Mdatoteci su sljedećeg oblika:

```
function [c, ceq] = Ogranicenja(x)<br>c (1) = -3 - x(1);
c (1) = -3 - x(1);<br>c (2) = x(1) - 12;
c (2) = x(1) - 12.1;<br>c (3) = 4.1 - x(2);
   (3) = 4.1 - x(2);c (4) = x(2) - 5.8;
ceq = \begin{bmatrix} \end{bmatrix};
```
end

, pa se provedenom optimizacijom tražeći minimum pomoću naredbe *fmincon* dobivaju rezultati:

>>options = optimset('Display','iter','Algorithm','active-set')

>> [x,fval]=fmincon(@funkcija,[0 0],[],[],[],[],[],[],@Ogranicenja,options)

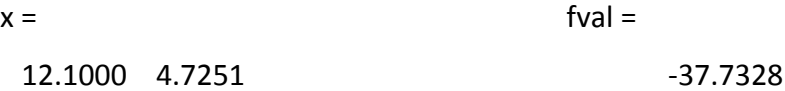

Zbog crtanja raspon za  $x_1$  i  $x_2$  je definiran pomoću ograničenja i rasponom od 0,1 i 0,01, a zadan funkcijom meshgrid:

 $[x,y] = meshgrid(-3:0.1:12.1, 4.1:0.01:5.8)$ 

a funkcija funkcijaz( x,y )prilagođena za crtanje ima sljedeći izgled:

```
function z = funkcijaz(x,y)z = -21.5-x.*sin(4*pi*x)-y.*sin(20*pi*y);
```
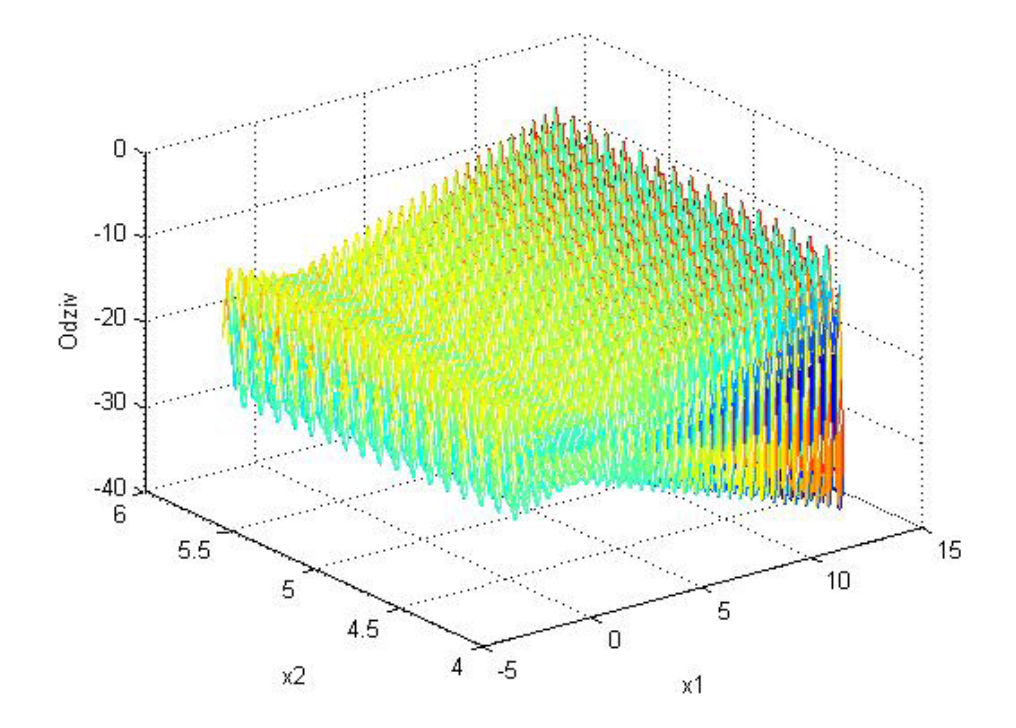

Slika 50: Odzivna površina funkcije funkcijaz (x1 , x2)

# **7. ZAKLJUČAK**

Raznolikost softverskih paketa osigurava podršku prilikom optimizacije nelinearnih funkcija cilja, uključujući integrirane alate i pripadajuće solvere. Njihovom primjenom omogućeno je jednostavno i intuitivno rješavanje složenih matematičkih optimizacijskih modela, što je prikazano u diplomskom radu kroz različite primjere. Kroz njih je moguće primijeniti postupak i dane podloge, s ciljem optimizacija novih problemskih modela koristeći softvere Maple, Lingo, JMP i Matlab.

Također, prikazano je nastajanje matematičkih modela nelinearnog programiranja koji služe za ostvarivanje kvantitativne analize promatranih procesa, prvenstveno postupcima planiranja pokusa. Kroz praktični primjer obodnog brušenja ravne površine, istosmjernim uzdužnim načinom gdje je potrebno optimizirati faktore: glavno gibanje uzrokovano rotacijom alata, odnosno tangencijalna brzina  $v_{\rm g}$  (m/s) i pomoćno gibanje uzrokovano pomicanjem alata, odnosno brzina pomicanja  $v_p$  (m/min); ostvareno je najbolje kompromisno rješenje. Ono ne postiže optimume parametara kvalitete površine završne obrade, ali daje maksimum prikazane funkcije poželjnosti gdje je ona bitan element u nastajanju najboljeg mogućeg kompromisa, poglavlje 5.4.3.

Primjenom centralnog kompozitnog plana pokusa ostvarena je nelinearna funkcija cilja koja dobro opisuje promatrani proces brušenja i slične moguće tehnološke procese, za razliku od prikazanog neučinkovitog faktorskog plana pokusa i proizašle linearne funkcijske veze promatranih faktora i traženih odziva. Ovo iznalaženje matematičkih modela Ra i Pc prilikom provedbe pokusa vizualno je prikazano korištenjem programa JMP u poglavlju 5., a ujedno i donosi primjenjivu podlogu za ostvarivanje sličnih pokusa u tehnološkim procesima.

Veliku obuhvatnost u svojoj primjeni donose softverski paketi Maple i Matlab što je sustavno prikazano kroz poglavlje 4. i 6., gdje se u izrađenim podlogama i kroz analizirane slučajeve obavlja optimizacija nelinearnih funkcija cilja. Također, odabir pravih algoritama i načina optimizacija obzirom na zadane matematičke modele ostvaruju bolja rješenja, posebno kod složenijih problema što je prikazano u usporedbi rezultata. Praktičnosti, vizualnost i intuitivnost prilikom rješavanja optimizacijskih problema je nužno potrebna, a prikazana je kroz informatičku podršku optimizaciji nelinearnih funkcija u primjerima sadržanim u diplomskom radu.

## **8. LITERATURA**

- [1.] Griva, I., Stephen G. Nash, Sofer, A.: Linear and nonlinear optimization, Society for Industrial and Applied Mathematics, Philadelphia, 2009.
- [2.] Barković, D.: Operacijska istraživanja, Ekonomski fakultet, Osijek, 2002.
- [3.] Singiresu, S. Rao.: Engineering Optimization theory and practice, John Wiley & Sons, Inc., New Jersey, 2009.
- [4.] Kalpić, D., Mornar, V.: Operacijska istraživanja, ZEUS, Zagreb, 1996.
- [5.] Neralić, L.: Uvod u matematičko programiranje, ELEMENT, Zagreb, 2003.
- [6.] Bronson, R., Naadimuthu, G.: Schaum's outline of theory and problems of Operations research, McGraw-Hill, New York, 1997.
- [7.] More, J. J., Wright, S. J.: Optimization Software Guide, Society of Industrial and Applied Mathematics, Philadelphia, PA, 1993.
- [8.] Salvendy, G., Grupa autora.: HANDBOOK OF INDUSTRIAL ENGINEERING: Technology and Operations Management – Third Edition, John Wiley & Sons, Inc., New York, 2001.
- [9.] Abell, L. Martha, Braselton P. James.: Maple by Example, Elsevier Academic Press, London, 2005.
- [10.] Maplesoft, [www.maplesoft.com/products/maple/,](http://www.maplesoft.com/products/maple/) 2010.
- [11.] LINDO Systems, [http://www.lindo.com/,](http://www.lindo.com/) 2010.
- [12.] Schrage, L., *Optimization Modeling with LINDO, 6th.*, LINDO Systems Inc, Chicago, 2006.
- [13.] SAS Institute Inc.: JMP® 8 Statistics and Graphics Guide, SAS Institute Inc., Cary, NC, USA, 2009.
- [14.] SAS Institute Inc.: JMP Design of Experiments, SAS Institute Inc., Cary, NC, USA, 2005.
- [15.] SAS Institute Inc., [http://jmp.com/,](http://jmp.com/) 2010.
- [16.] Jacques, G., Creighton, L.: Introduction to Design of Experiments, SAS Institute Inc., Cary, NC, USA, 2007.
- [17.] Montgomery, Douglas C.: Design and Analysis of Experiments, John Wiley & Sons,

Inc., New York, 2008.

- [18.] Mahović, S.: Nanomjeriteljstvo predavanja, FSB, Zagreb, 2007.
- [19.] McMahon, D.: MATLAB® Demystified, McGraw-Hill, USA, 2007.
- [20.] Bajić, D., Jozić, S., Podrug, S.: Design of experiment's application in the optimization of milling process, METALURGIJA 49 (2010) 2, 123-126
- [21.] Šprljan, M.: Diplomski rad, FSB, Zagreb, 2010.
- [22.] Šimić, I.: Diplomski rad, FSB, Zagreb, 2010.